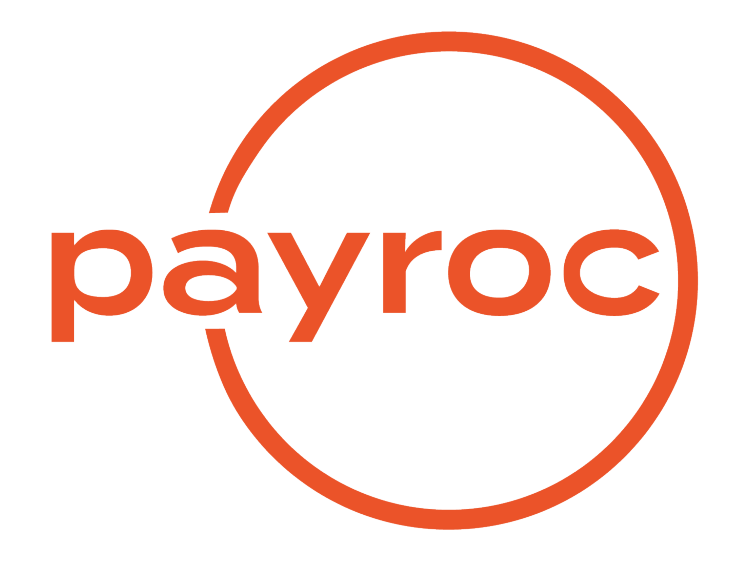

# **Payment API**

Version 2.15

August 10, 2023

# **Table of Contents**

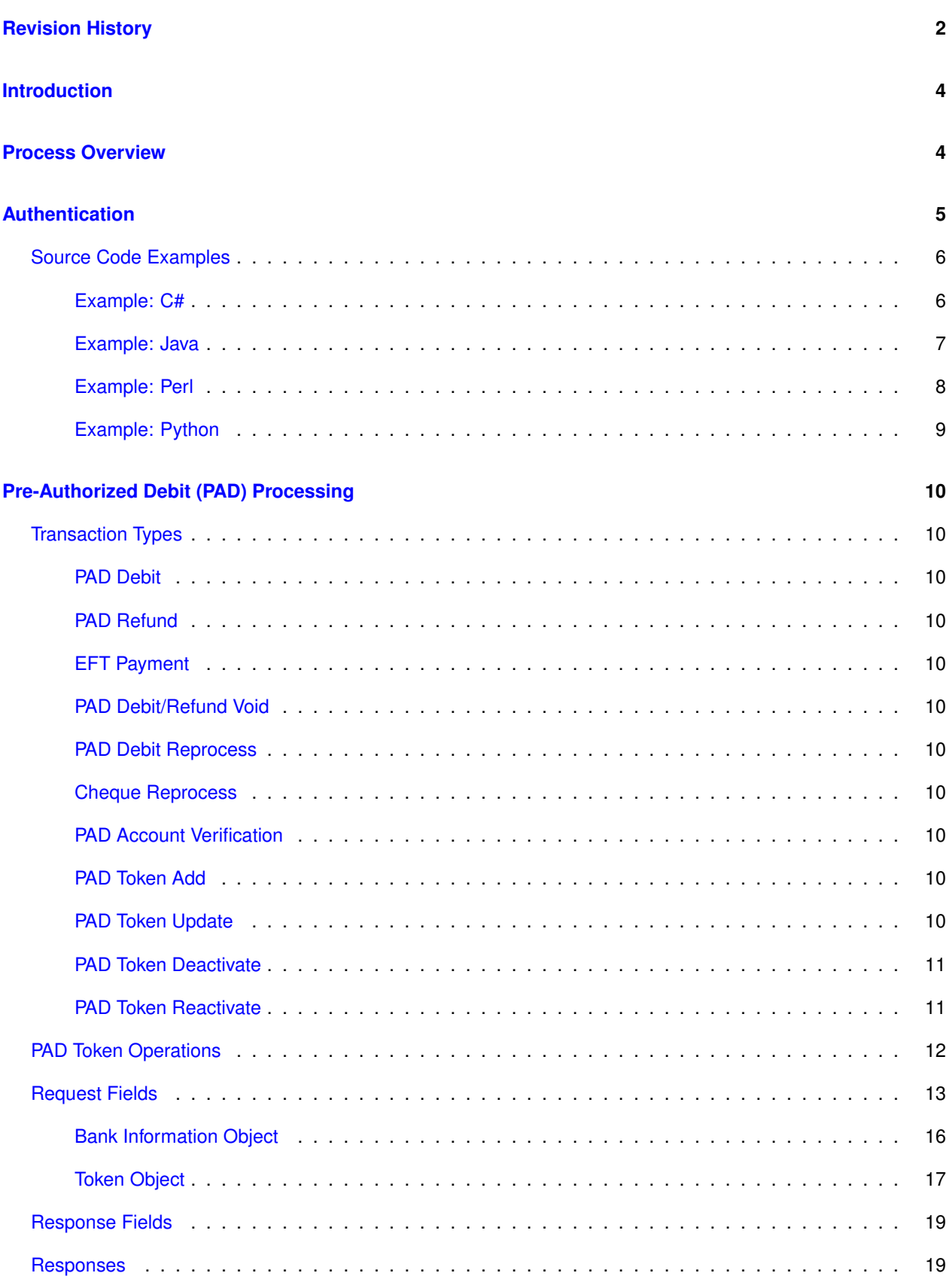

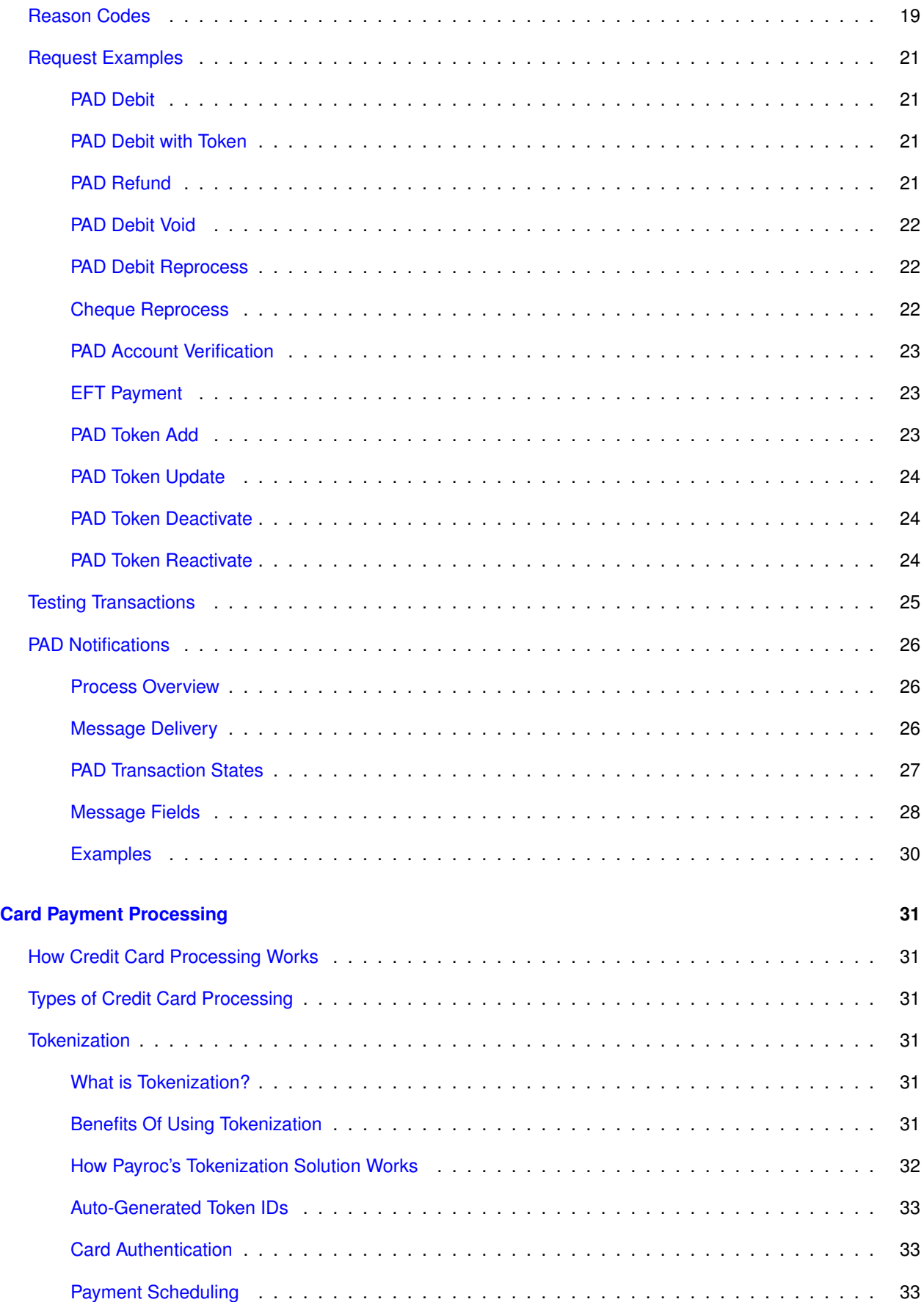

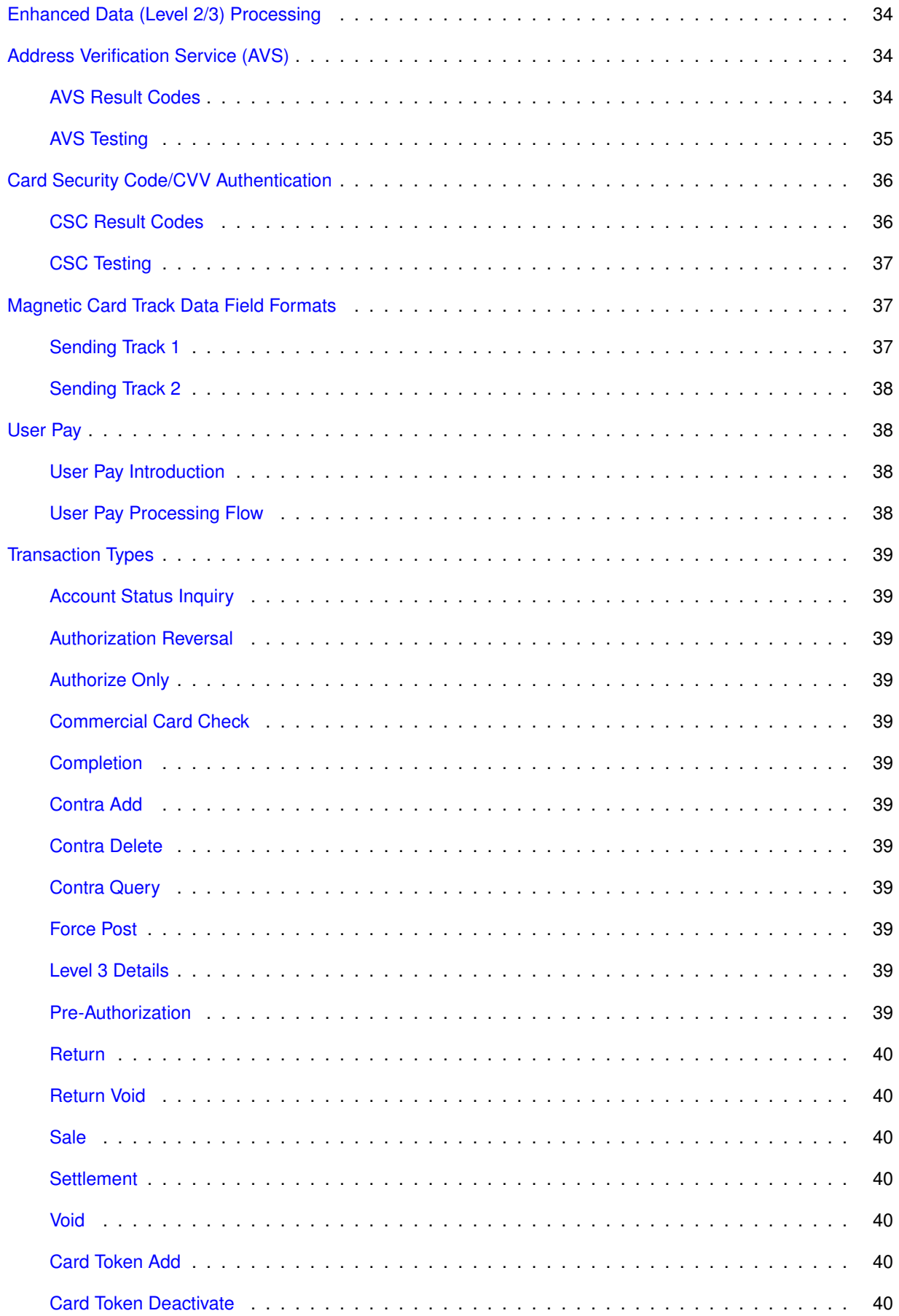

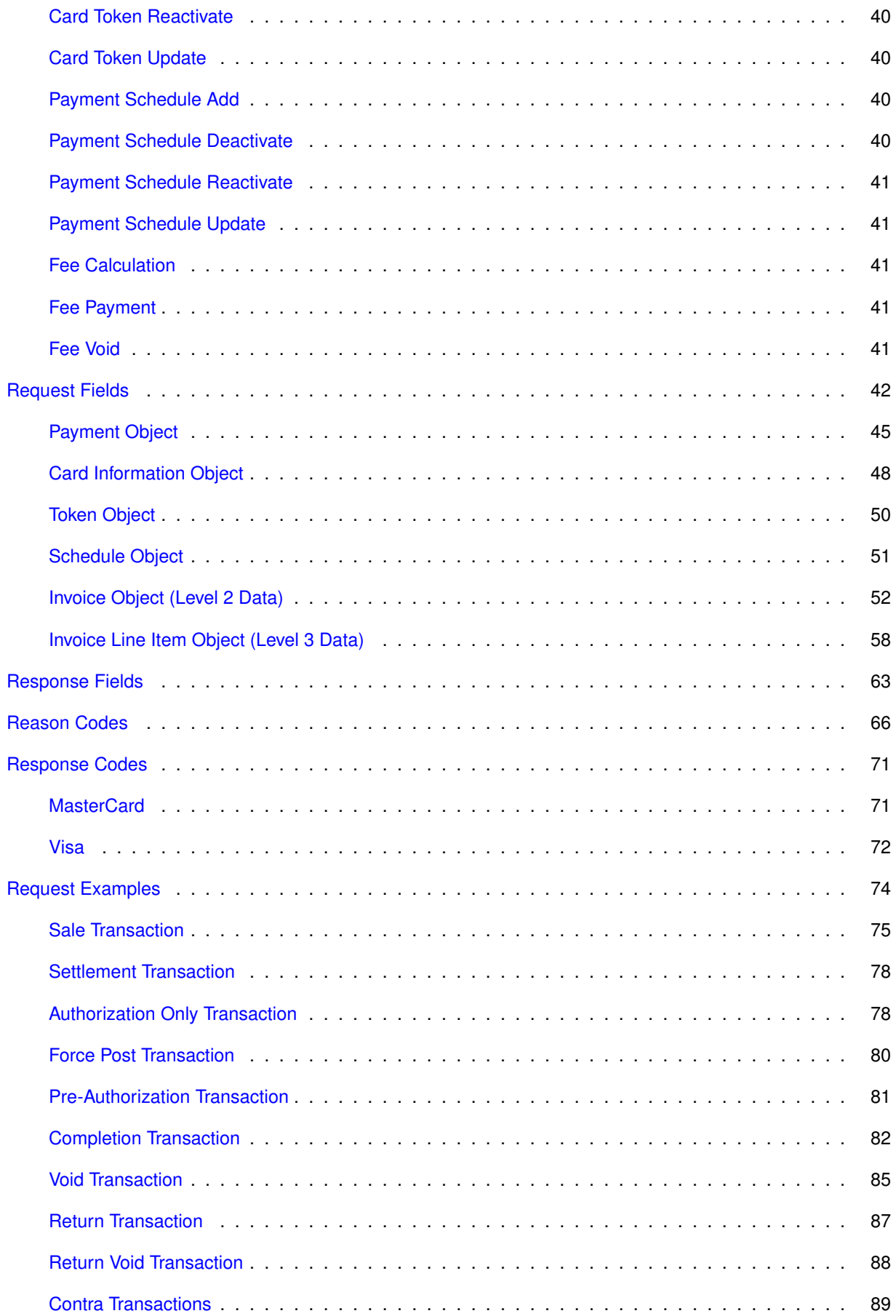

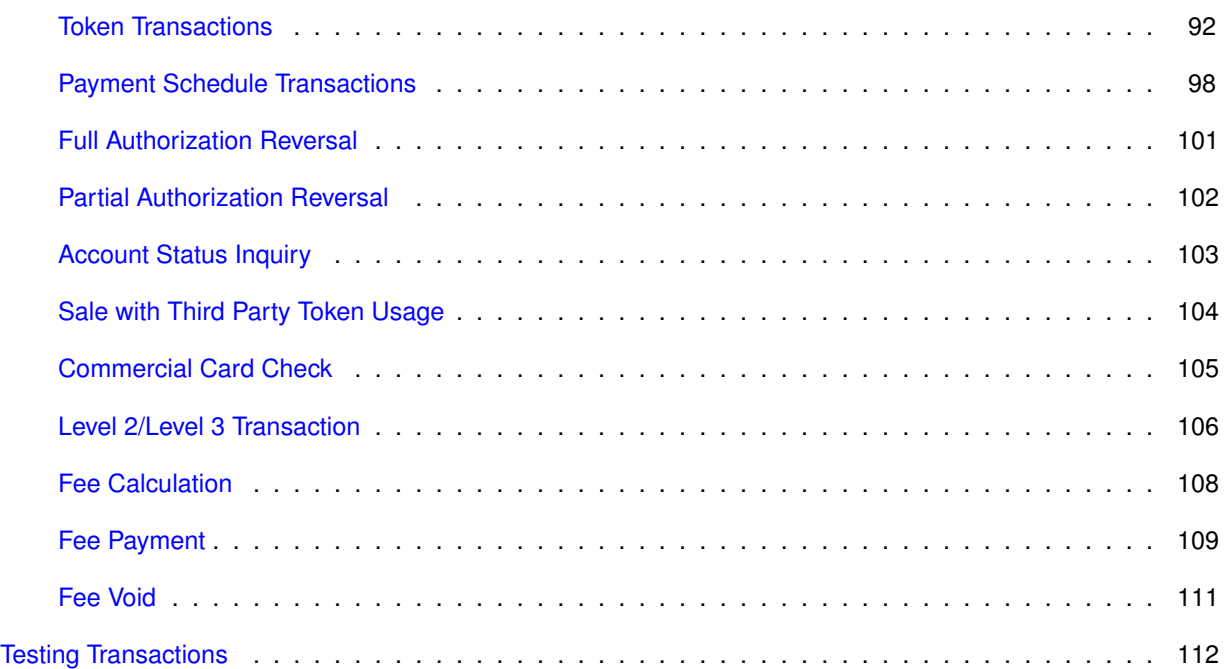

# <span id="page-6-0"></span>**Revision History**

### v2.15 - August 10, 2023

- Added payment.initiator field
- Added new field values to payment.detailed\_payment\_type
- v2.14 June 15, 2023
	- Added recipient object to payment request fields
	- Added an example merchant funding transaction

#### v2.13 - March 17, 2023

• Update AVS result codes

### v2.12 - March 3, 2023

• New PAD reason codes

#### v2.11 - October 25, 2022

• Payment API supports Stored Credential in Token object - single\_use\_token

### v2.10 - October 3, 2022

• Add surcharge details

#### v2.9 - June 8, 2022

• Updated response text for reason code 201008 from DECLINED (CONTRA) to CARD NOT ALLOWED

### v2.8 - May 6, 2022

- add User Pay details
- add cheque\_reprocess transaction

#### v2.7 - December 3, 2021

- Add new token error
- Add PAD Token operation

### v2.6 - September 27, 2021

- Updated Visa response codes
- v2.5 March 15, 2021
	- Changed card payment testing transaction to be triggered on amount instead of expiry date
	- Added information on response codes in declined card transactions
	- Added list of MasterCard and Visa response codes

v2.4 - June 8, 2020

- Add Authentication source code examples
- Add PAD Notifications section
- Add PAD pad\_account\_verify transaction
- Add PAD Response Fields section
- Add PAD eft\_payment example
- Add field types to response fields
- Add Card Payment risk reason codes
- v2.3 January 24, 2020
	- Removed EFT Reversal

### v2.2 - March 1, 2019

• Added card payment processing details

# <span id="page-8-0"></span>**Introduction**

The Payment API is a RESTful web service that supports PAD and card payment processing for Payroc partners and customers.

All messages are HTTPS POST with JSON format being used for data exchange.

## <span id="page-8-1"></span>**Process Overview**

Customers can request an account setup for Payment API by contacting Payroc Merchant Services.

Tel: 647-258-3708 Toll Free: 1-855-812-5191 Email: [canada-support@payroc.com](mailto:canada-support@payroc.com)

After receiving their account credentials, customers can construct and send request messages to Payroc's API server

Payroc's API server will return a response specifying whether the PAD request has been captured for submission to the bank or rejected due to validation errors.

# <span id="page-9-0"></span>**Authentication**

Authentication of requests is performed based on following values included in HTTP header:

X-User-ID

X-User-ID value must be base64 encoded API User ID assigned by Payroc. API User ID will be an ASCII string up to 32 bytes in length that can contain: A-Z,a-z,0-9,-,

### X-Message-Hash

X-Message-Hash value must be base64 encoded result of hash function.

Message hash is calculated using the API Key provided by Payroc and the entire JSON string included in the request.

API Key will be an alphanumeric ASCII string up to 64 bytes in length.

Hash is to be generated using HMAC-SHA256 algorithm - see RFC 2104 for details.

#### HTTP header example:

```
Content-Type: application/json
X-User-ID: Qmx1ZVBheUNhbmFkYS0wMDAx
X-Message-Hash: kCaHLZMAF+3Ov923dfPF+AkauzmSclAn1vnFaoTu/rk=
```
Response returned for failed authentication:

```
HTTP Code: 401
{ "message":"", "details":{} }
```
### <span id="page-10-0"></span>**Source Code Examples**

Below are some basic source code examples in various languages to show how to generate the message hash.

### <span id="page-10-1"></span>**Example: C#**

```
using System;
using System.Security.Cryptography;
using System.Text;
namespace PaymentAPIHash
{
    class MainClass
    {
    public static Encoding utf8 = Encoding.UTF8;
    public static void Main(string[] args)
    {
        string uid = "api-user-id";
        string key = "api\text{-}secret\text{-}key";
        string jsonstr = ''\{ \ldots \}'';
        byte[] hmac = HashHMAC(key, jsonstr);
        string uid_b64 = Convert.ToBase64String(utf8.GetBytes(uid));
        string sig_b64 = Convert.ToBase64String(hmac);
        Console.WriteLine("uid_b64: \{0\}", uid_b64);
        Console.WriteLine("sig_b64: \{0\}", sig_b64);
    }
    private static byte[] HashHMAC(string key, string message)
    {
        var hash = new HMACSHA256(utf8.GetBytes(key));
        byte[] hmac = hash.ComputeHash(utf8.GetBytes(message));
        return hmac;
    }
    }
}
```
#### <span id="page-11-0"></span>**Example: Java**

```
import javax.crypto.Mac;
import javax.crypto.spec.SecretKeySpec;
import java.util.Base64;
public class Hmac256 {
    public static void main ( String[] args ) {
    final String uid = "api-user-id";
    final String key = "api\text{-}secret\text{-}key";
    final String jsonstr = ''{ ... }";
    String hmac = genHmac ( key, jsonstr );
    System.out.println("uid_b64: " + Base64.getEncoder().encodeToString(uid.getBytes()));
    System.out.println("sig_b64: " + hmac);
    }
    private static String genHmac( String key, String data ) {
    try {
        Mac sha256_HMAC = Mac.getInstance("HmacSHA256");
        SecretKeySpec secret_key = new SecretKeySpec(key.getBytes("UTF-8" ), key);
        sha256_HMAC.init(secret_key);
        return Base64.getEncoder().encodeToString(sha256_HMAC.doFinal(data.getBytes("UTF-8")));
    } catch (java.security.NoSuchAlgorithmException e) {
        e.printStackTrace();
    } catch (java.security.InvalidKeyException e) {
        e.printStackTrace();
    } catch (java.io.UnsupportedEncodingException e) {
        e.printStackTrace();
    }
    return "" ;
    }
}
```
### <span id="page-12-0"></span>**Example: Perl**

```
#!/usr/bin/perl
use strict;
use Digest::SHA 'hmac_sha256';
use MIME::Base64 'encode_base64';
my $uid = 'api-user-id';my % key = 'api-secret-key';my $jsonstr = 'f ... };
my $sig = hmac_sha256 $jsonstr, $key;
my $uid_b64 = encode_base64 $uid, '' ;
my \text{sig}_b64 = \text{encode}_base64 \text{sig}_b, \prime;
printf "uid_b64: \%s\n", $uid_b64;
printf "sig_b64: % s \rightarrow s", $sig_b64;
```
### <span id="page-13-0"></span>**Example: Python**

```
#!/usr/bin/env python3
import hmac
import hashlib
import base64
def main ():
   uid = "api-user-id"key = b "api-secret-key"
    jsonstr = b''{ ... }"
    hm = hmac.new(key, digestmod=hashlib.sha256)
    hm.update(jsonstr)
    dig = hm.digest();
    uidb = bytes(uid, 'utf - 8')
    uidb64 = base64.b64encode(uidb)
    print ( uidb64 )
    print ( base64.b64encode( dig ) )
if _{\_name\_} == "_{\_maxin\_}' :
   main()
```
# <span id="page-14-0"></span>**Pre-Authorized Debit (PAD) Processing**

### <span id="page-14-1"></span>**Transaction Types**

### <span id="page-14-2"></span>**PAD Debit**

Funds are collected via debit to the client's bank account and credit is posted to the merchant's bank account.

### <span id="page-14-3"></span>**PAD Refund**

Funds are returned to the client's bank account to correct a PAD Debit previously processed.

#### <span id="page-14-4"></span>**EFT Payment**

Merchant can issue a credit via EFT transfer in order to make a payment to a vendor/supplier.

### <span id="page-14-5"></span>**PAD Debit/Refund Void**

Void can be used to cancel a PAD debit or PAD refund transaction if it has not already been submitted to the bank.

#### <span id="page-14-6"></span>**PAD Debit Reprocess**

Reprocess a PAD Debit transaction previously declined due to merchant thresholds.

#### <span id="page-14-7"></span>**Cheque Reprocess**

Reprocess a Cheque transaction previously declined due to merchant thresholds.

#### <span id="page-14-8"></span>**PAD Account Verification**

A low value transaction ("penny transaction") used to validate the client's bank account information. Funds are sent via a credit to the client's bank account and a debit is posted to the merchant's bank account.

### <span id="page-14-9"></span>**PAD Token Add**

Create a token for either the client or merchant bank information.

### <span id="page-14-10"></span>**PAD Token Update**

Update an existing token.

### <span id="page-15-0"></span>**PAD Token Deactivate**

Deactivate an existing token.

### <span id="page-15-1"></span>**PAD Token Reactivate**

Reactivate an existing token.

### <span id="page-16-0"></span>**PAD Token Operations**

Tokens for merchant and client banking information can be created and maintained using PAD Token transaction types. Token IDs can be used in place of banking information for other transaction types - see [Request Fields](#page-17-0) and [Request Examples](#page-25-0) sections for details.

### <span id="page-17-0"></span>**Request Fields**

The table below details the fields that can be included in transaction request messages.

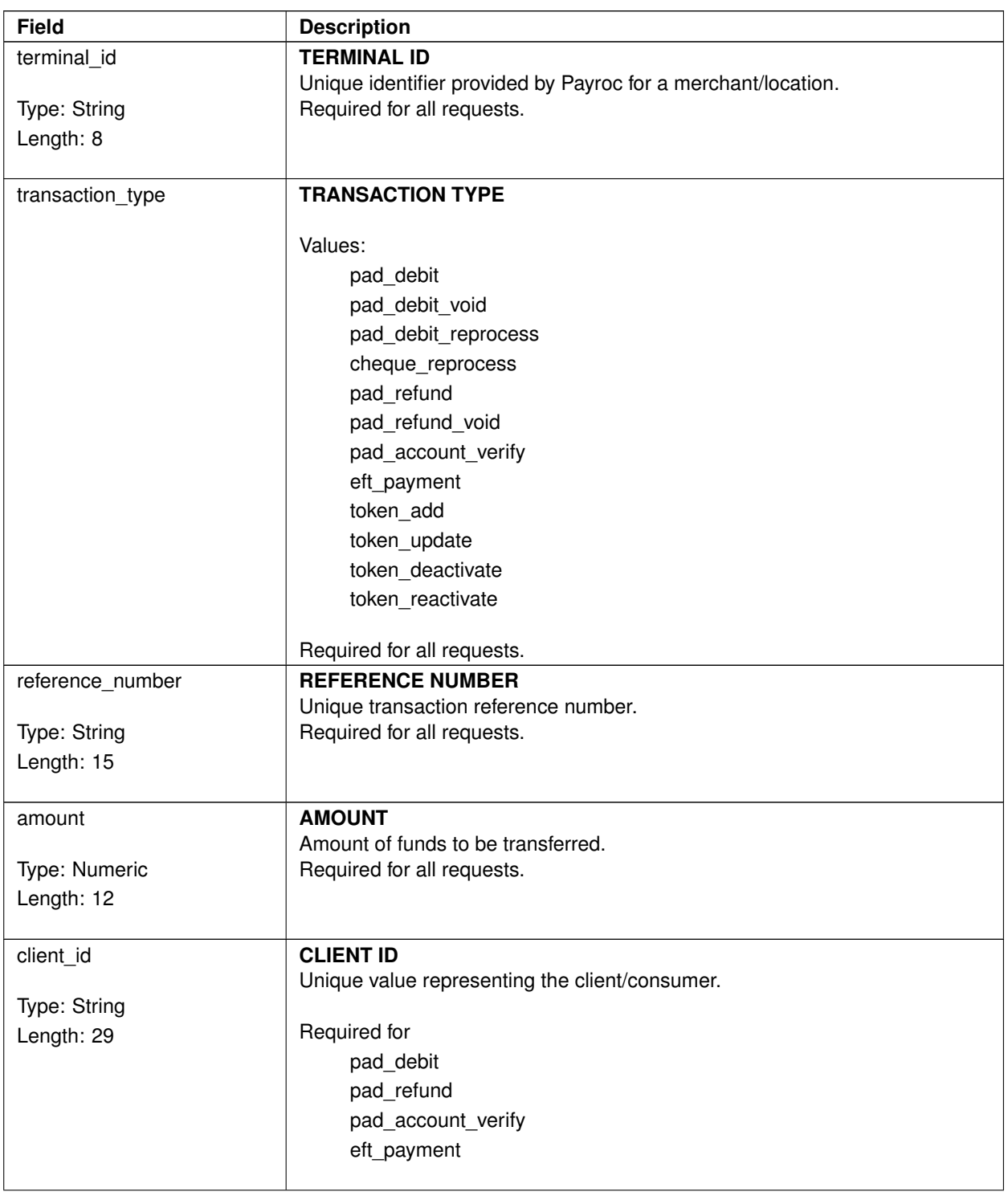

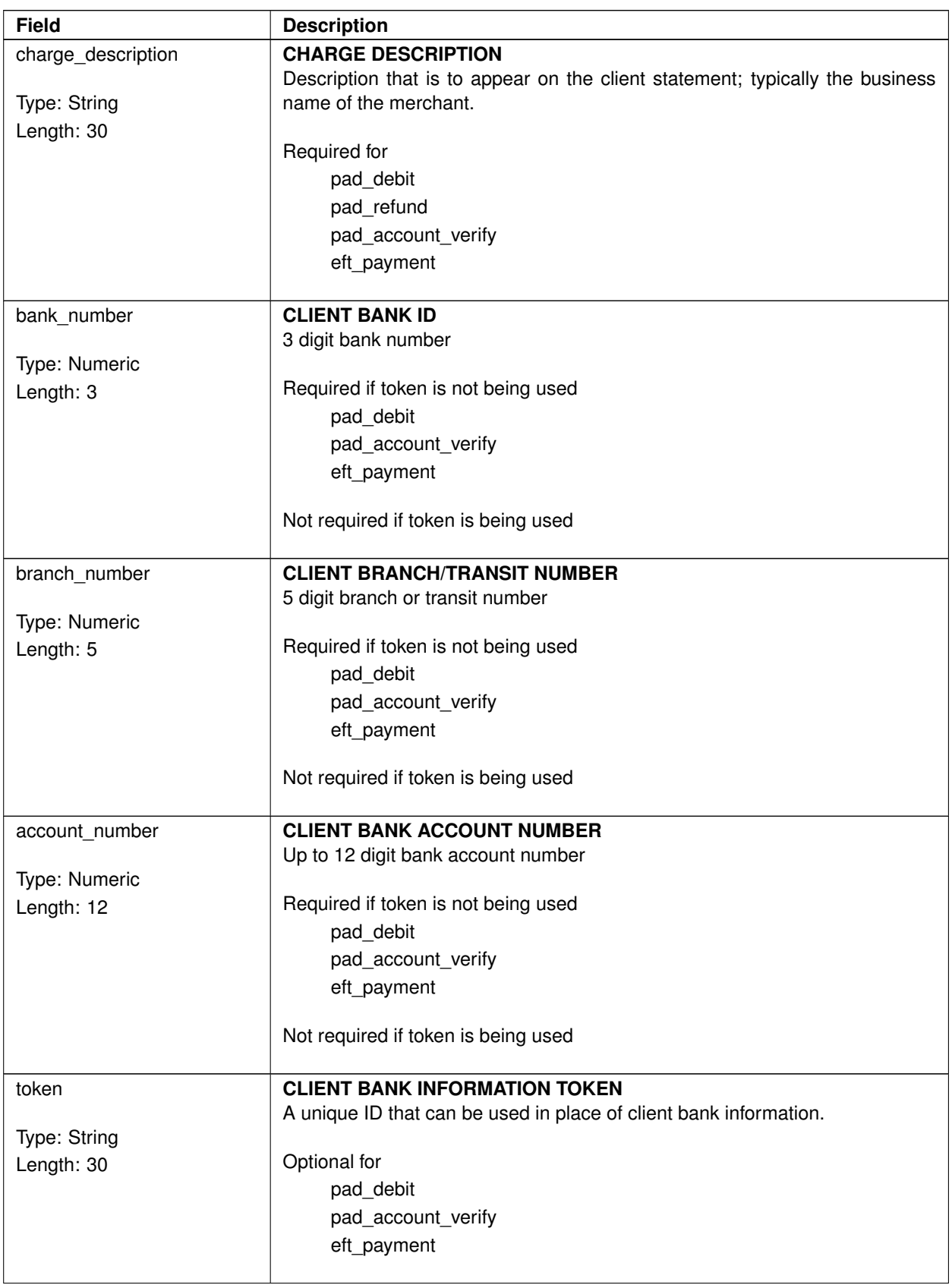

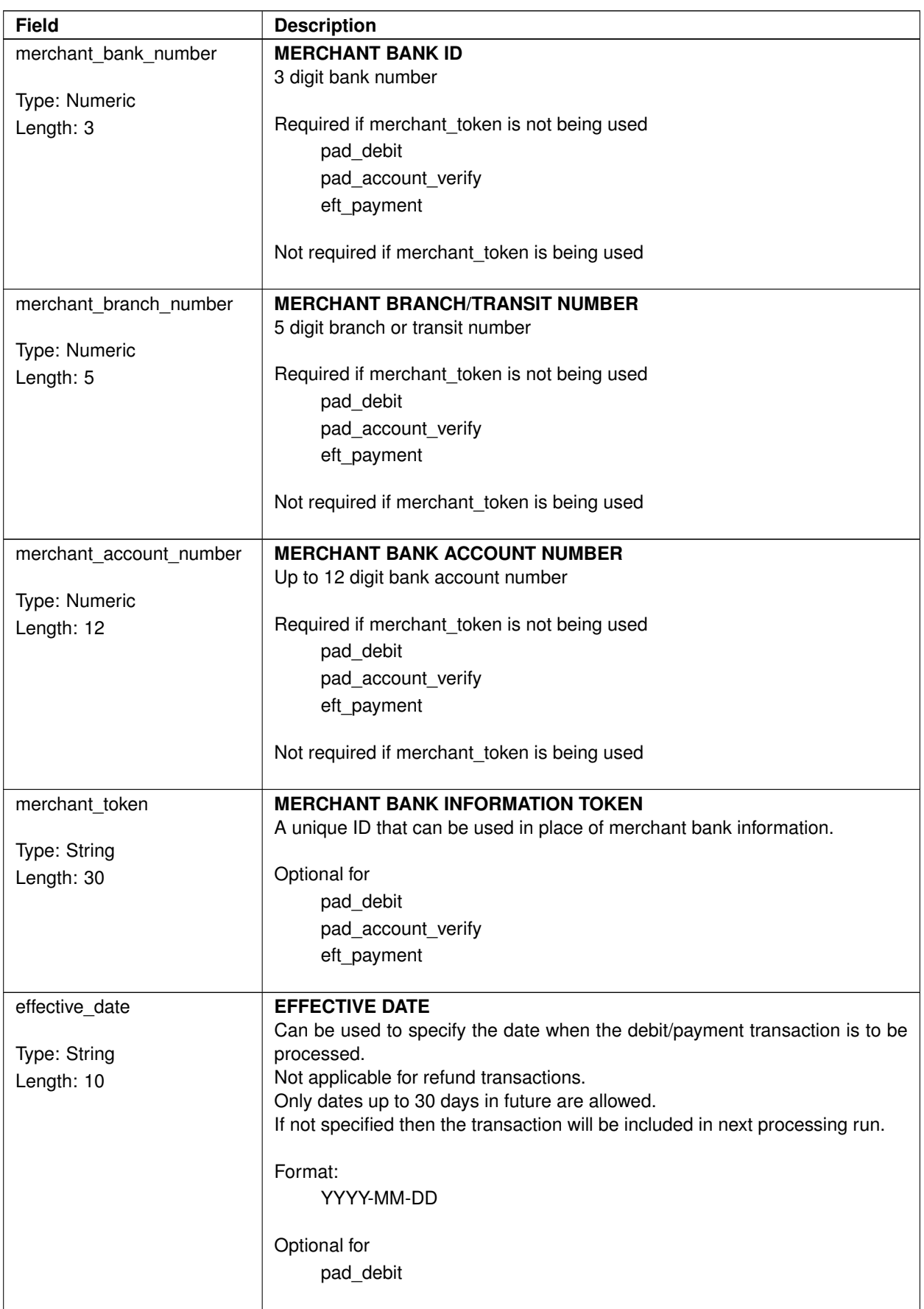

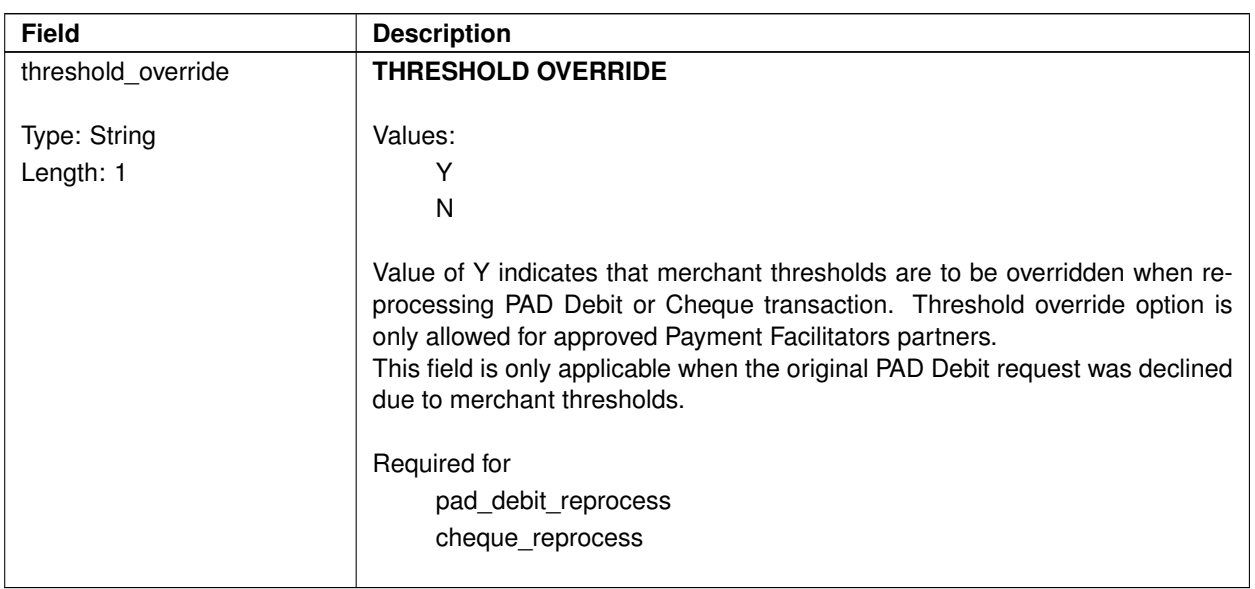

### <span id="page-20-0"></span>**Bank Information Object**

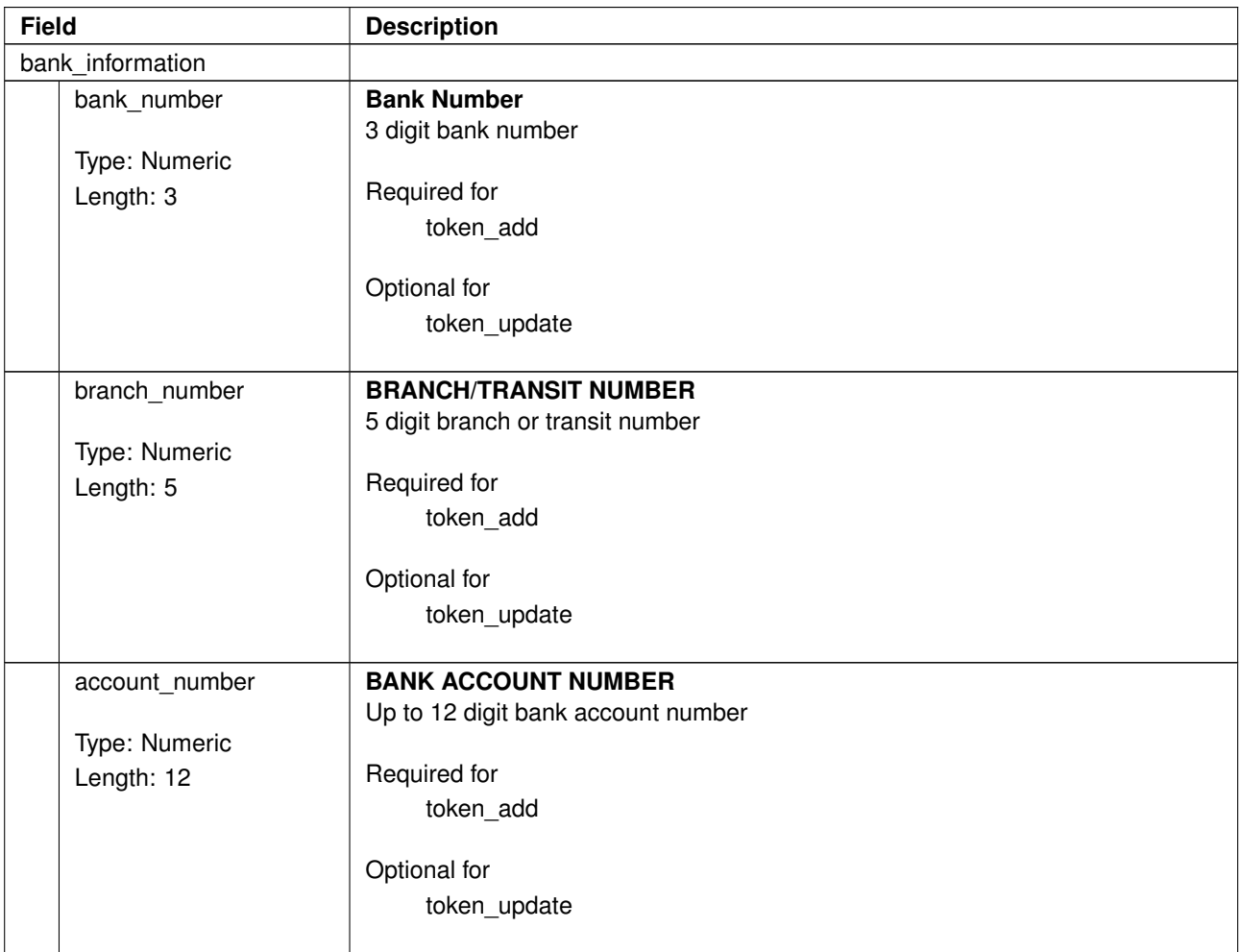

### <span id="page-21-0"></span>**Token Object**

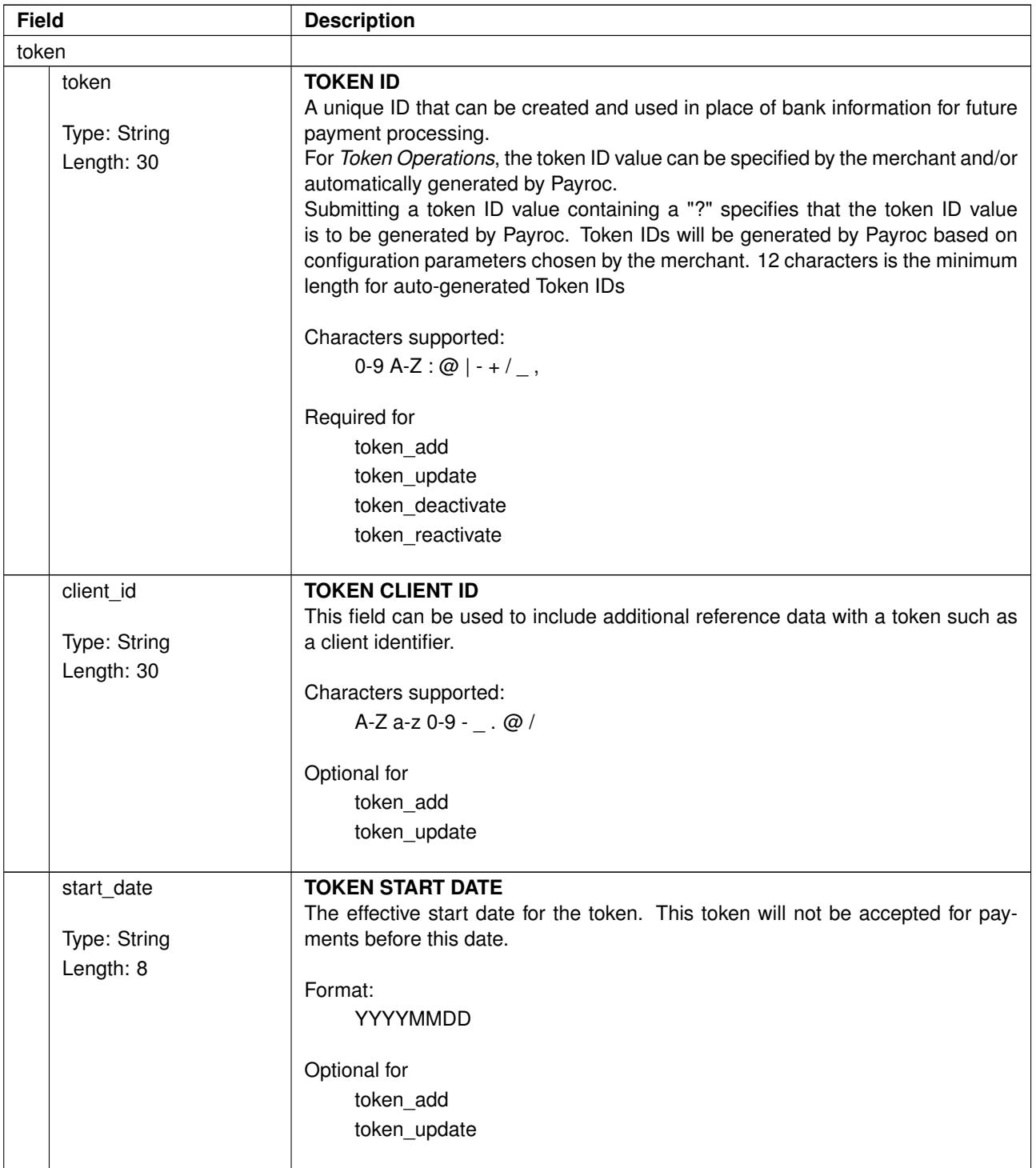

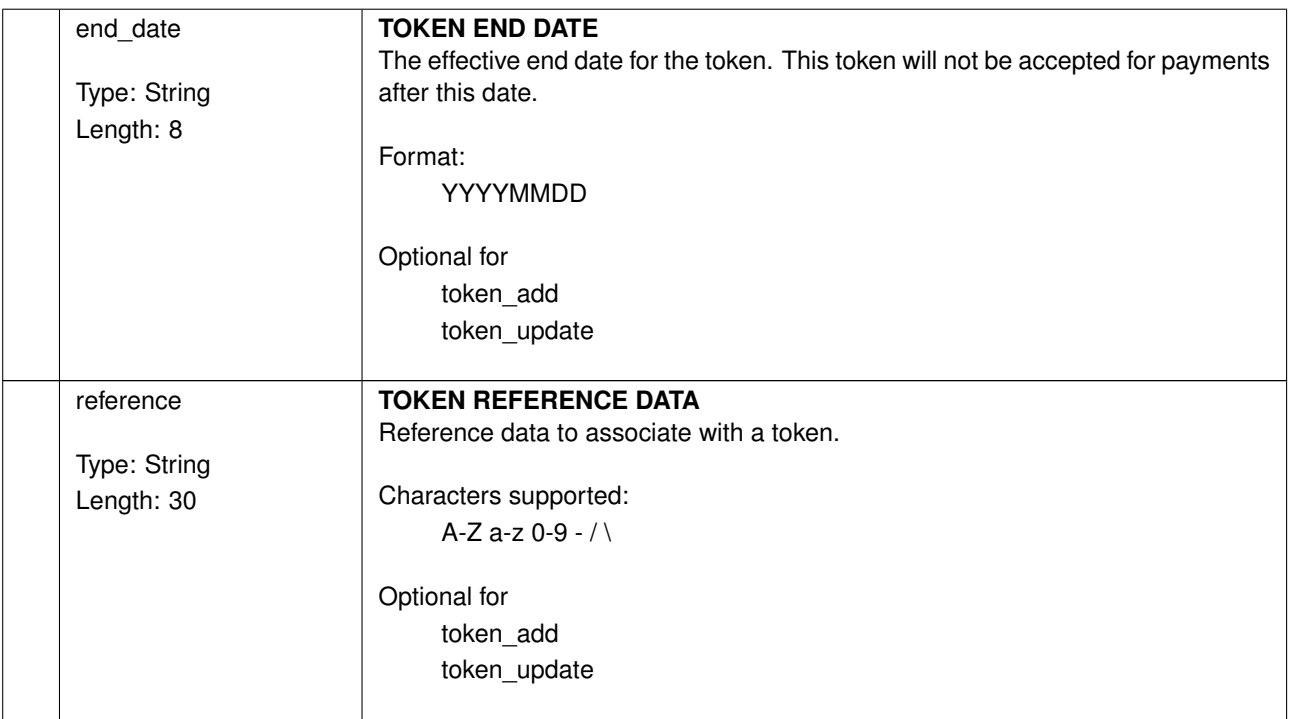

### <span id="page-23-0"></span>**Response Fields**

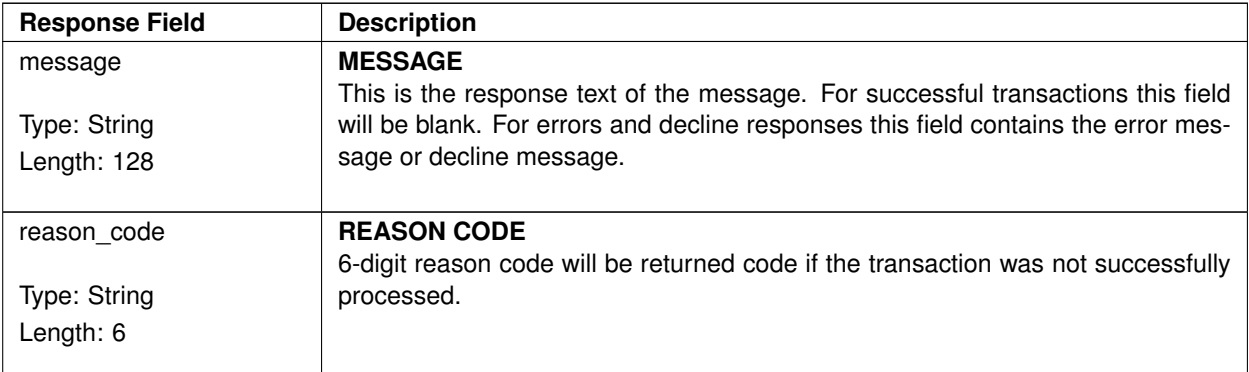

### <span id="page-23-1"></span>**Responses**

For successful requests, HTTP 202 will be returned with the following object:

```
{
    "message": "" ,
    "details":{}
}
```
For failed requests, HTTP 4xx code is returned. For some HTTP codes, such as 405, 415, 404, an empty body will be returned.

For validation errors, HTTP 400 will be returned with the following object:

```
{
    "message": "" ,
    "details":{
        "reason_code":""
    }
}
```
### <span id="page-23-2"></span>**Reason Codes**

These are the reason code values returned for non-successful or negative-type transaction requests.

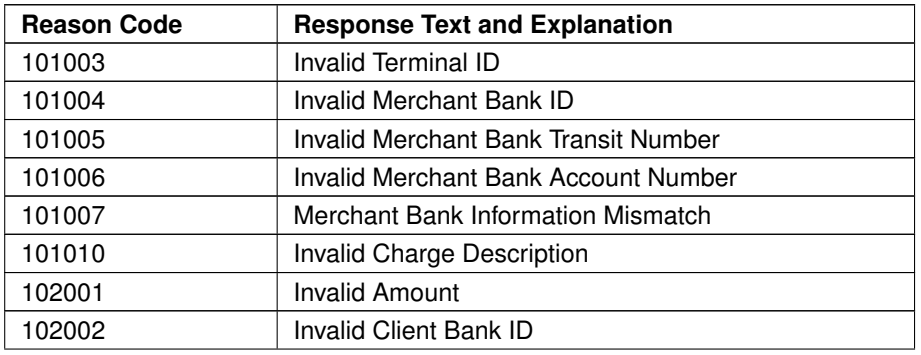

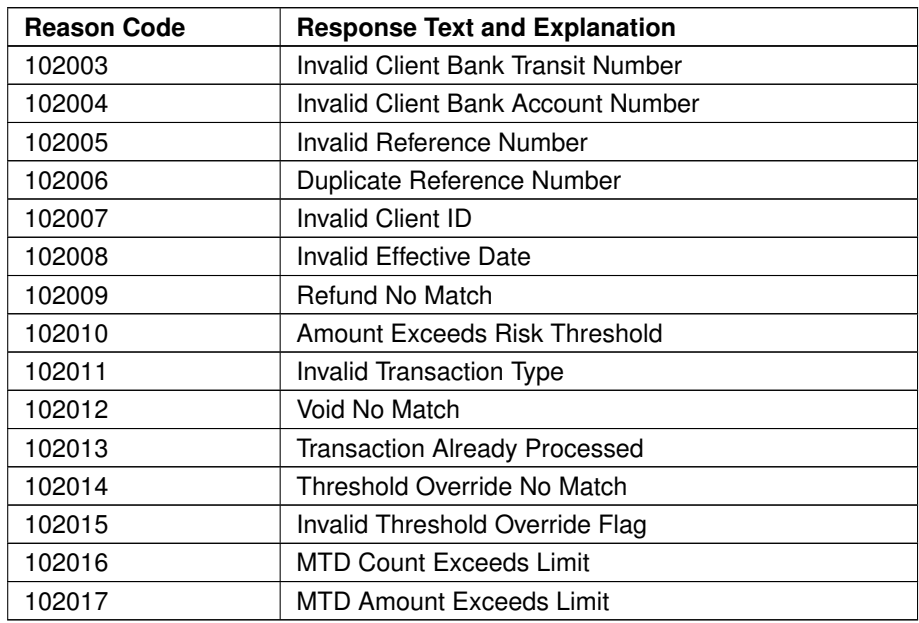

### <span id="page-25-0"></span>**Request Examples**

### <span id="page-25-1"></span>**PAD Debit**

An example PAD Debit transaction for \$150.00:

```
{
    "terminal_id":"EXAMPLE1" ,
    "client_id":"client-id" ,
    "transaction_type":"pad_debit" ,
    "charge_description":"DEBIT-DESC" ,
    "reference_number":"DEBIT-1234" ,
    "amount":15000,
    "bank_number":"001" ,
    "branch_number":"12345" ,
    "account_number":"1234567" ,
    "merchant_bank_number":"001" ,
    "merchant_branch_number":"23456" ,
    "merchant_account_number":"2345678"
}
```
Merchant banking information will be validated based on the Payroc merchant setup for authentication purposes.

### <span id="page-25-2"></span>**PAD Debit with Token**

An example PAD Debit transaction for \$150.00 using a token for the client bank information and merchant bank information:

```
{
    "terminal_id":"EXAMPLE1" ,
    "client_id":"client-id" ,
    "transaction_type":"pad_debit" ,
    "charge_description":"DEBIT-DESC" ,
    "reference_number":"DEBIT-1234" ,
    "amount":15000,
    "token":"EXAMPLETOKEN1" ,
    "merchant_token": "EXAMPLETOKEN2"
}
```
Tokens can be used for the client bank information and the merchant bank information.

### <span id="page-25-3"></span>**PAD Refund**

An example PAD Refund transaction for \$150.00:

```
{
    "terminal_id":"EXAMPLE1" ,
    "client_id":"client-id" ,
    "transaction_type":"pad_refund" ,
    "charge_description":"REFUND-DESC" ,
```

```
"reference_number":"DEBIT-1234" ,
    "amount":15000
}
```
Banking information is not required for refunds as the Terminal ID, Reference Number, Amount and Charge Description will be used to retrieve the information from the original debit/payment.

### <span id="page-26-0"></span>**PAD Debit Void**

An example PAD Debit Void transaction:

```
{
    "terminal_id":"EXAMPLE1" ,
    "transaction_type": "pad_debit_void",
    "reference_number":"DEBIT-1234" ,
    "amount":15000
}
```
The reference number must match a PAD Debit transaction that has not been submitted to the bank.

### <span id="page-26-1"></span>**PAD Debit Reprocess**

An example PAD Debit Reprocess transaction:

```
{
    "terminal_id":"EXAMPLE1" ,
    "transaction_type":"pad_debit_reprocess" ,
    "reference_number":"DEBIT-1234" ,
    "amount":15000,
    "threshold_override":"Y"
}
```
The reference number must match a PAD Debit transaction that was declined due to merchant thresholds.

### <span id="page-26-2"></span>**Cheque Reprocess**

An example Cheque Reprocess transaction:

```
{
    "terminal_id":"EXAMPLE1" ,
    "transaction_type":"cheque_reprocess" ,
    "reference_number":"CHQ-1234" ,
    "amount":15000,
    "threshold_override":"Y"
}
```
The reference number must match a Cheque transaction that was declined due to merchant thresholds.

### <span id="page-27-0"></span>**PAD Account Verification**

An example PAD Account Verification transaction for \$0.01:

```
{
    "terminal_id":"EXAMPLE1" ,
    "client_id":"client-id" ,
    "transaction_type":"pad_account_verify" ,
    "charge_description":"ACCTVER-DESC" ,
    "reference_number":"ACCTVER-1234" ,
    "amount":1,
    "bank_number":"001" ,
    "branch_number":"12345" ,
    "account_number":"1234567" ,
    "merchant_bank_number":"001" ,
    "merchant_branch_number":"23456" ,
    "merchant_account_number":"2345678"
}
```
Merchant banking information will be validated based on the Payroc merchant setup for authentication purposes.

### <span id="page-27-1"></span>**EFT Payment**

An example EFT Payment transaction for \$12.00:

```
{
    "terminal_id":"EXAMPLE1" ,
    "client_id":"client-id" ,
    "transaction_type":"eft_payment" ,
    "charge_description":"EFTPAY-DESC" ,
    "reference_number":"EFTPAY-1234" ,
    "amount":1200,
    "bank_number":"001" ,
    "branch_number":12345",
    "account_number":"1234567" ,
    "merchant_bank_number":"001" ,
    "merchant_branch_number":"23456" ,
    "merchant_account_number":"2345678"
}
```
Merchant banking information will be validated based on the Payroc merchant setup for authentication purposes.

### <span id="page-27-2"></span>**PAD Token Add**

In this example, we will associate a token with bank account information.

```
{
    "terminal_id":"EXAMPLE1" ,
    "transaction_type":"token_add" ,
    "bank_information":{
```

```
"bank_number":"001" ,
        "branch_number": "12345",
        "account_number":"1234567"
    },
    "token":{
        "token":"EXAMPLETOKEN1" ,
        "reference":"JSMITH-BANKINFO-REF"
    }
}
```
### <span id="page-28-0"></span>**PAD Token Update**

In this example, we will be updating the token to change the reference.

```
{
    "terminal_id":"EXAMPLE1" ,
    "transaction_type":"token_update" ,
    "token":{
        "token":"EXAMPLETOKEN1" ,
        "reference":"TEST-CHANGE-1"
    }
}
```
### <span id="page-28-1"></span>**PAD Token Deactivate**

In this example, we will de-activating the token.

```
{
    "terminal_id":"EXAMPLE1" ,
    "transaction_type":"token_deactivate" ,
    "token":{
        "token":"EXAMPLETOKEN1" ,
    }
}
```
### <span id="page-28-2"></span>**PAD Token Reactivate**

In this example, we will re-activate the token. All data is preserved while the token is deactivated, but the token cannot be used.

```
{
    "terminal_id":"EXAMPLE1" ,
    "transaction_type":"token_reactivate" ,
    "token":{
        "token":"EXAMPLETOKEN1" ,
    }
}
```
# <span id="page-29-0"></span>**Testing Transactions**

Validation errors can be generated for testing purposes by including a specific amount in the request:

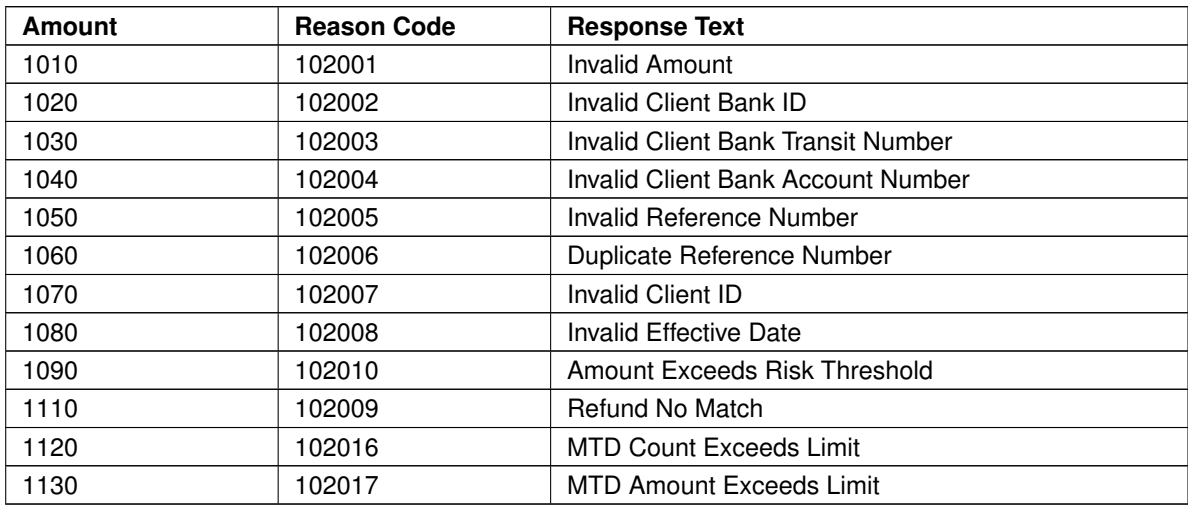

### <span id="page-30-0"></span>**PAD Notifications**

### <span id="page-30-1"></span>**Process Overview**

API User setup includes an option to enable PAD Notifications by providing a PAD notification URL.

When the state of a PAD transaction changes, a message will be sent to the provided PAD notification URL.

### <span id="page-30-2"></span>**Message Delivery**

#### **Notification Request**

A notification URL must be provided to enable PAD notifications. The notifcation URL is required to be SSL encrypted (HTTPS) with a valid SSL certificate.

The notification message will be a HTTP POST with a JSON payload in the body.

HTTP Headers will include:

Content-Type

application/json

X-User-ID

ASCII string up to 32 bytes in length and can contain: A-Z,a-z,0-9,-,\_

X-User-ID will be base64 encoded.

#### X-Message-Hash

X-Message-Hash will be calculated using the secret key from the API user specified by X-User-ID and the JSON payload in the notification.

The hash will be generated using HMAC-SHA256 algorithm - see RFC 2104 for details.

X-Message-Hash will be base64 encoded.

### **Notification Response**

A HTTP response status code 200 is required to acknowledge receipt of the notification.

If 200 is not returned then delivery of the notification will be retried. Other pending notifications will not be attempted until the failed notification message has been successfully delivered.

### <span id="page-31-0"></span>**PAD Transaction States**

Notification messages will be issued for following transaction state updates:

### **Cancelled**

PAD debit transaction is cancelled prior to submission to the bank.

### **Pending**

PAD debit transaction is updated to Pending status after previous cancellation.

### **Rejected**

EFT debit record is rejected by bank at time of submission.

#### **Paid**

Merchant credit is issued.

### **Returned**

Rejected/returned item is received from the bank.

### <span id="page-32-0"></span>**Message Fields**

The table below details the fields that can be included in the notification messages.

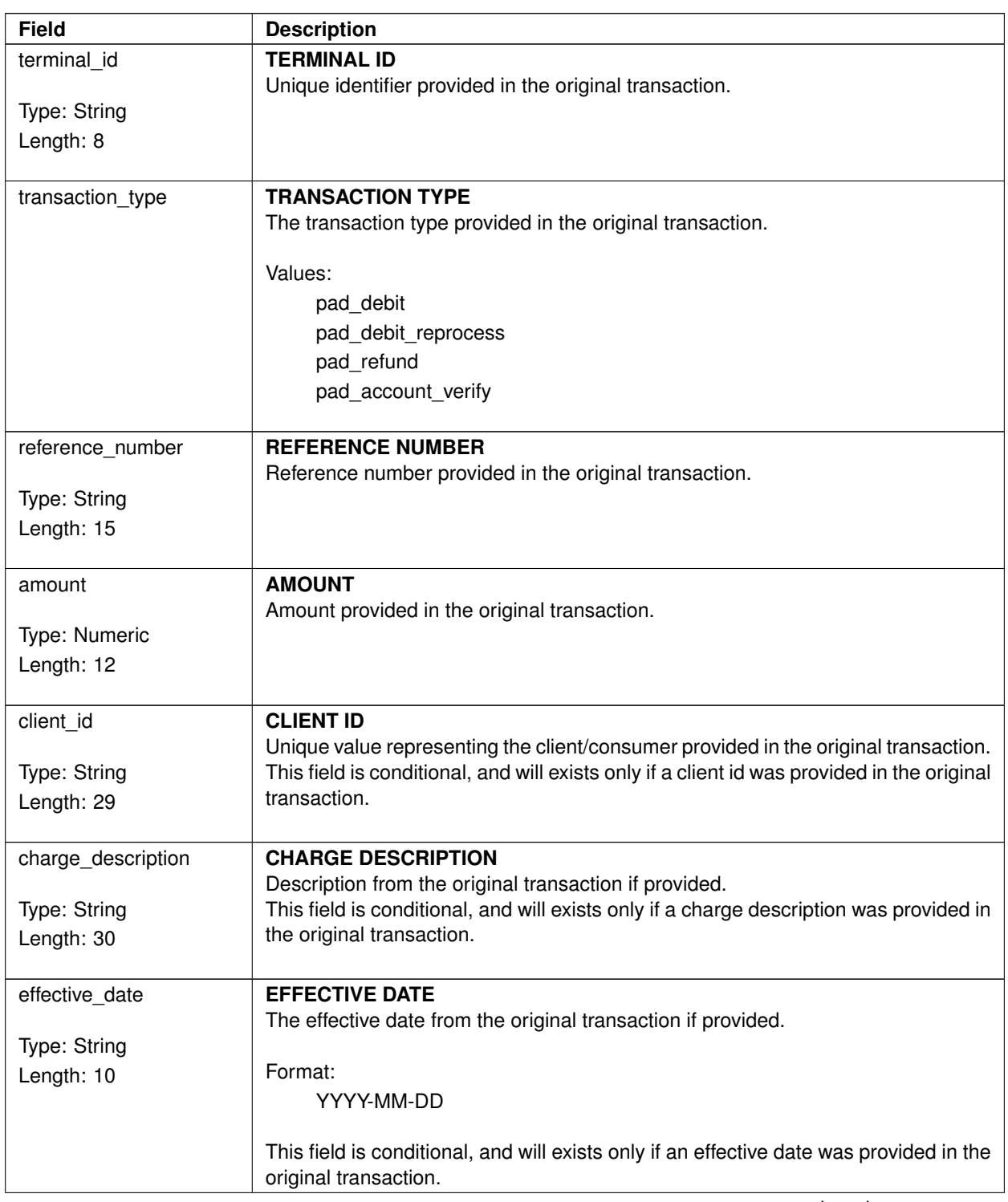

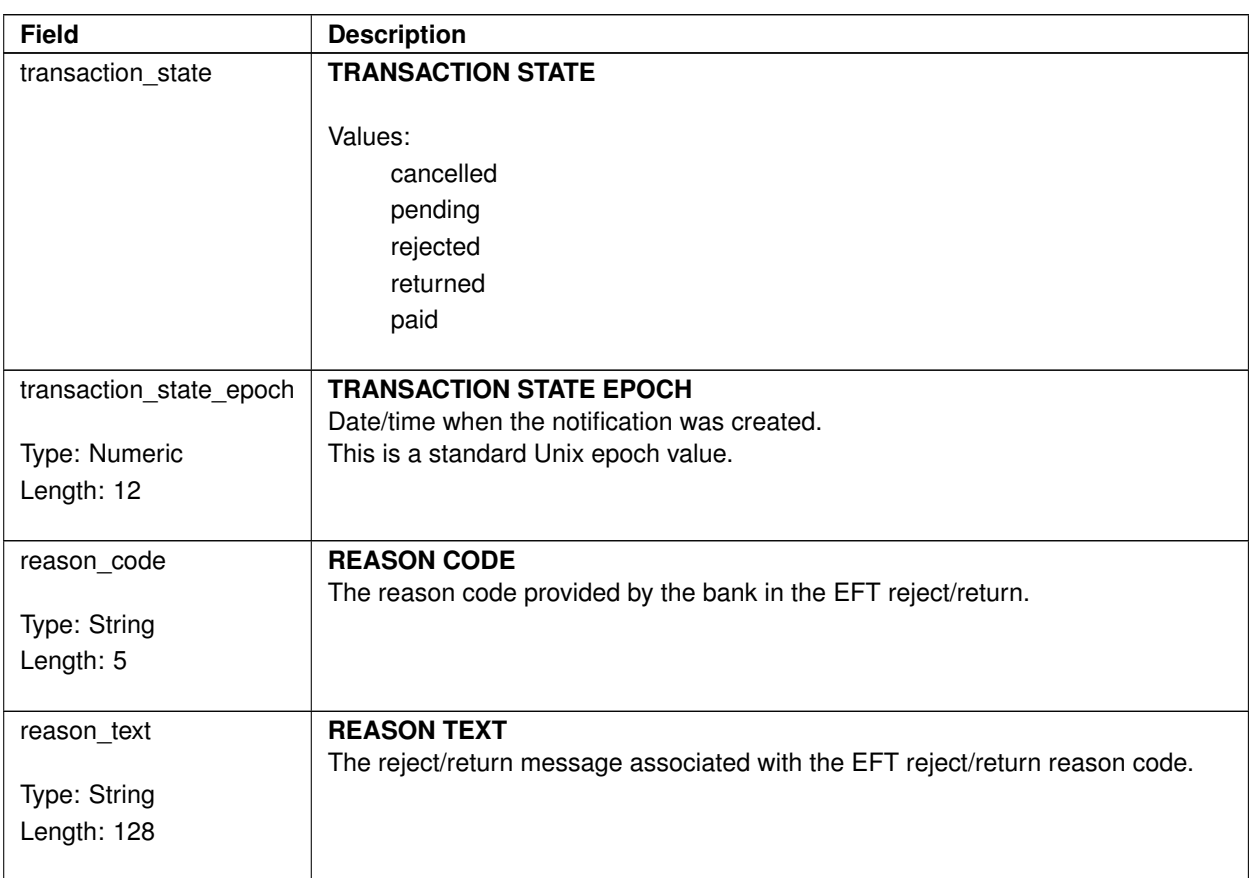

### <span id="page-34-0"></span>**Examples**

### **Paid Example**

```
{
   "terminal_id":"EXAMPLE1" ,
    "client_id":"TEST-EXAMPLE1" ,
    "transaction_type":"pad_debit" ,
    "reference_number":"REF12345" ,
    "amount":1000,
    "transaction_state":"paid" ,
    "transaction_state_epoch":1547138041
}
```
### **Reject/Returned Example**

```
{
    "terminal_id":"EXAMPLE1" ,
    "client_id":"TEST-EXAMPLE1" ,
    "transaction_type":"pad_debit" ,
    "reference_number":"REF12345" ,
    "amount":1000,
    "transaction_state":"rejected" ,
    "transaction_state_epoch":1547138041,
    "reason_code":"900" ,
    "reason_text":"08-ACCOUNT NO. INVALID"
}
```
# <span id="page-35-0"></span>**Card Payment Processing**

### <span id="page-35-1"></span>**How Credit Card Processing Works**

The credit card charging process consists of three stages: authorization, settlement, and deposit.

Authorization is where Payroc asks the card issuer to tell us if there is enough open-to-buy credit available on the card to make the purchase. A successful authorization lowers the card's open-to-buy limit, but not the card's available credit. This open-to-buy reduction will be restored if there is no subsequent deposit or reversal for that authorization. The time it takes for the open-to-buy to be automatically restored is usually around five days, but can be shorter or longer depending on the card issuer.

Settlement is the process where all of the transactions that will cause funds to move are gathered up for inclusion in the day's deposit files. This is also known as a batch close. Depending on your setup, this can be time-based (automatic), or merchant-initiated.

Deposit is where we collect all of the transaction batches marked for deposit and send them in deposit files to the merchant's bank. Once at the bank, the funds are placed into the merchant's account. The charged credit cards' available credit is affected at this point. Payroc will deposit all settled transactions daily.

### <span id="page-35-2"></span>**Types of Credit Card Processing**

Payroc supports the following types of card payment processing:

Standard card payment processing is what most merchants think of when they are considering the acceptance of card payments where no fees are passed to the consumer.

Surcharge, also known as Checkout fee, where the merchant can charge a fee to the consumer to cover their processing costs for eligible credit cards.

UserPay, also known as a Convenience fee or Service fee, where merchants in specific industries can charge a fee to consumers for card payments.

### <span id="page-35-3"></span>**Tokenization**

### <span id="page-35-4"></span>**What is Tokenization?**

Tokenization is the process of exchanging credit card account data for a token which "stands in" for the credit card data for subsequent transactions sent to Payroc.

The main benefit of tokenization is that the merchant no longer has to store their own credit card data; they store a token instead. Payroc will retrieve the card data associated with the token in order to perform transactions against the card. The credit card account data never again needs to be sent by the merchant once a token is acquired. The card data is stored in Payroc's secure credit card vault, which is an encrypted, protected database designed to be PCI compliant.

### <span id="page-35-5"></span>**Benefits Of Using Tokenization**

Tokenization offers many benefits for the merchant:

• In case of a merchant data security breach or information leak, no card numbers can be stolen.
- The merchant does not have to deal with encryption and key management, including periodic PCI-mandated key changes.
- Recurring payments are simplified due to the fact that account numbers can be used as tokens in place of credit card data.
- Payment applications can process transactions such as Completions and Returns without card numbers, greatly simplifying PA-DSS compliance.
- Third party developers can work on merchants' e-commerce applications without the risk of them gaining access to sensitive customer credit card data.
- The risk to your company's reputation is greatly diminished in the event of a merchant data security breach.
- The merchant will be able to make use of future developments in Payroc's tokenization solutions, including tokenization of other sensitive data.
- PCI compliance is made much easier and less costly for the merchant using tokenization since the card storage zone is now in Payroc's hands.

## **How Payroc's Tokenization Solution Works**

#### **Associating Tokens With Cards**

When a merchant has collected credit card information and wishes to convert it into a token, they will send a transaction to Payroc containing the credit card number and expiry date. The merchant can specify the token that they would like to use to refer to the credit card account or the token can be automatically generated by Payroc. The card information will be encrypted by Payroc and stored in our secure token vault. This token will now be available to the merchant for charging of the customer's credit card. At Payroc, each token is associated with a particular company or merchant.

## **Charging Cards Using Tokens**

Once a token is in Payroc's secure credit card vault it can be used to charge the associated card. At this point, transactions being sent to Payroc's authorization gateway no longer require a card number and expiry date; a token is sent in their place. The token can be used for all types of transactions, including Sales, Returns, Voids, Pre-Authorizations, and Completions.

Storage of the token at the merchant site is much safer than storing the real card data, since the token can only be used to initiate charges between Payroc's merchant and the stored card number. A hacker or thief cannot directly profit from the tokenized card data. Even if the merchant's financial system is compromised, any transactions performed by intruders using that system can be corrected upon detection by the merchant and Payroc. The cardholder's data is always safe.

#### **Modifying Token Data**

From time to time, certain data associated with a token may need to be updated. A customer's card may expire, or the merchant may want to change the card number on file. Payroc provides a transaction to make either of these modifications. The token name and the new credit card information are sent to Payroc and we update the information in our vault immediately. Tokens can also be deactivated and reactivated in the same manner.

#### **Example Of Tokenization Use**

Here is a very simple example of the use of tokenization for payment processing:

Imagine that you run a small telephone company. In order to keep things simple, your customer's account number in your billing system is the same as their phone number. Bob Smith has the phone number 416-555-1212, so this is his account number in your company's system.

When Bob signs up for service with your phone company and tells you he would like to pay by credit card, your billing system sends Payroc a transaction requesting that his credit card information be tokenized. The tokenization transaction to Payroc contains the credit card number and the expiry date, as well as Bob's account number "416-555-1212".

Payroc's card processing system sends a reply back to your company's billing system confirming that we now have the customer's payment information. At this point, the phone company's system can discard the credit card data. The token "416-555-1212" will now be sufficient information to charge Bob Smith's card.

A few months later, Bob's card is about to expire. Updating the expiry date on file at Payroc is as simple as sending the token with a new expiry date. The merchant does not need to collect the credit card number again.

## **Auto-Generated Token IDs**

Merchants can specify the Token ID values to be associated with their customers' card information or unique Token ID values can be automatically generated by Payroc.

A combination of Payroc auto-generated Token IDs and merchant assigned Token ID values can be used if there are multiple processes where Tokenization is being implemented.

If the merchant chooses to implement auto-generated Token IDs then they can select the maximum length and format of the Token IDs to be created. Length and format to be used for auto-generated Token IDs will be setup as parameters when Tokenization is enabled for the merchant.

Options available for the format of auto-generated token IDs are:

- Merchant can specify a prefix to be included in the Token ID value
- Card type can be included in the Token ID suffix
- Last 4 digits of the card number can be included in the Token ID suffix

Auto-generated Token IDs are created by including a "?" in the TOKEN field when submitting a Token Add request. See [Token Transactions](#page-96-0) in the [Request Examples](#page-78-0) section for more details on the formatting of auto-generated Token IDs.

#### **Card Authentication**

Card Security Code (CSC) & AVS authentication can be performed by including additional fields when submitting a Token Add or Token Update request.

If the CSC and/or AVS fields are included in a request then the values will be sent to the card issuer for authentication prior to adding or updating a token. See the Address Verification Service (AVS) and Card Security Code (CSC) Authentication sections for additional details.

If either the CSC or AVS authentication fails then the token operation (Add or Update) will not be executed. If the authentication is successful then the requested token operation will be processed.

#### **Payment Scheduling**

A payment schedule can be created for a Token where the transactions will be automatically processed by Payroc based on the frequency specified by the merchant.

See [Card Payment Transaction Types,](#page-43-0) [Card Payment Request Fields,](#page-46-0) and [Payment Schedule Transactions](#page-102-0) in the [Request Examples](#page-78-0) section for more information regarding Payment Scheduling requests.

## **Enhanced Data (Level 2/3) Processing**

Enhanced Data, which is also known as Level 2/3 Data, can be included when processing payments for commercial cards in order to provide the cardholder with invoice details.

Addtitional information including fields required for Visa, MasterCard, and American Express is available in **Enhanced Data (Level 2/3) Processing** documentation.

See [Card Payment Request Fields](#page-46-0) and [Level 2/Level 3 Transaction](#page-110-0) in the [Request Examples](#page-78-0) section for more information regarding Level 2/3 processing.

## **Address Verification Service (AVS)**

Address Verification Service (AVS) allows cardholder address information to be included with a credit card transaction or token operation for comparison with the address that the card issuer has on file.

AVS is currently available for Visa, MasterCard, American Express, and Discover.

The following rules apply:

- Maximum AVS data length of 29 characters including letters, numbers, and hyphen (-)
- Address information can include street address or PO box, and ZIP/postal code
- Street address can include street number and street name or only street number
- If the ZIP/postal code is included then it must be placed in the last 5-9 characters
- Numbered street names cannot be spelled out, e.g.: Third Street must be submitted as 3RDSTREET
- If a PO box is being submitted then a hyphen (-) must be placed between the PO box and the ZIP code/postal code, e.g.: POBOX1234-M9M9M9, POBOX1234-99999

#### **AVS Examples**

Address of 27 Mill St East, Toronto, ON, J8Z 3N5 can be submitted as follows:

27MILLJ8Z3N5 27J8Z3N5 J8Z3N5

#### <span id="page-38-0"></span>**AVS Result Codes**

Result of the address verification will be returned in the AVS response field.

List of possible AVS result codes are provided in the tables below. Separate tables have been provided based on type of result.

#### **AVS Result Codes - Match**

All of the result codes listed below specify a case where the postal/zip code matched the issuer's records.

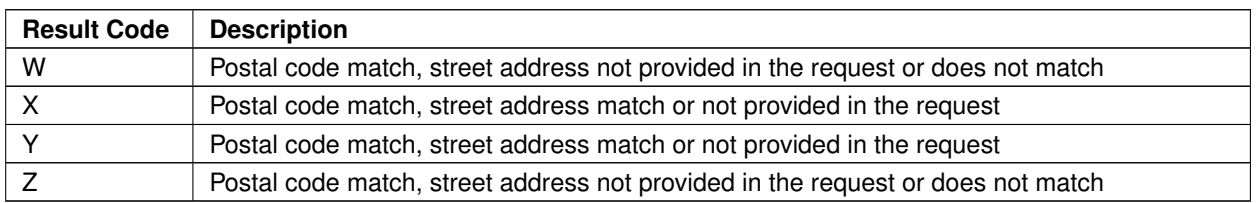

#### **AVS Result Codes - Address Match Only**

Result codes listed below indicate that only the street address matched the issuer's records. If only postal/zip code was included in the request then these result codes should be considered as no AVS match.

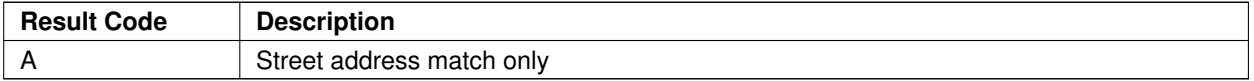

#### **AVS Result Codes - No Match**

Result codes listed below indicate that the both the street address and postal/zip code do not match the issuer's records. Some issuers may return the same result code when only street address or postal/zip code was included in the request.

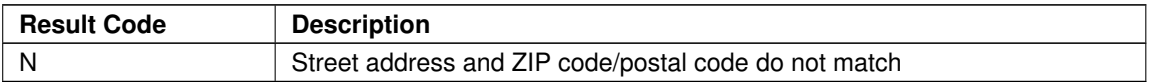

#### **AVS Result Codes - Not Processed**

All of the result codes included in this table indicate that the issuer did not verify the address information.

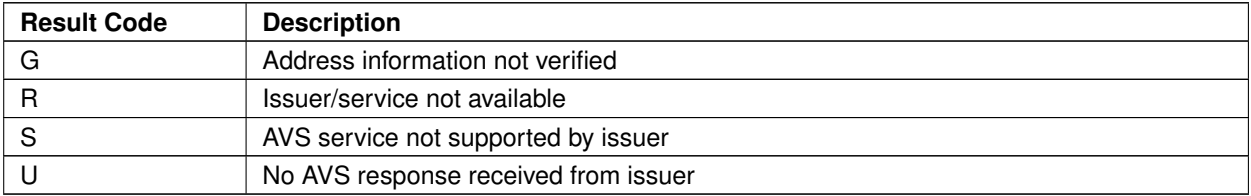

#### **AVS Testing**

For AVS testing, the AVS result code returned will be based on the first character of the AVS data included in the request.

The first character of the AVS data can be set to either a number or letter to perform testing for different formats of postal/zip codes - see the 1<sup>st</sup> Digit and 1<sup>st</sup> Letter columns included in the tables provided below.

#### **AVS Result Codes - Match**

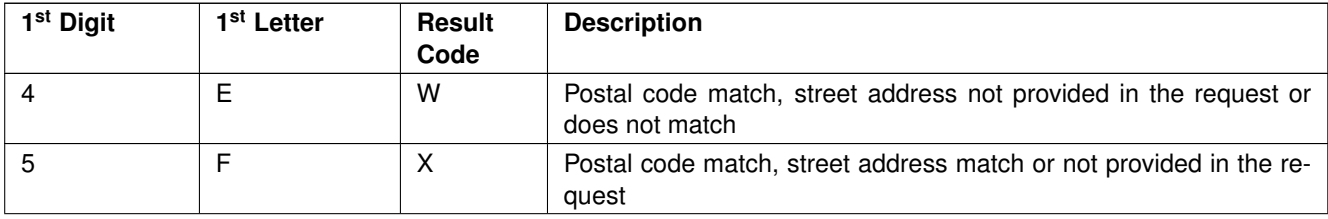

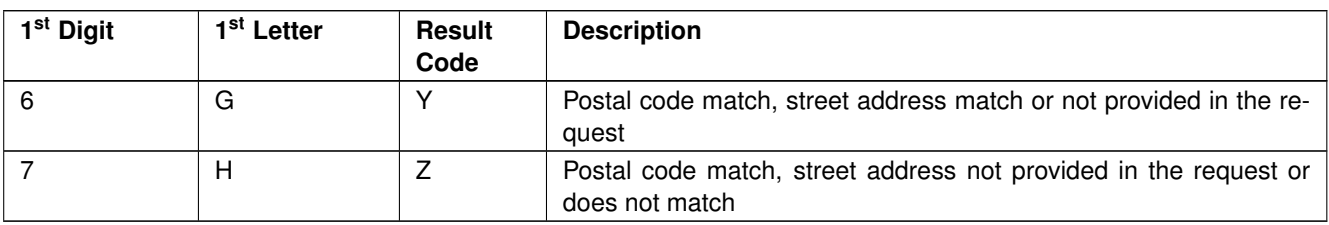

#### **AVS Result Codes - Address Match Only**

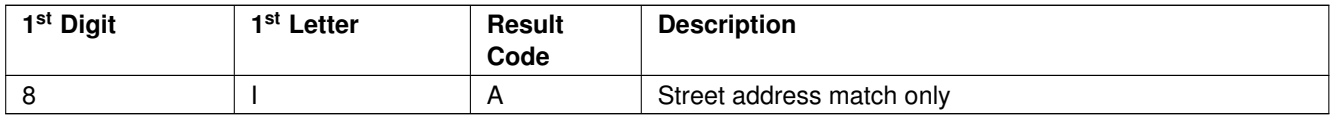

## **AVS Result Codes - No Match**

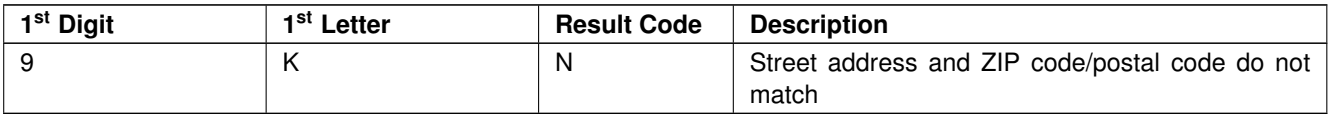

## **AVS Result Codes - Not Processed**

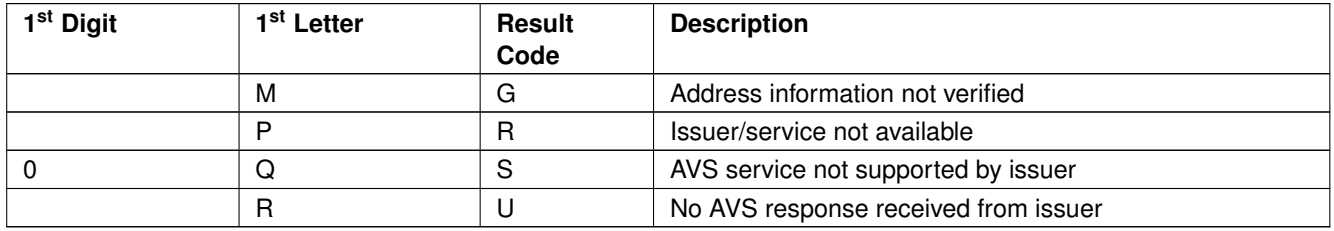

## **Card Security Code/CVV Authentication**

Card Security Code (CSC) authentication allows the security code printed on a card to be included with a credit or Token transaction for comparison with the value that the card issuer has on file.

Card Security Code is commonly referred to as CVV within the payment industry.

CSC authentication is currently available for Visa, MasterCard, American Express, and Discover.

#### <span id="page-40-0"></span>**CSC Result Codes**

The following table provides a list of possible result codes.

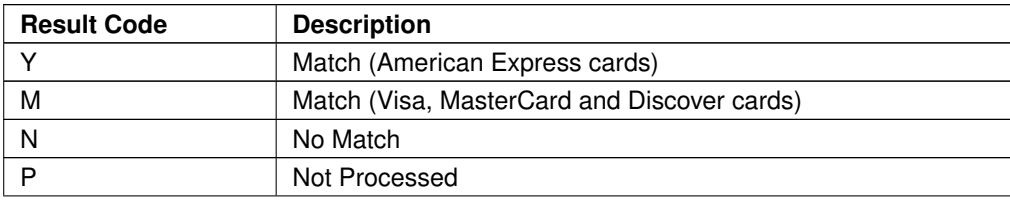

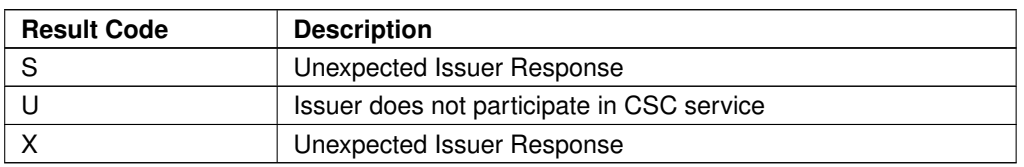

## **CSC Testing**

For CSC testing, the CSC result code will depend on the first digit of the submitted CSC data.

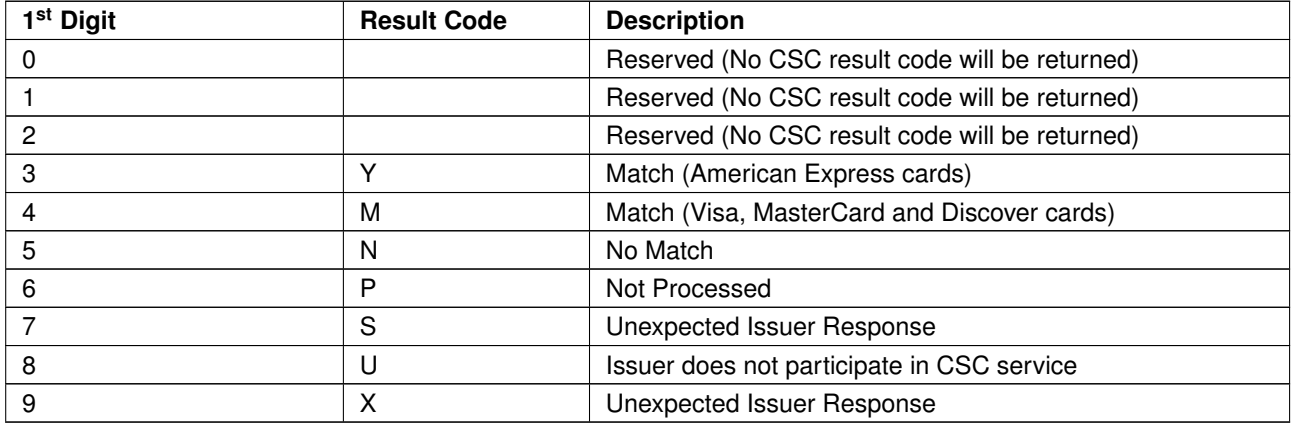

Test transactions are approved or declined based on the CSC included in the request. See the [Card Payments](#page-116-0) [Testing Transactions](#page-116-0) section for additional details.

## **Magnetic Card Track Data Field Formats**

When processing transactions where the card information is read by a magnetic swipe reader, there is no need to submit the card number or expiry date fields, since these are embedded in the card swipe data.

Credit cards typically contain two magnetic "tracks" of data: track 1 and track 2. It is possible to submit either track 1 or track 2 data for authorizations. Only one track should be submitted per transaction.

## **Sending Track 1**

Track 1 data is variable length, with a maximum length of 79 characters. In order to submit this track, you must first remove the framing characters (start/end sentinels and LRC character).

The separators should be converted to "^" (hex 5E) or the ASCII Unit Separator character (hex 1F) prior to sending, but most card readers will do this automatically.

## **Example - Track 1 Contents**:

B4000\*\*\*\*\*\*\*\*7659^PRESLEY/GREGORY^0308101000000001000100640000000

## **Sending Track 2**

Track 2 data is variable length, with a maximum of 37 characters. In order to submit this track, you must first remove the framing characters (start/end sentinels and LRC character). The separators must be converted to "=" (hex 3D) or "D" (hex 44) prior to sending, but most card readers will do this automatically.

## **Example - Track 2 Contents**:

4000\*\*\*\*\*\*\*\*7659=03081010000064010001

## **User Pay**

## **User Pay Introduction**

Eligible merchants are permitted to assess a web payment fee to accept credit and debit cards as a form of payment. Cardholders must be notified of the fee at the time of payment and be given the opportunity to opt out of the sale.

The following functionality is supported for the User Pay:

- Web payment fees can be assessed by establishing different rates by card type or card product
- Separate charges will be processed for the fee and payment amounts
- Transactions can be processed using either tokens or card numbers
- CVV & AVS authentication can be included when authorizing the amounts to be charged to the cardholder

To minimize customer service inquires, the web payment fee charged must be processed as a separate and unique transaction and cannot be included in the total amount for the product or service paid for.

## **User Pay Processing Flow**

The User Pay process flow is a two-step process where the fee amount is calculated first followed by the processing of the payment.

Example of processing flow:

- Invoice/bill amount to be paid is determined by the merchant application
- Merchant sends a calculate request to determine the amount of the fees to be paid by the cardholder
- The fee amount is calculated by Payroc and the response is returned to the Merchant's server
- The fee amount and total to be paid is presented to the cardholder for their approval
- Cardholder enters their card information or a token can be selected which is to be used for payment
- The payment request is sent to Payroc for authorization
- The payment response is returned to the Merchant's server indicating whether the transaction(s) has been approved or declined

The processing flow may vary based on the functionality being implemented or to simplify integration with the merchant's existing processes.

## <span id="page-43-0"></span>**Transaction Types**

## **Account Status Inquiry**

Check the status of a card

#### **Authorization Reversal**

Adjust the authorization amount after the transaction has taken place

#### **Authorize Only**

Request authorization only

## **Commercial Card Check**

Check to see if a particular card is a commercial card

## **Completion**

Process a charge associated with a previously approved Pre-Authorization transaction

## **Contra Add**

Add a card number to a list of cards that you do not want to accept

#### **Contra Delete**

Remove a card number from the list of cards that you do not want to accept

## **Contra Query**

Check to see if a particular card number is present in the Terminal ID's Contra table

## **Force Post**

Transaction for settlement for which you have previously obtained an authorization code

## **Level 3 Details**

Submit Level 3 detail line items for a previously authorized transaction containing Level 2 data

## **Pre-Authorization**

Obtain approval when an order is placed

#### **Return**

Issue a refund to the customer's card if goods are returned

#### **Return Void**

Cancel a previously submitted Return transaction

## **Sale**

Charge the specified amount to the credit card (if approved) and marks the transaction for deposit during the next settlement period

#### **Settlement**

Mark the batch for deposit and reset the totals for the terminal ID and operator ID pair

#### **Void**

Cancel or remove a previously authorized Sale, Completion, or Force Post transaction

#### **Card Token Add**

Create a token

#### **Card Token Deactivate**

Deactivate an existing token

#### **Card Token Reactivate**

Reactivate an existing token

## **Card Token Update**

Update an existing token

## **Payment Schedule Add**

Create a payment schedule

#### **Payment Schedule Deactivate**

Deactivate an existing payment schedule

## **Payment Schedule Reactivate**

Reactivate an existing payment schedule

#### **Payment Schedule Update**

Update an existing payment schedule

## **Fee Calculation**

Calculate the fee for given transaction amount based on merchant setup

#### **Fee Payment**

Charge the specified transaction amount and fee amount to the card (if approved) and marks the transactions for deposit during the next settlement period

## **Fee Void**

Cancel or remove the previously authorized fee payment transactions

# <span id="page-46-0"></span>**Request Fields**

The table below details the fields that can be included in transaction request messages.

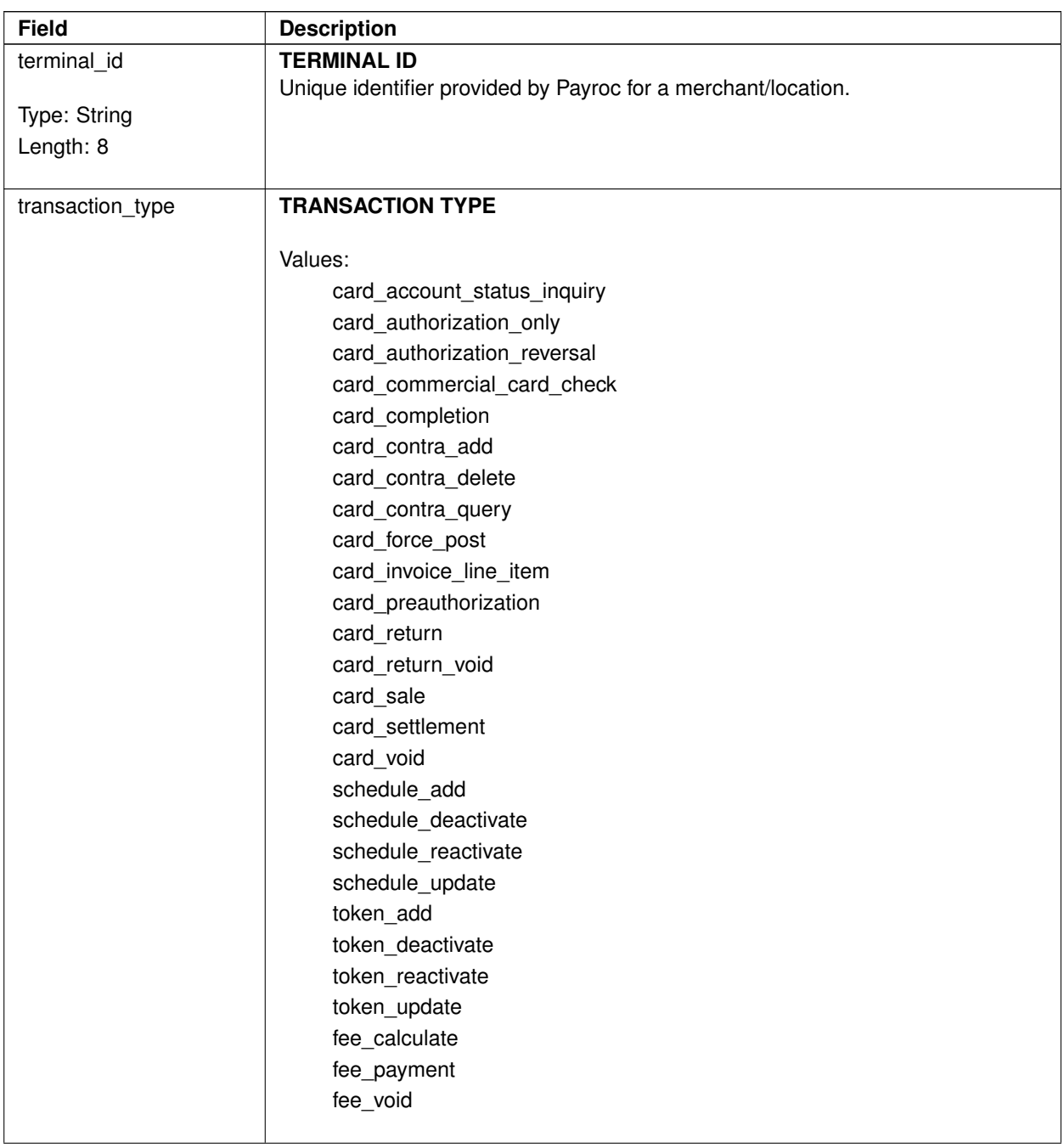

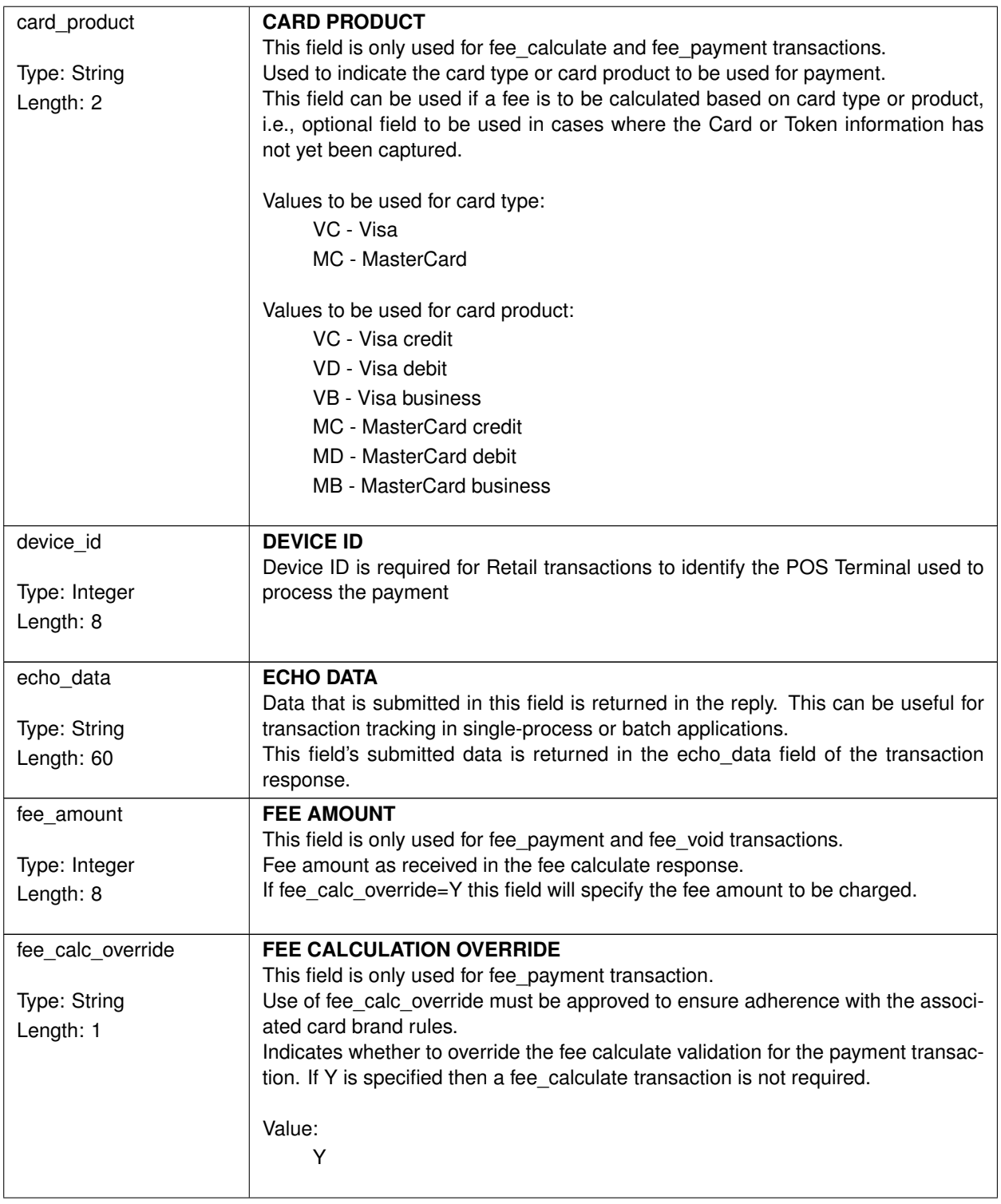

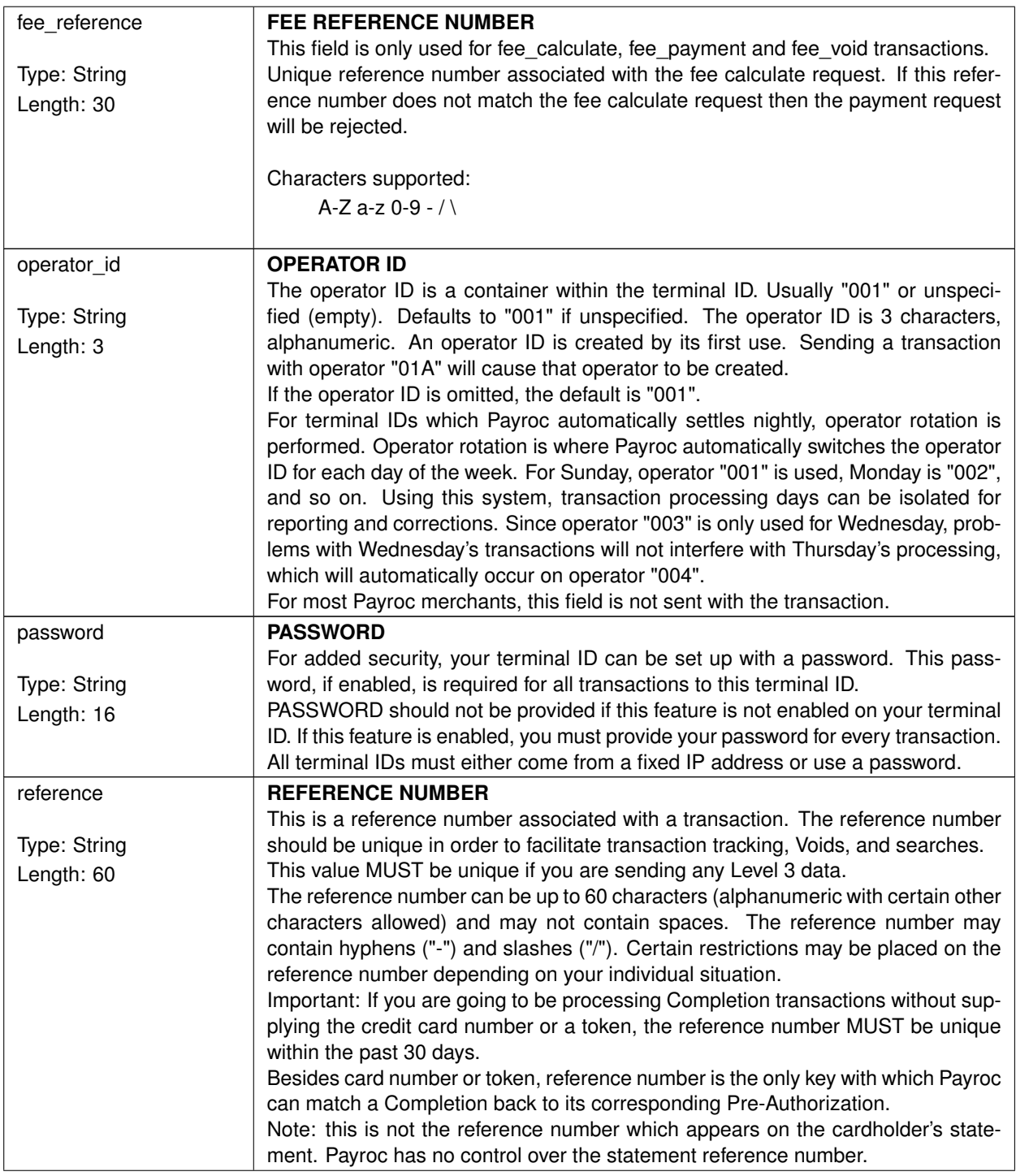

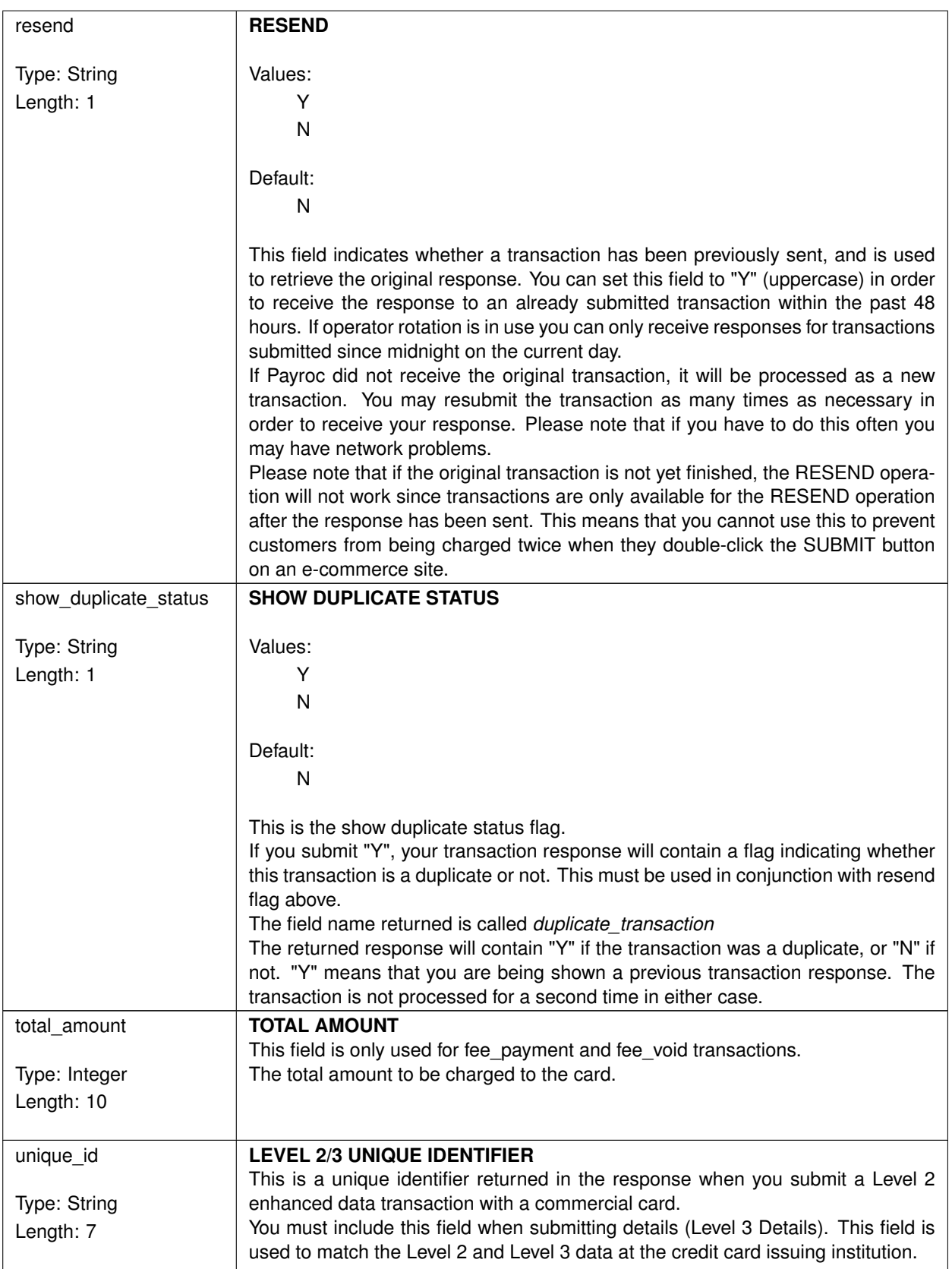

# **Payment Object**

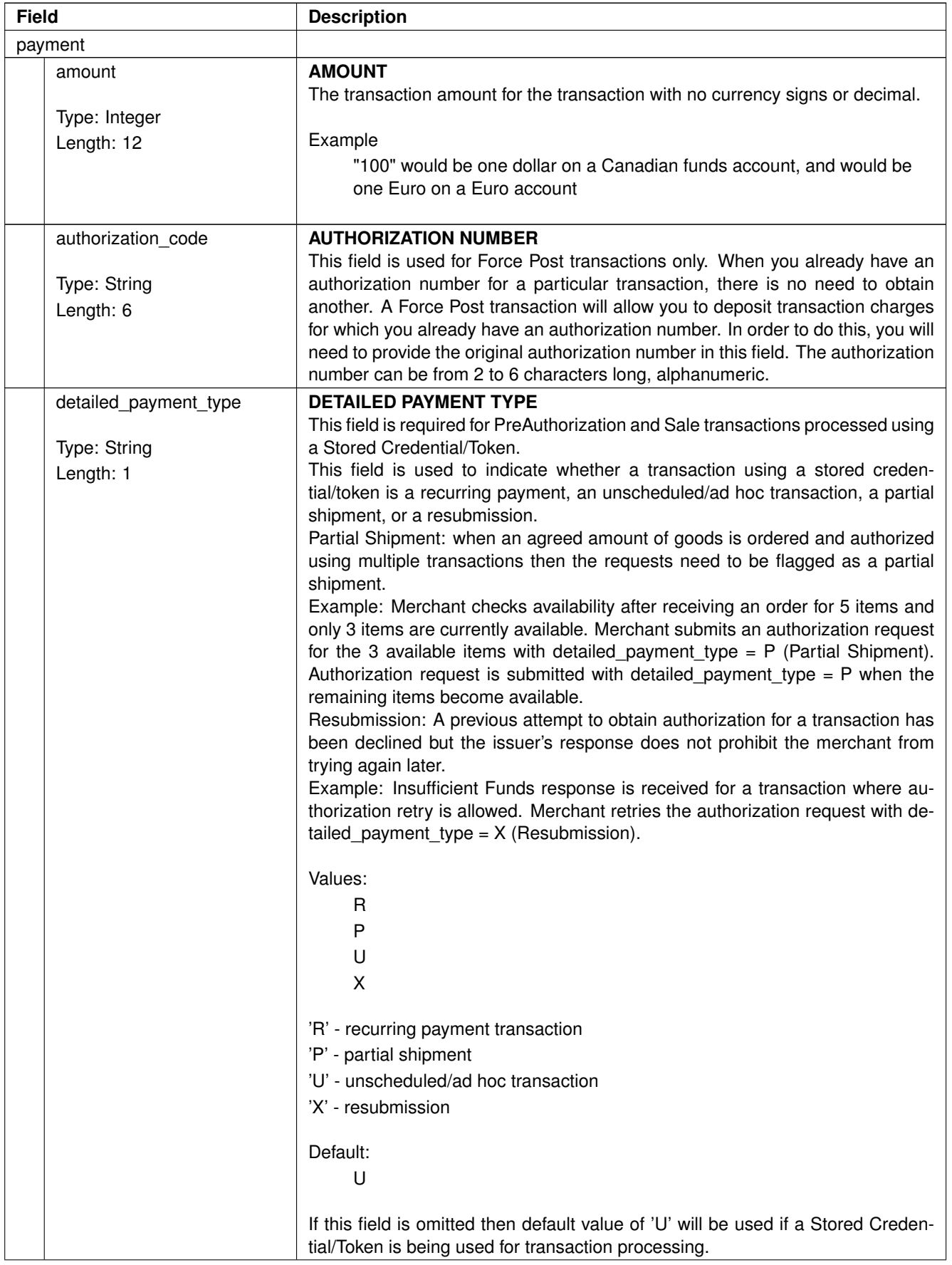

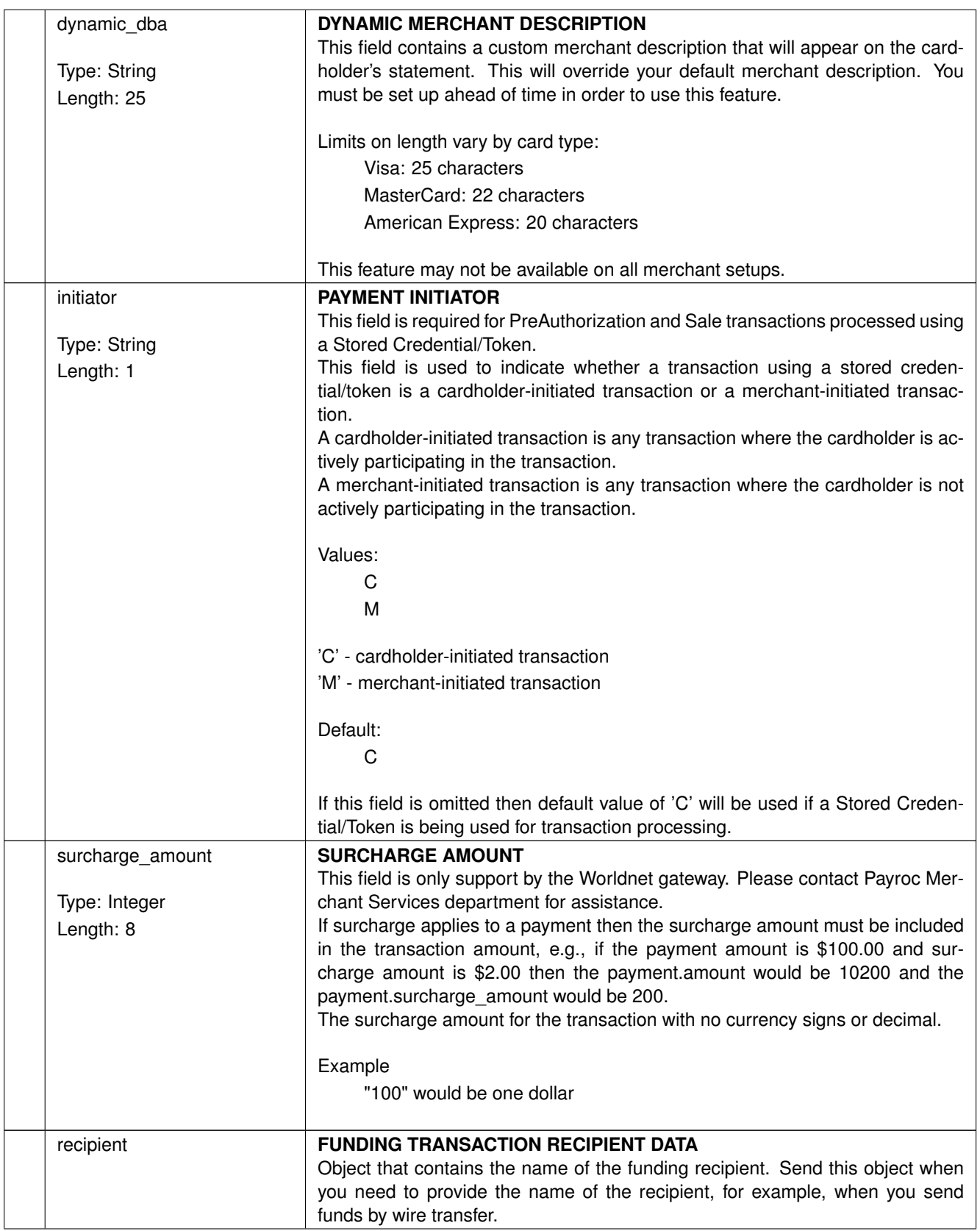

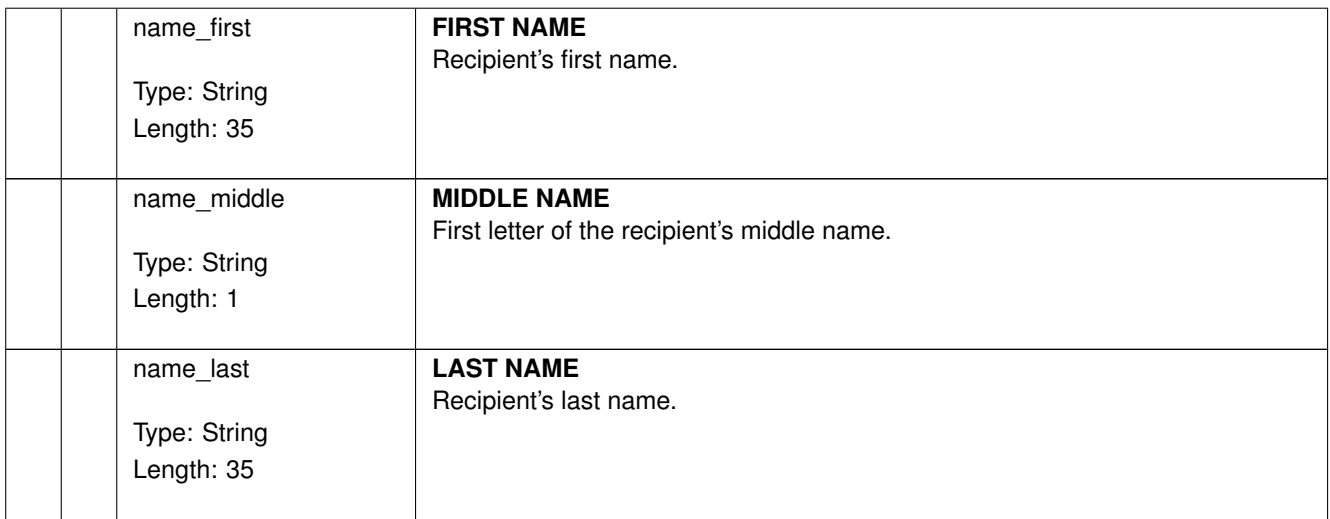

# **Card Information Object**

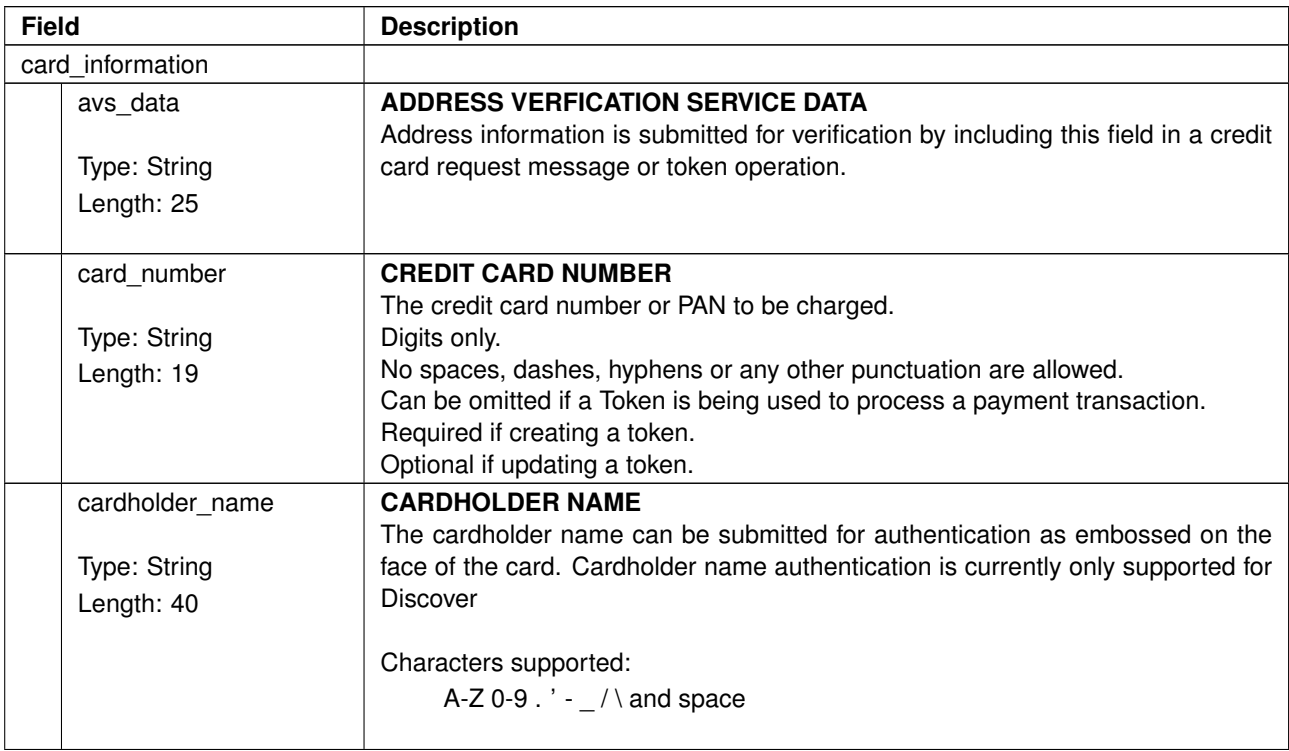

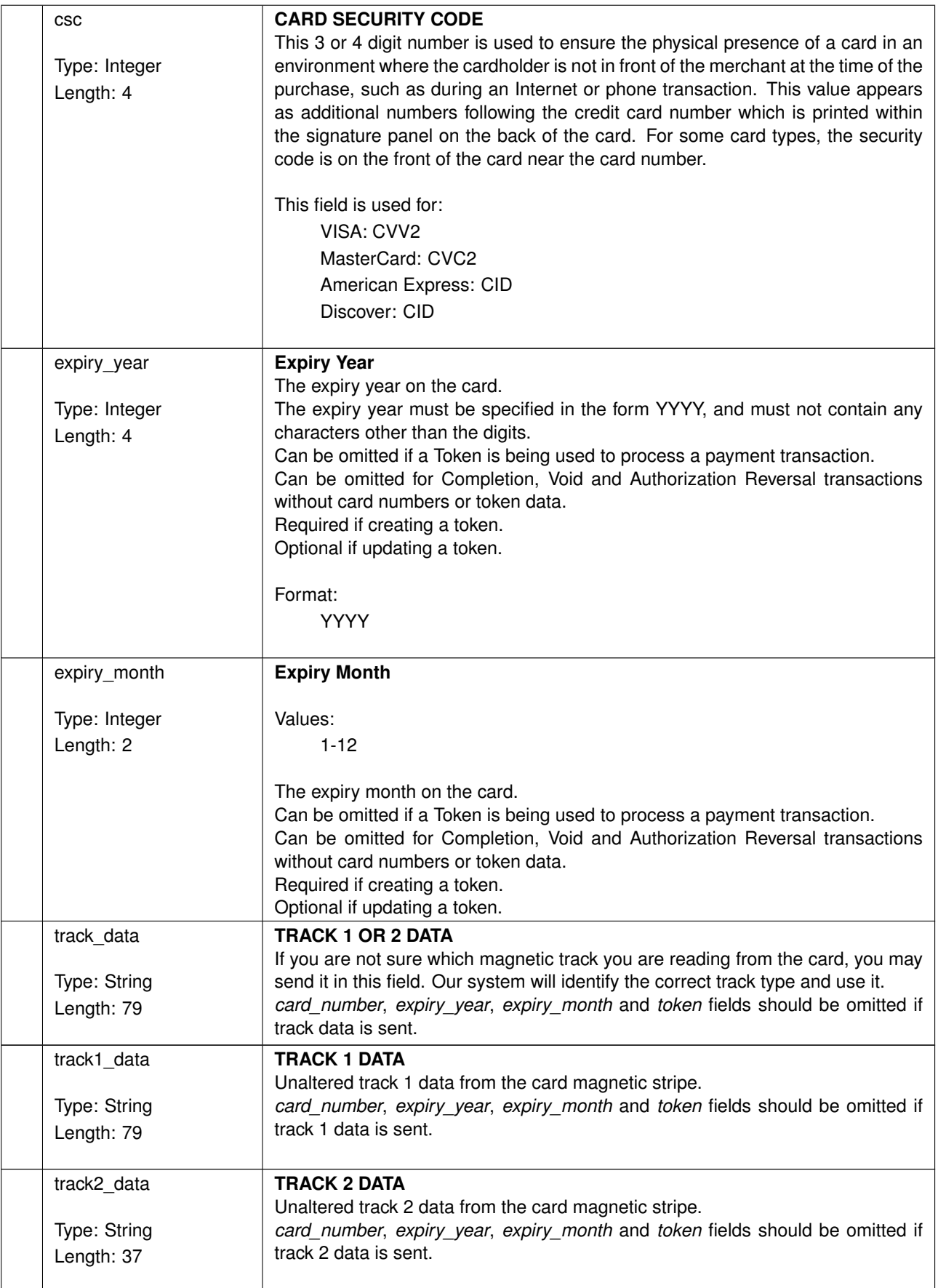

# **Token Object**

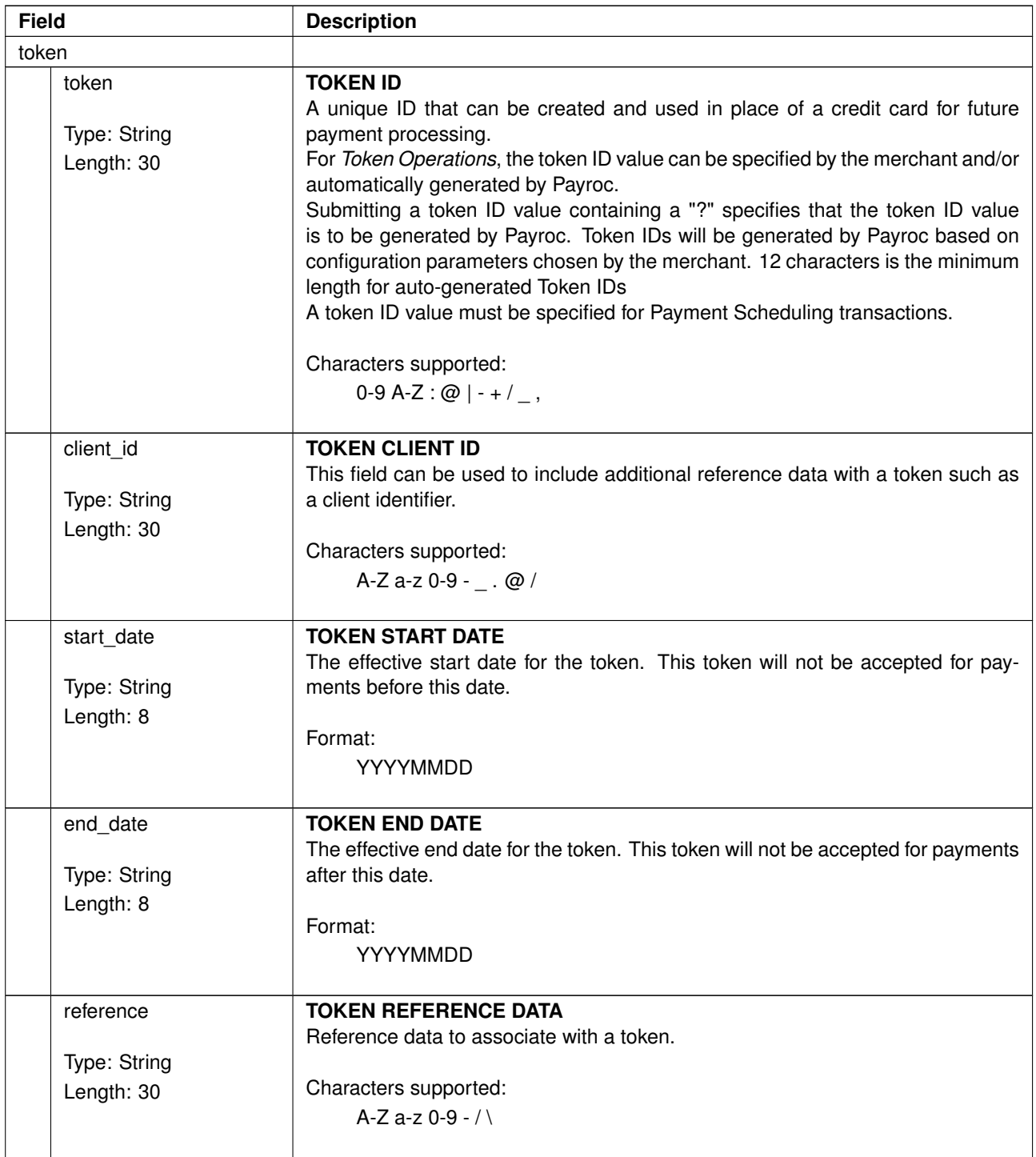

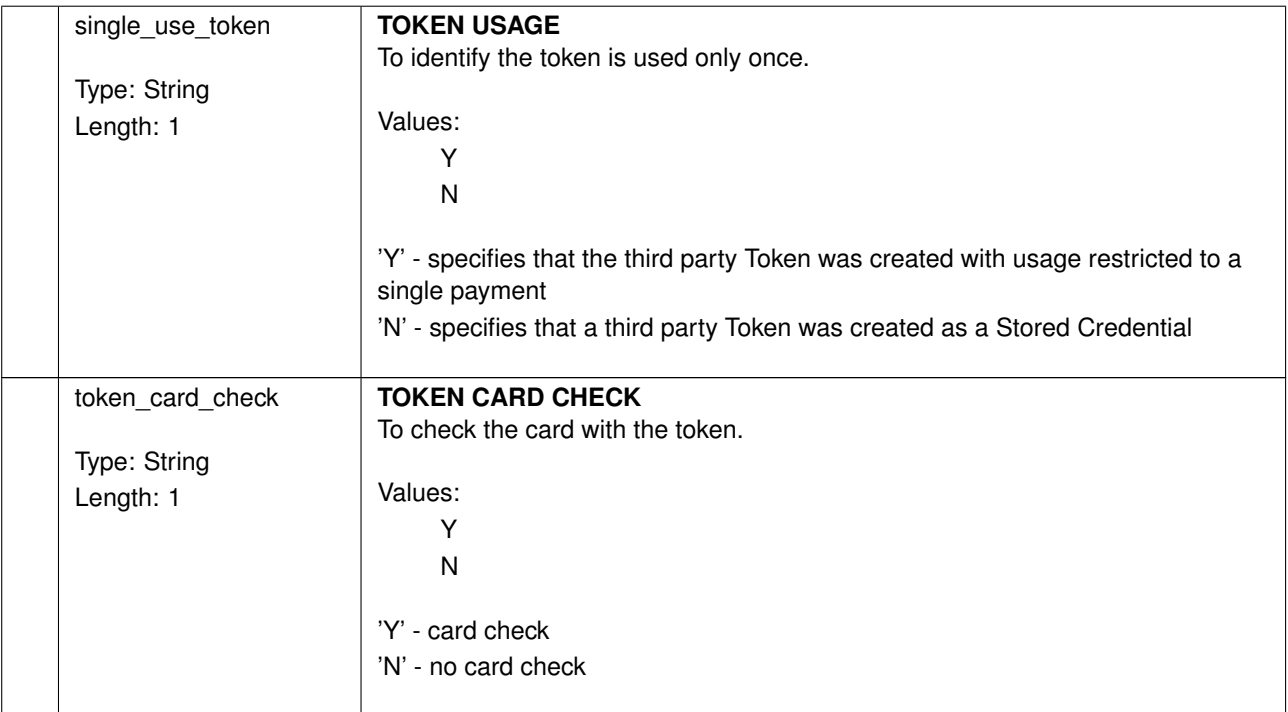

# **Schedule Object**

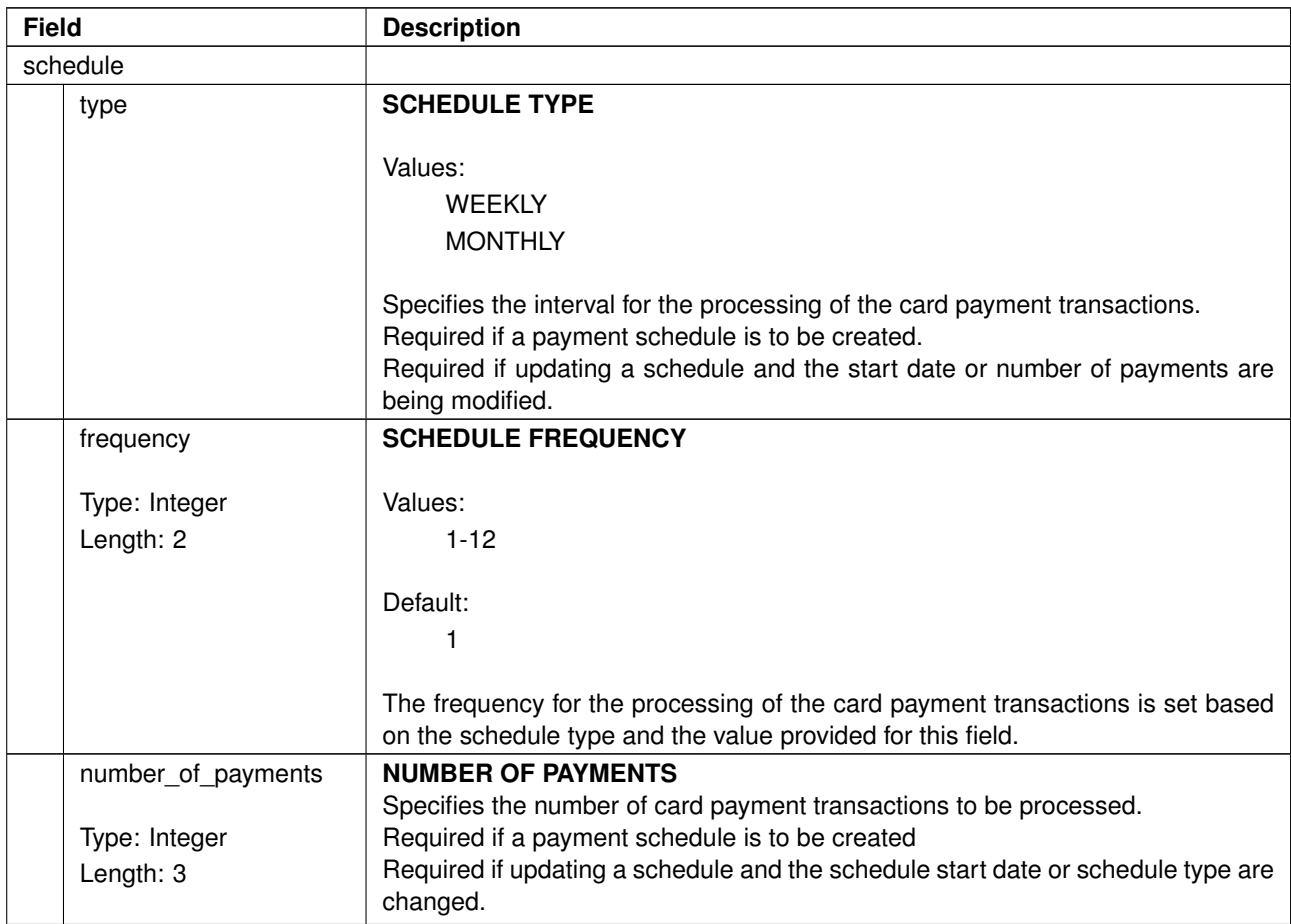

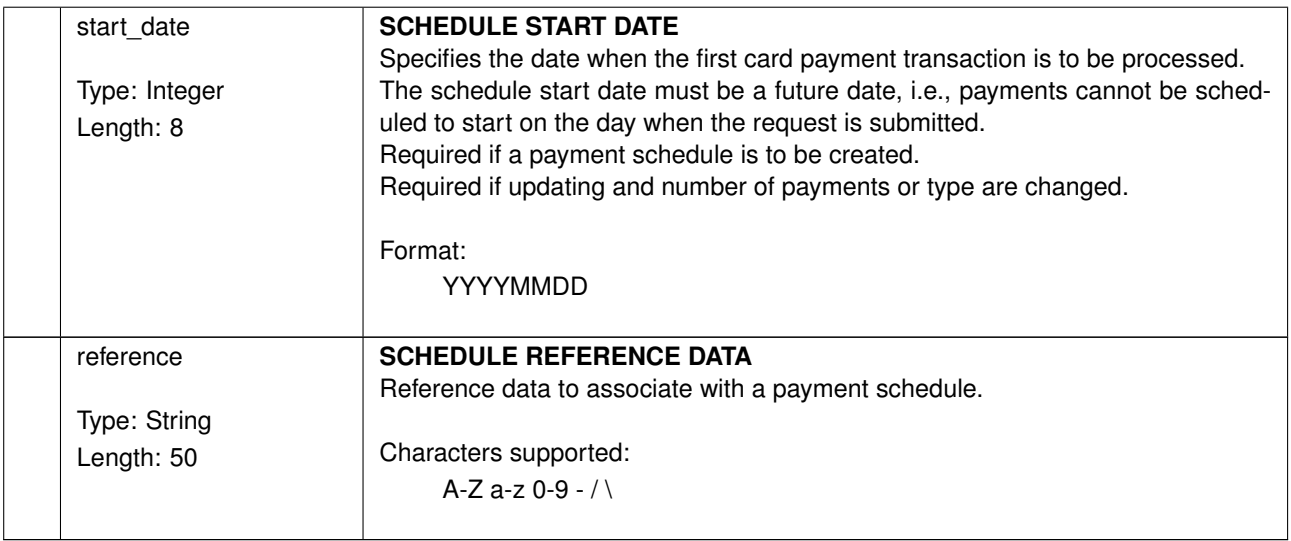

## **Invoice Object (Level 2 Data)**

Invoice Object must be included for Sale, Completion and Return transactions if Level 2 Data is to be provided to the cardholder.

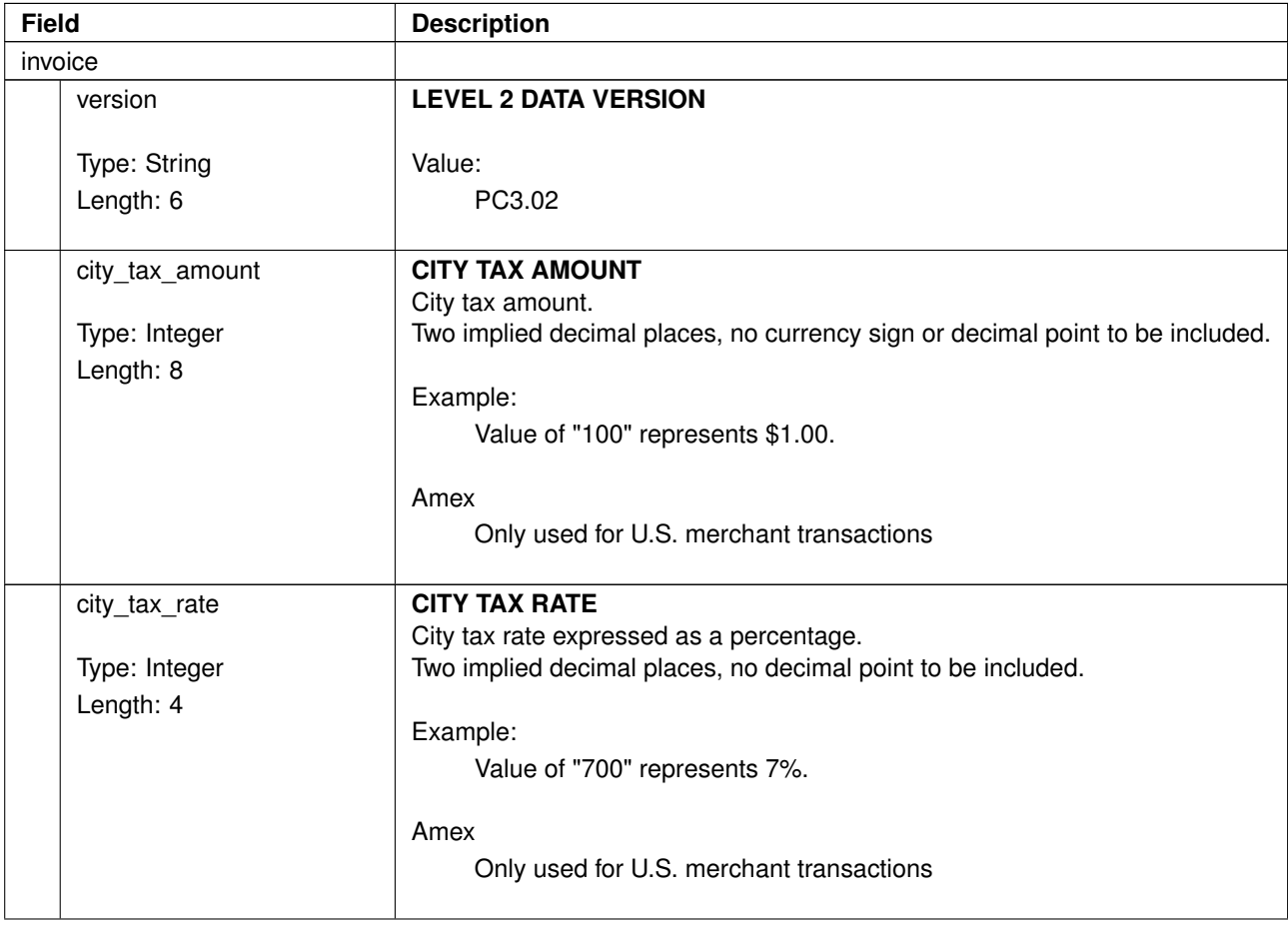

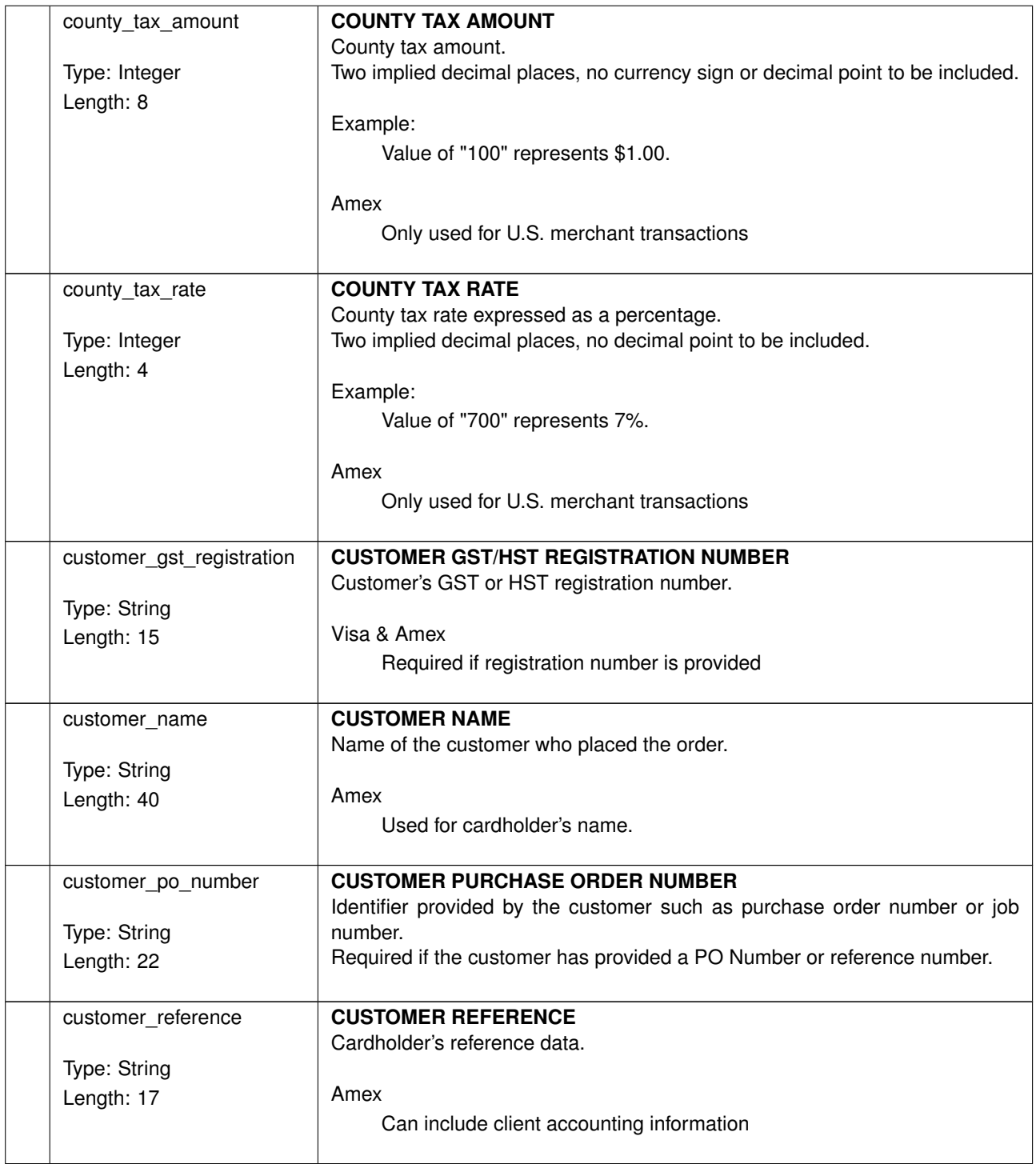

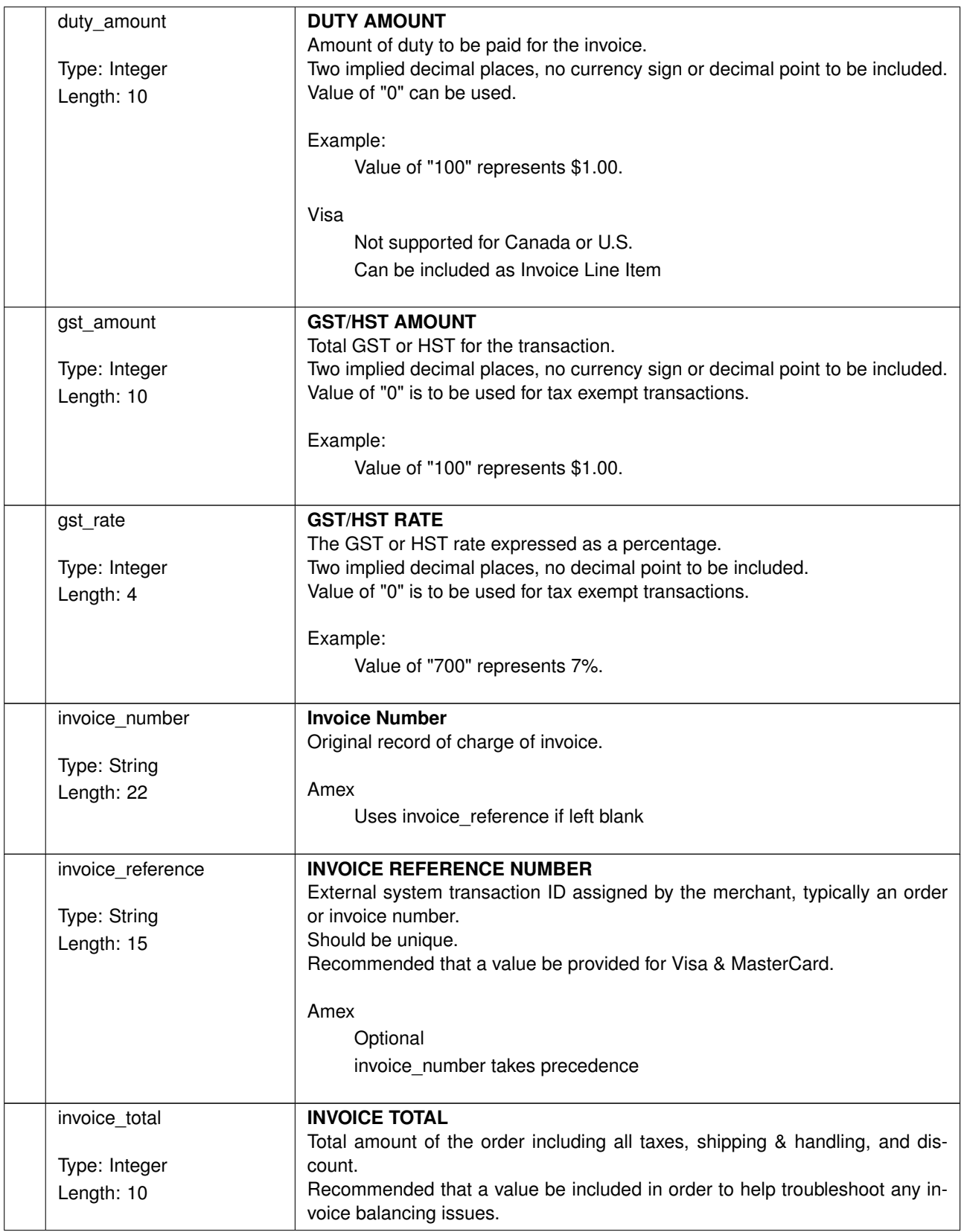

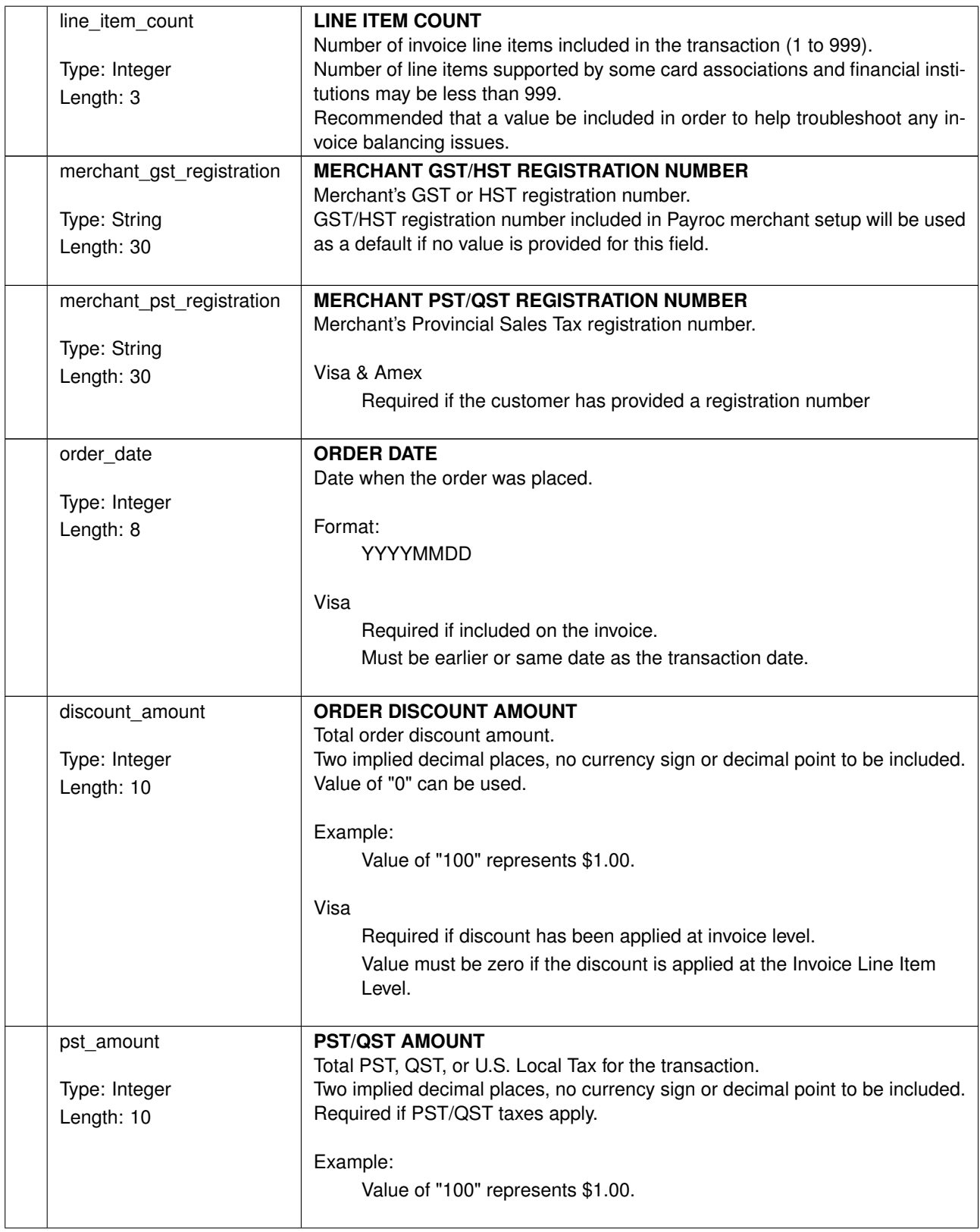

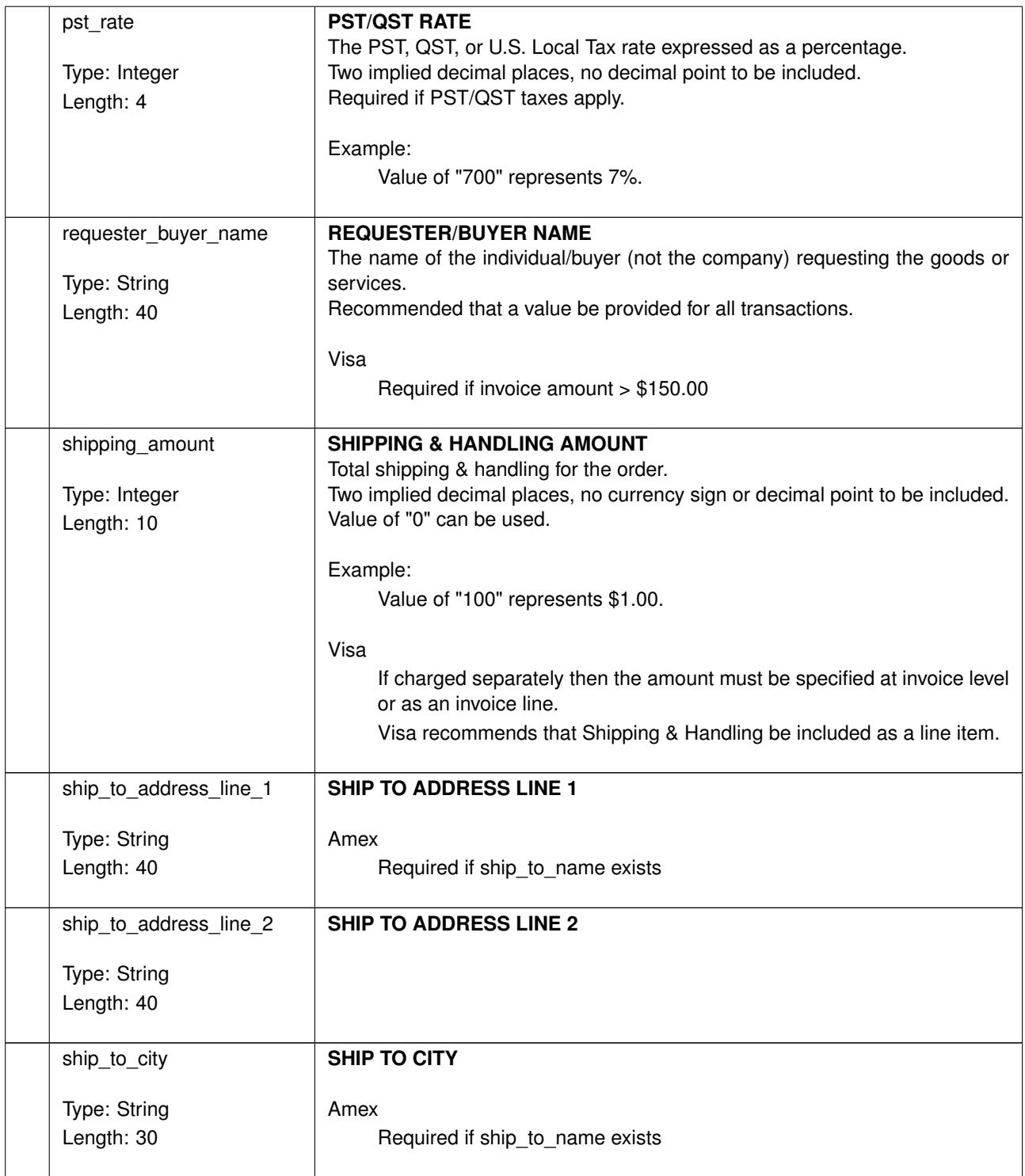

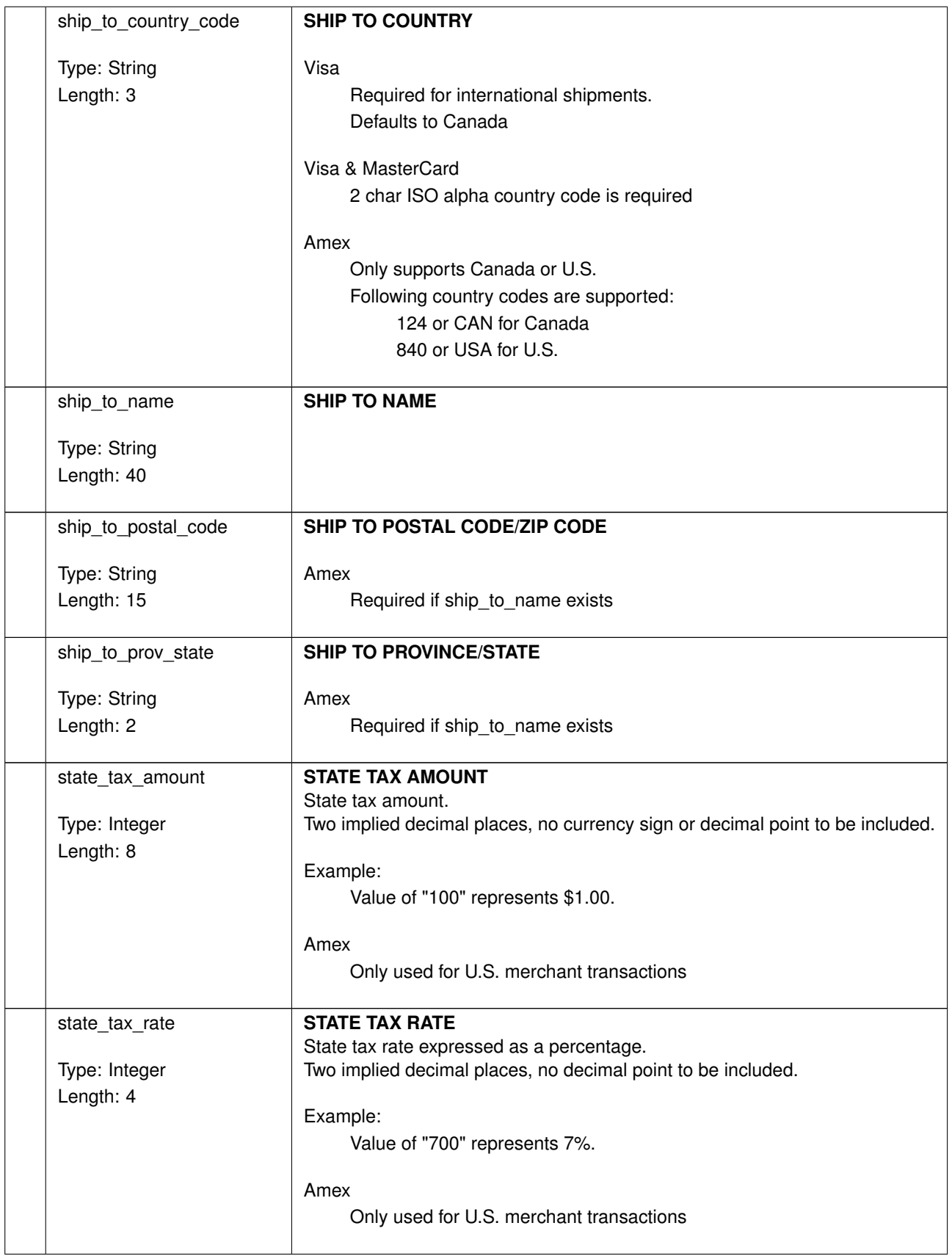

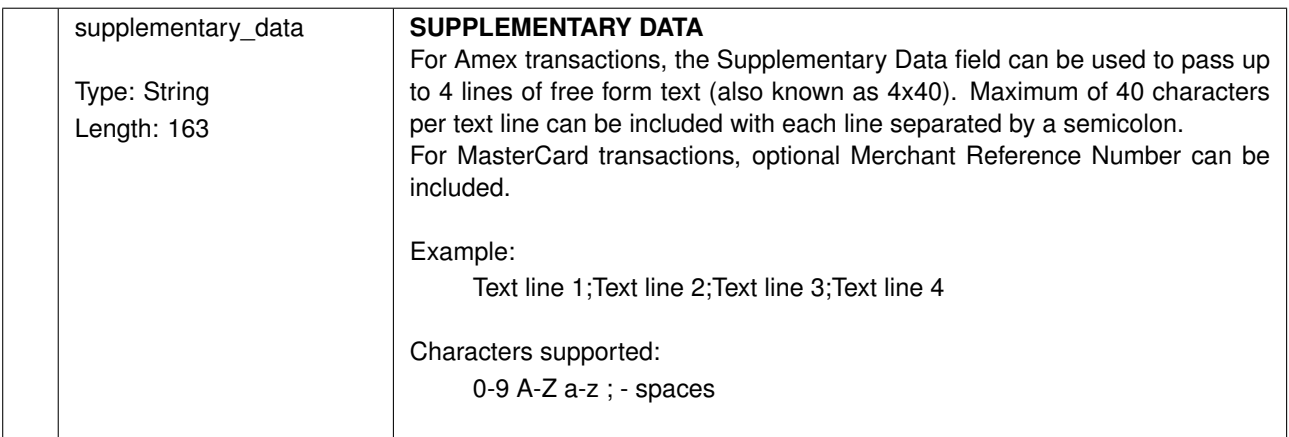

## **Invoice Line Item Object (Level 3 Data)**

Invoice Line Item Object is to be included for Level 3 Details transactions.

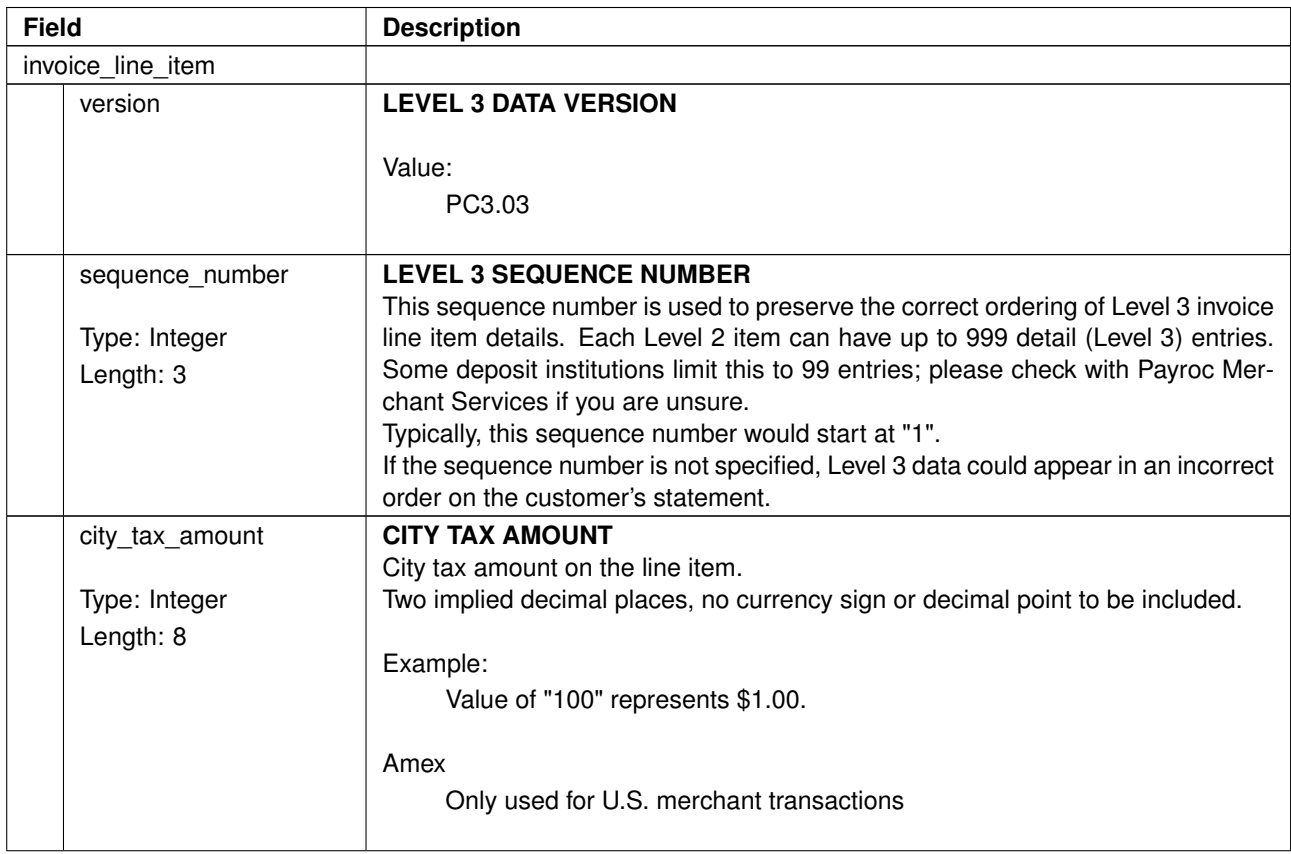

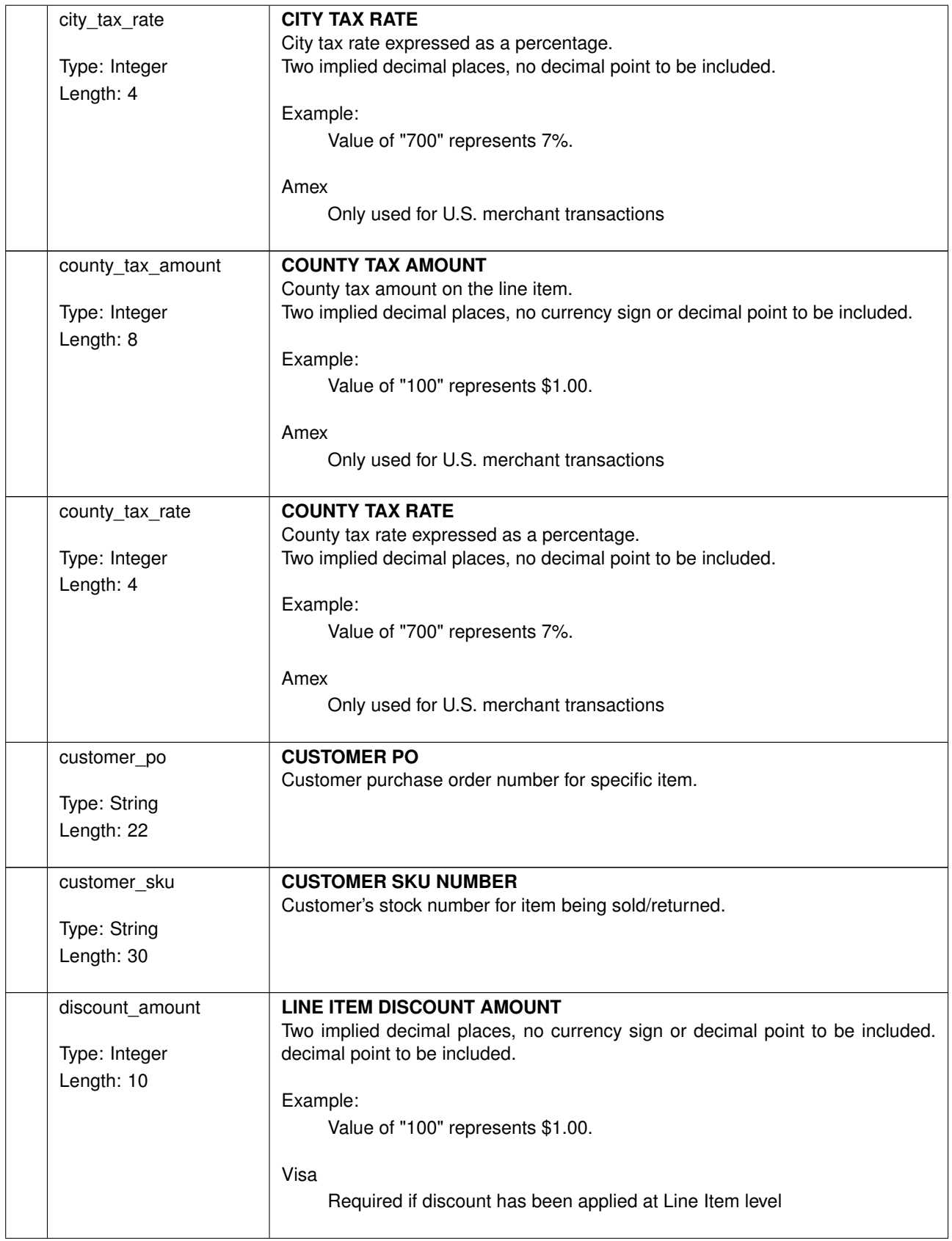

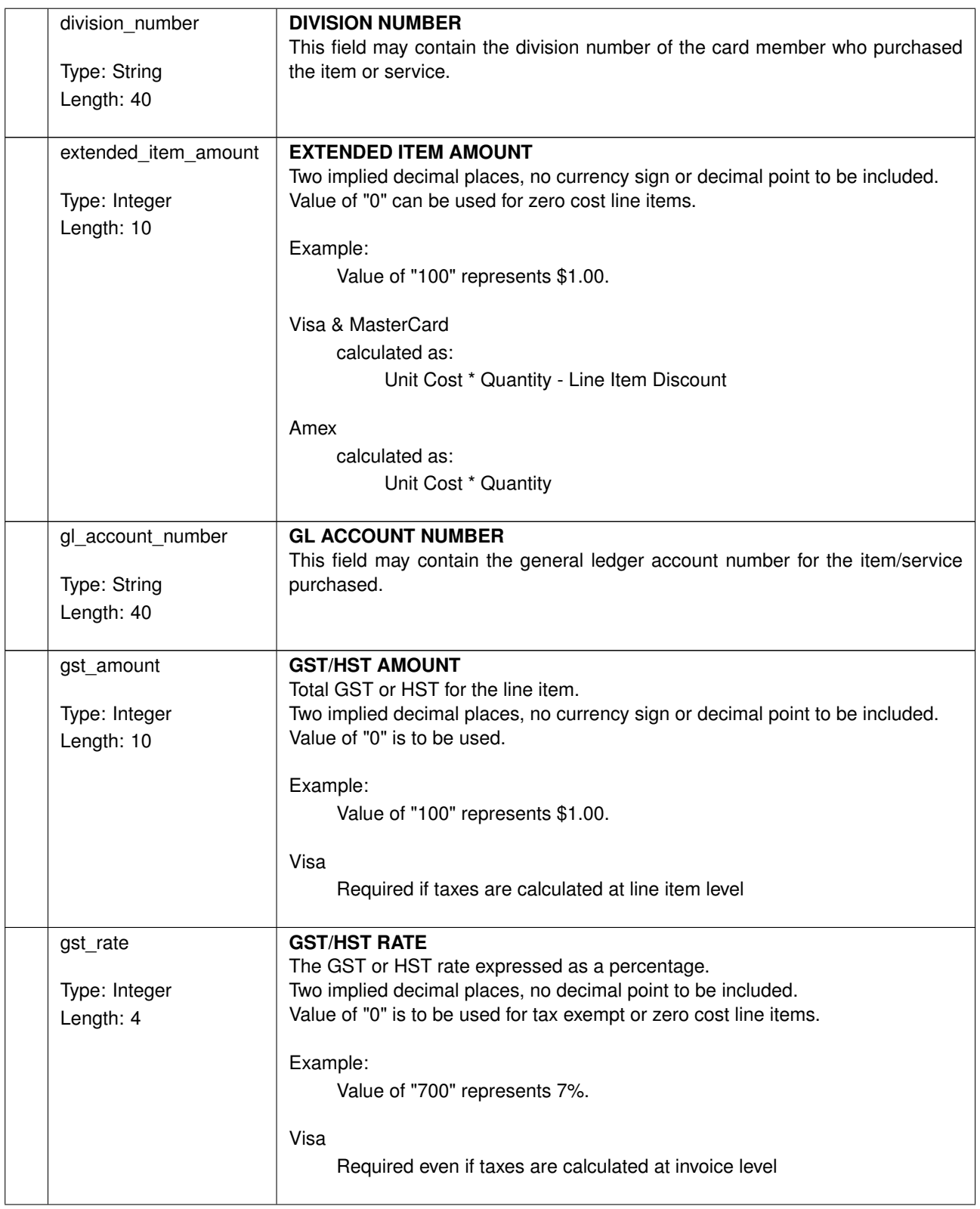

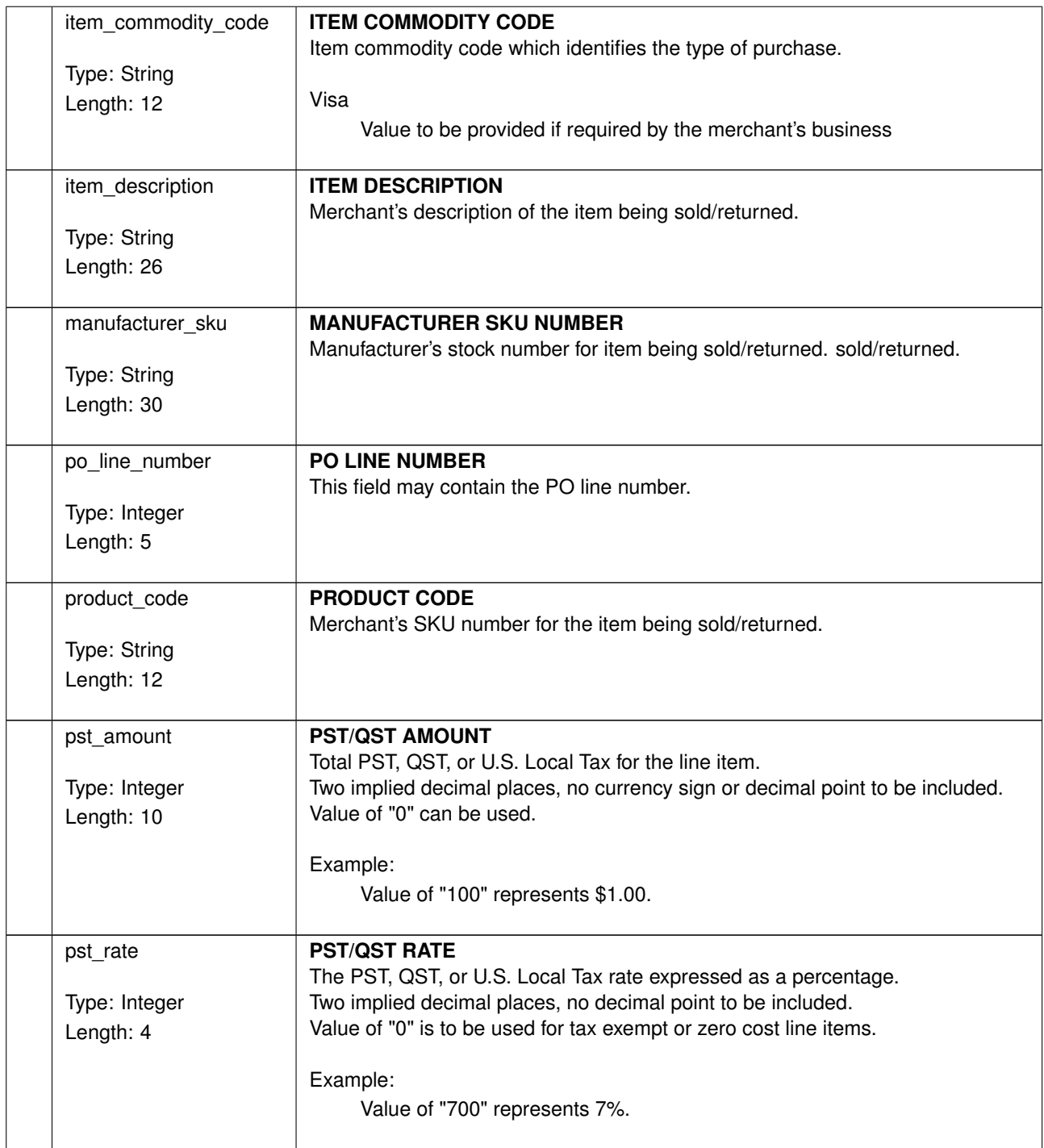

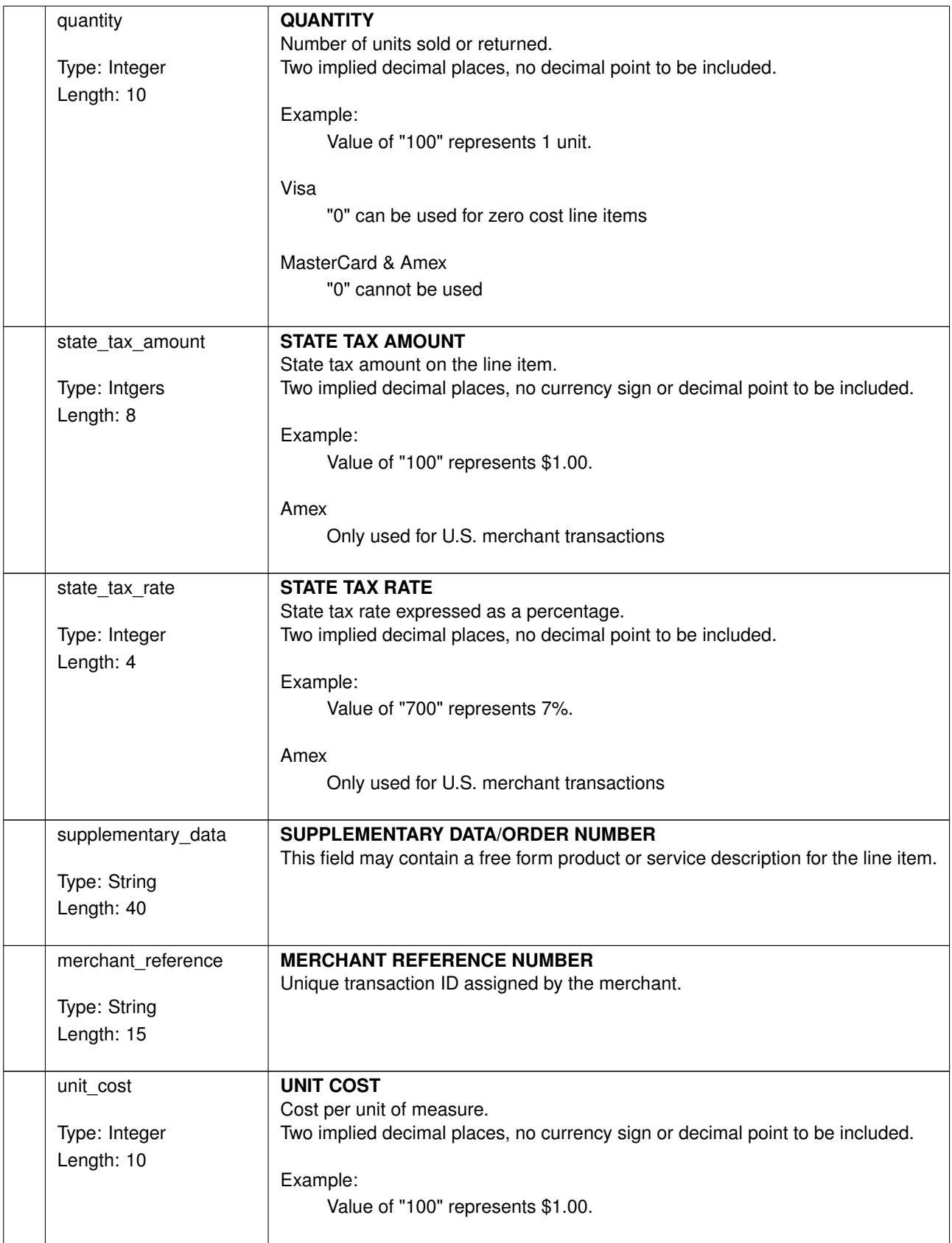

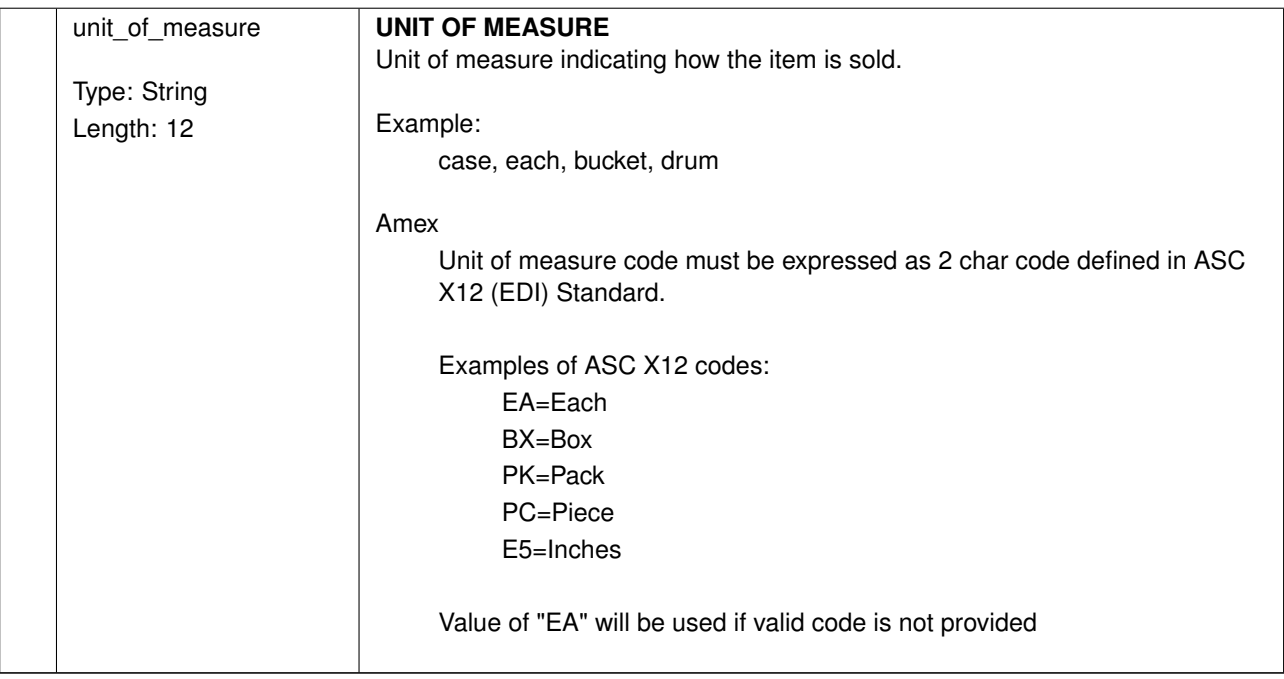

# **Response Fields**

All transactions return a message field. Other response fields may be returned depending on the type of transaction submitted.

The reason code field will contain a 6-digit reason code for transactions that were not successful. Response for some non-card-charging transactions may return reason code for some conditions that do not necessarily indicate failure.

See section [Card Payment Reason Codes](#page-70-0) for a list of values generated by Payroc.

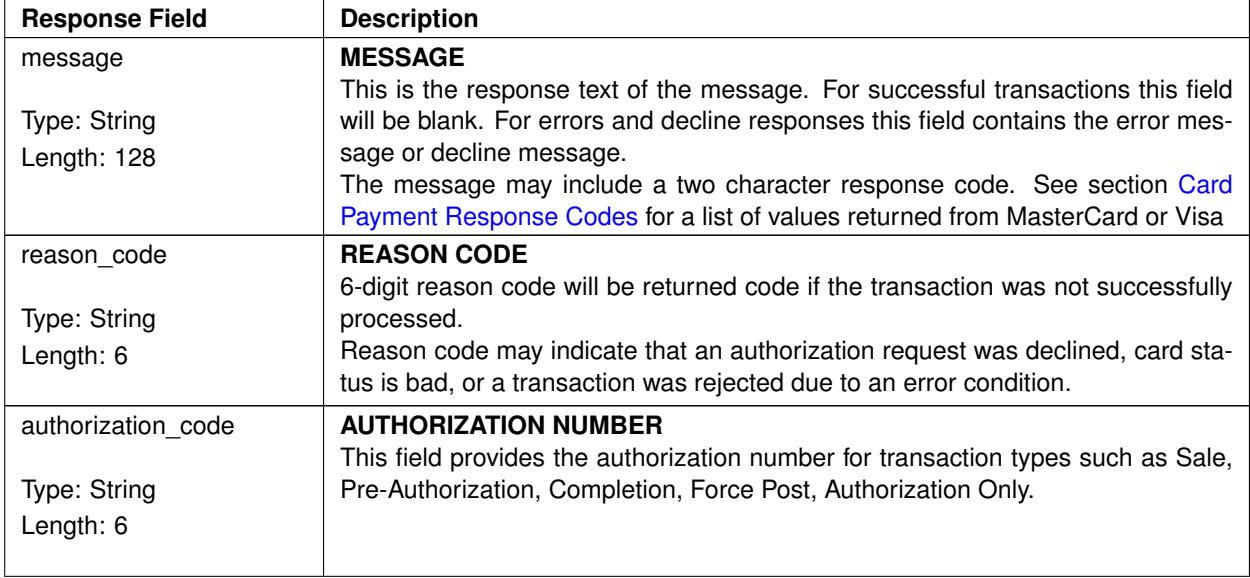

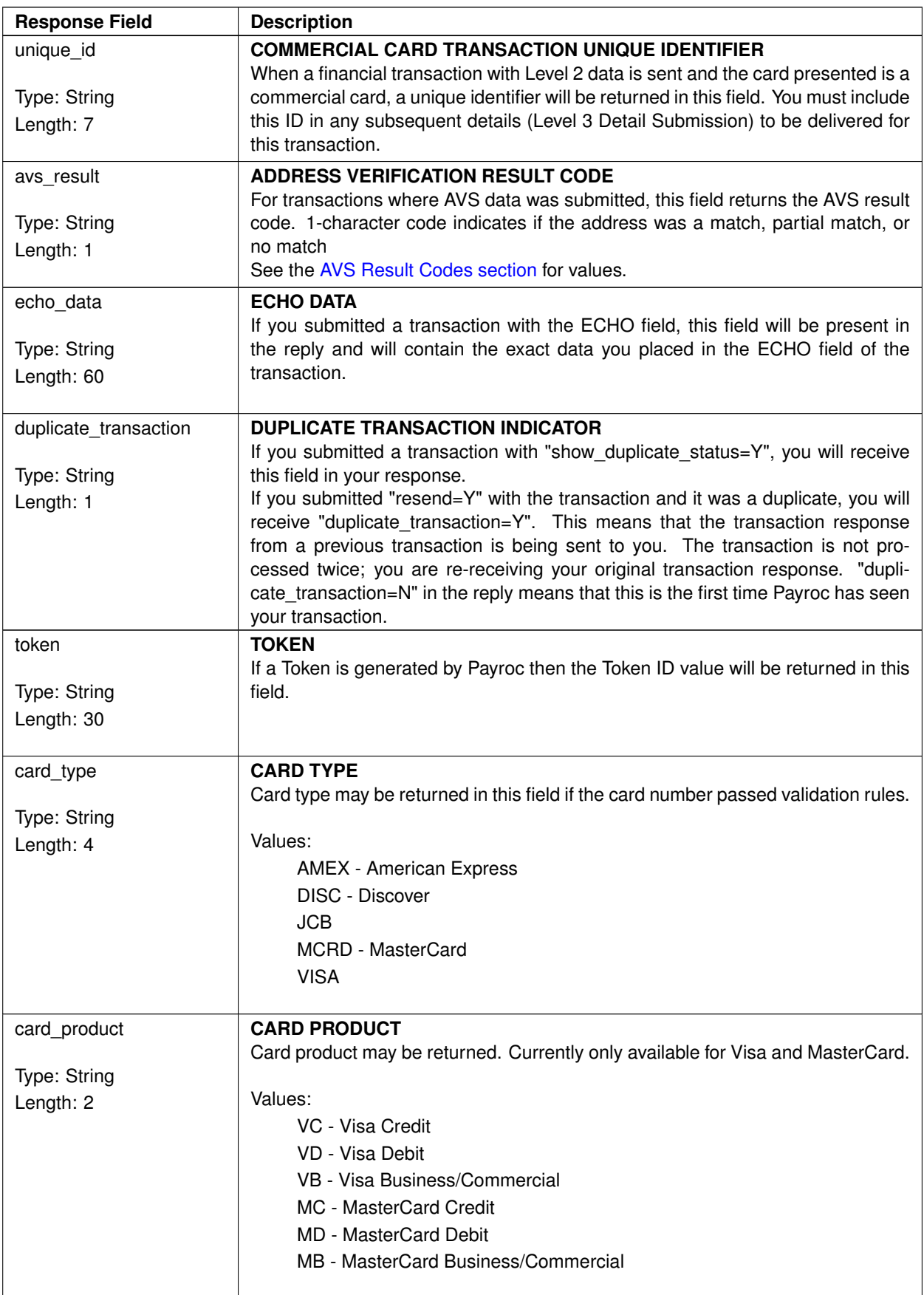

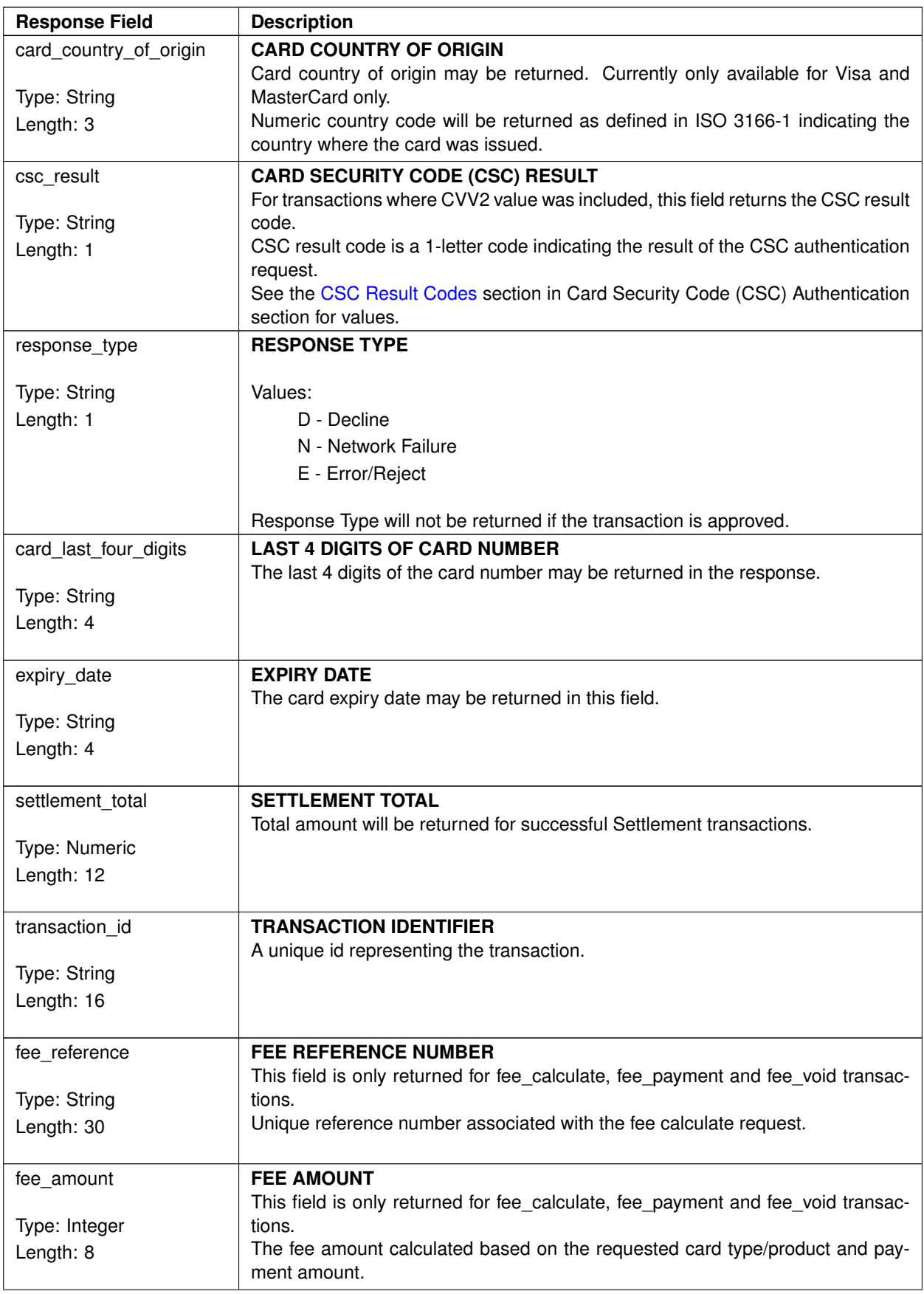

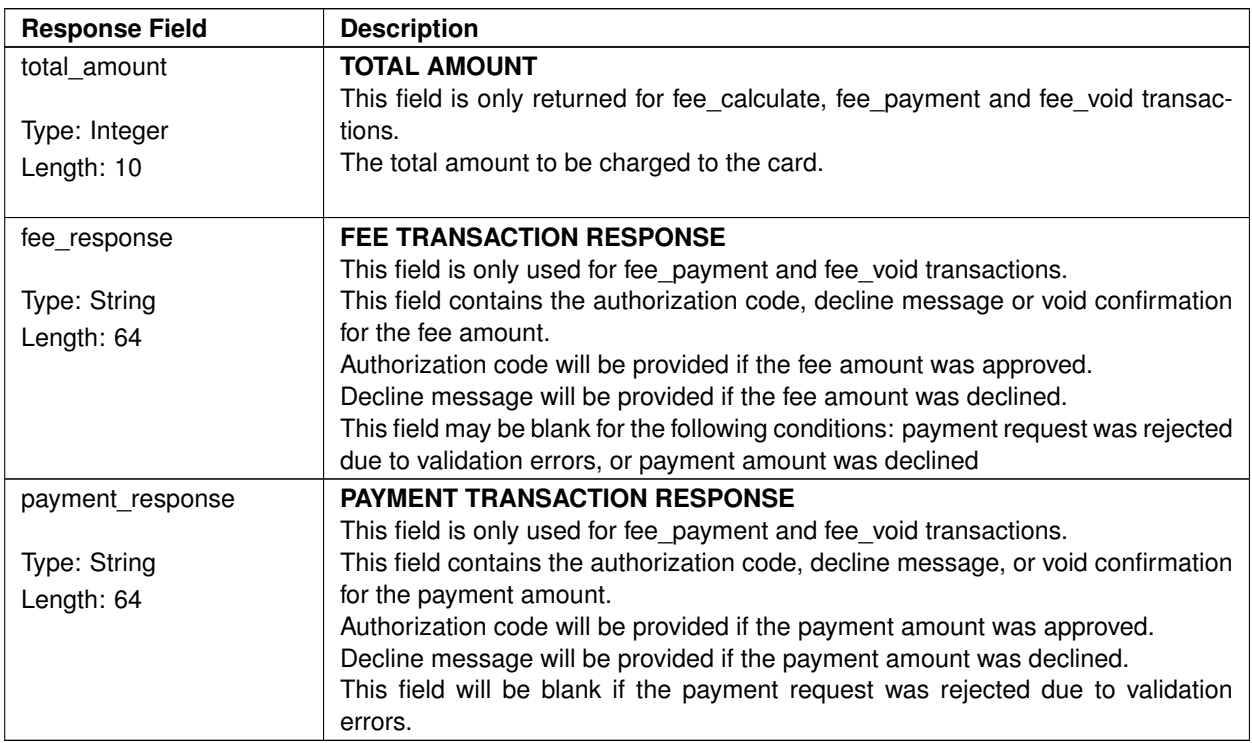

# <span id="page-70-0"></span>**Reason Codes**

These are the reason code values returned by Payroc for non-successful or negative-type transaction requests.

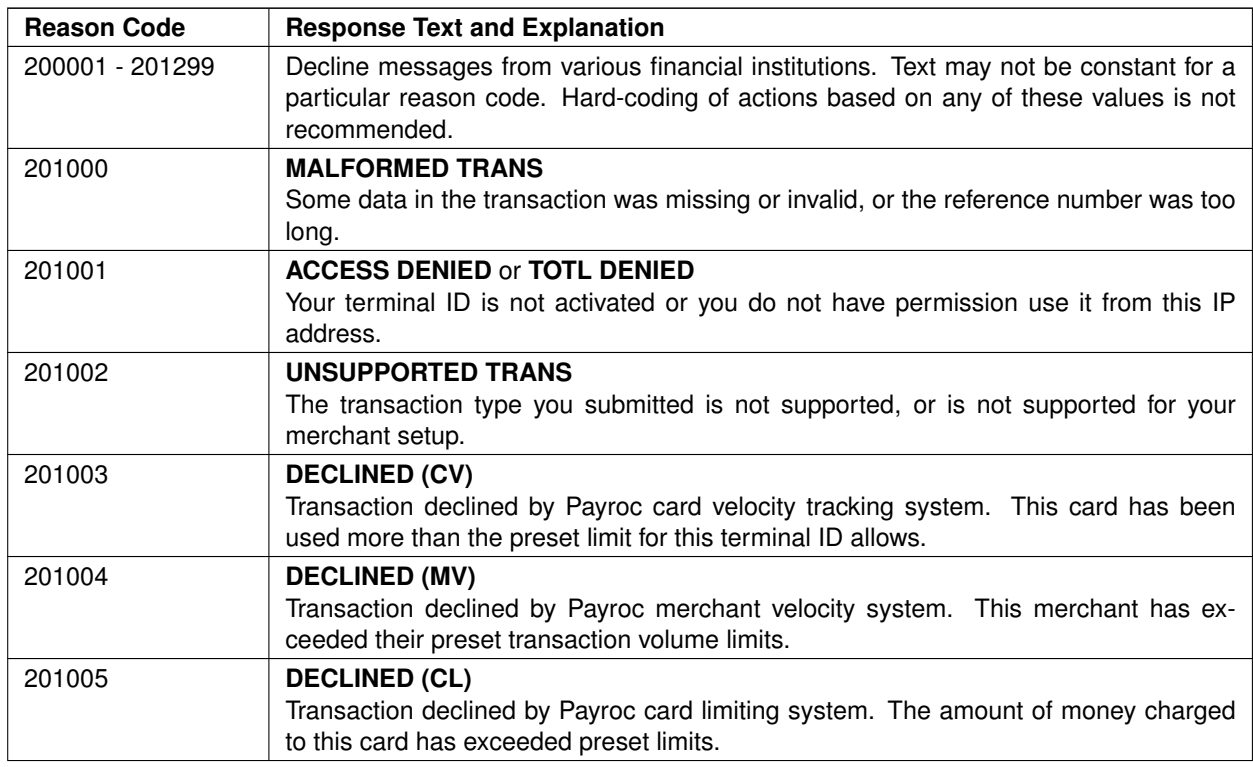

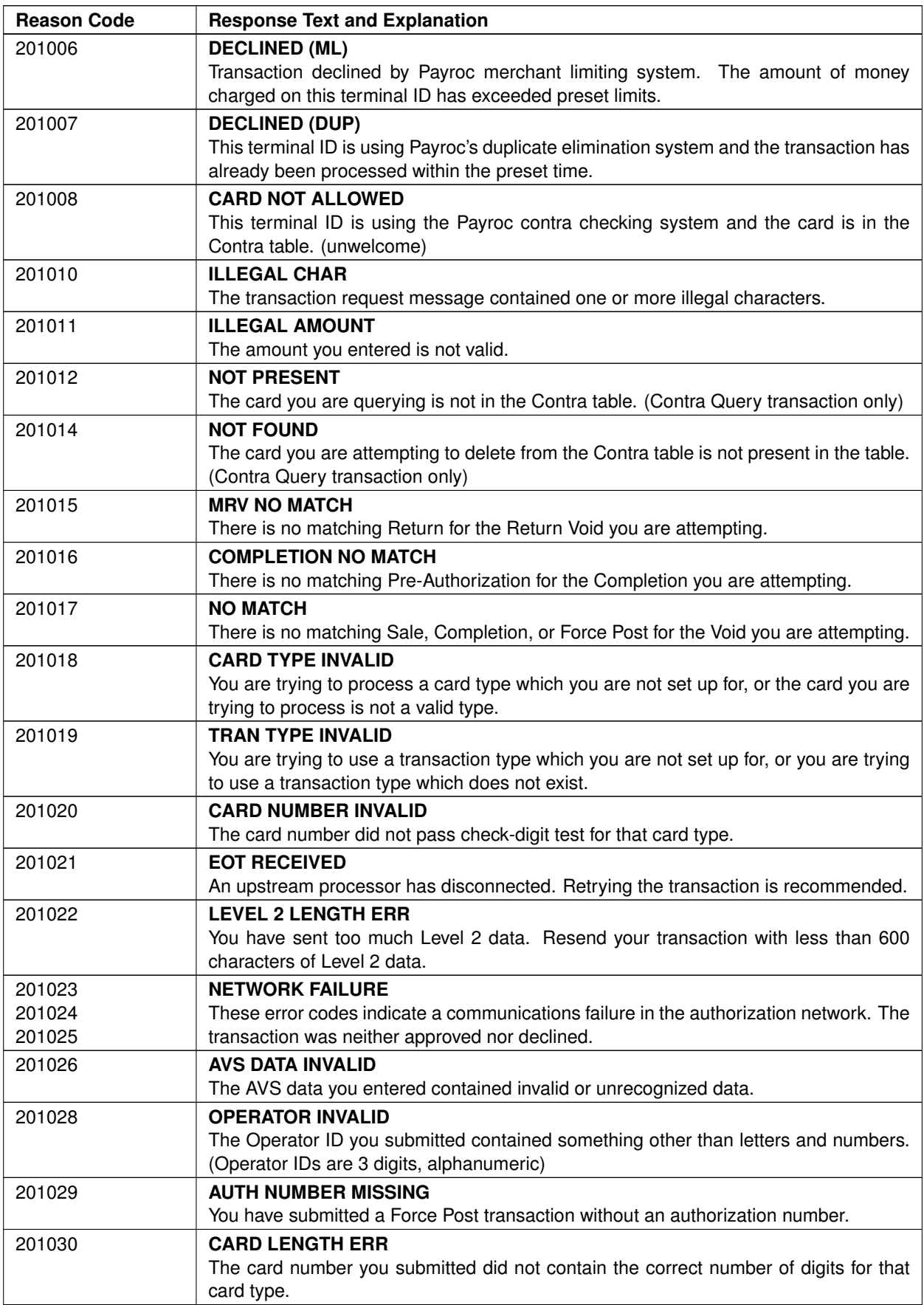
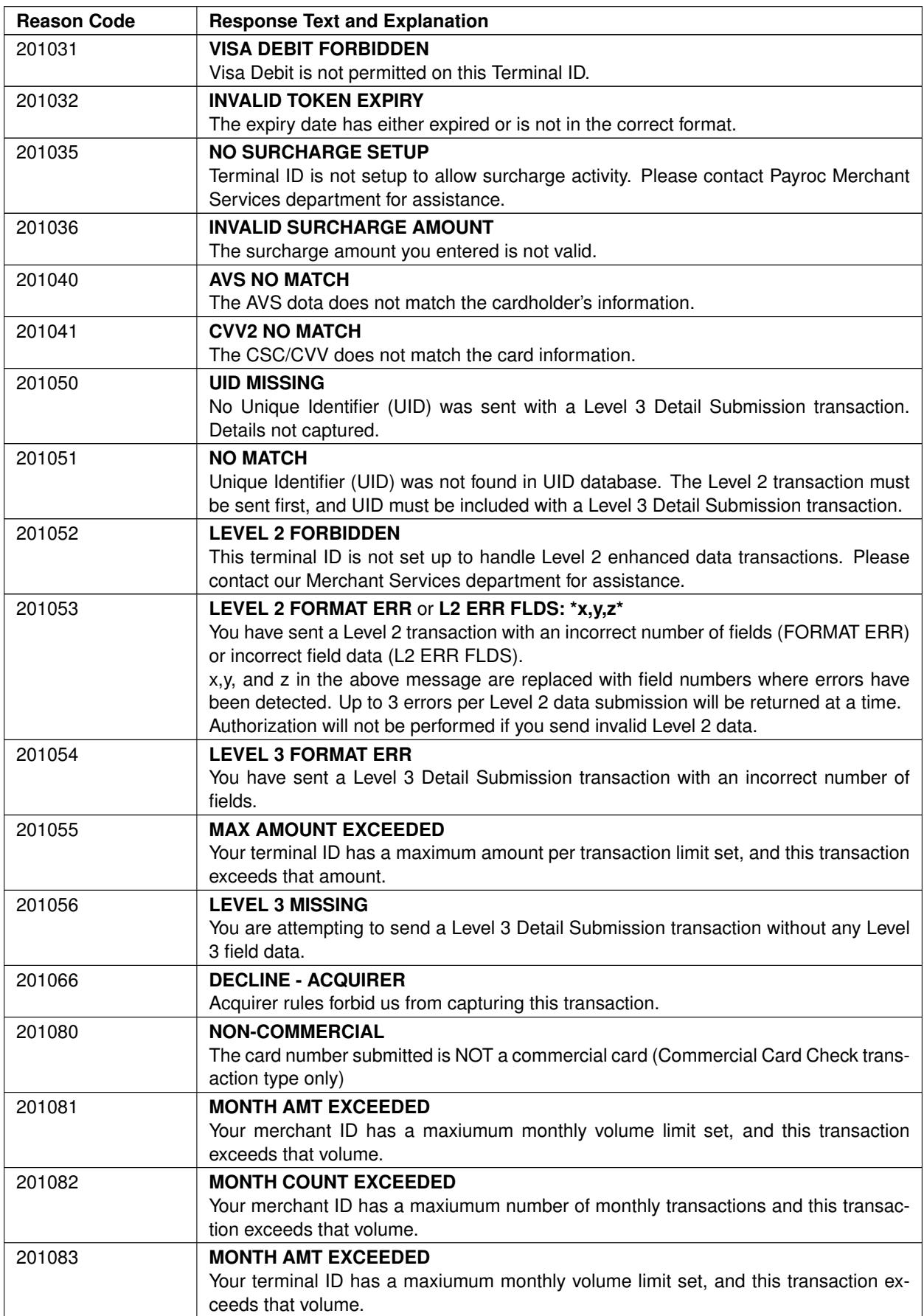

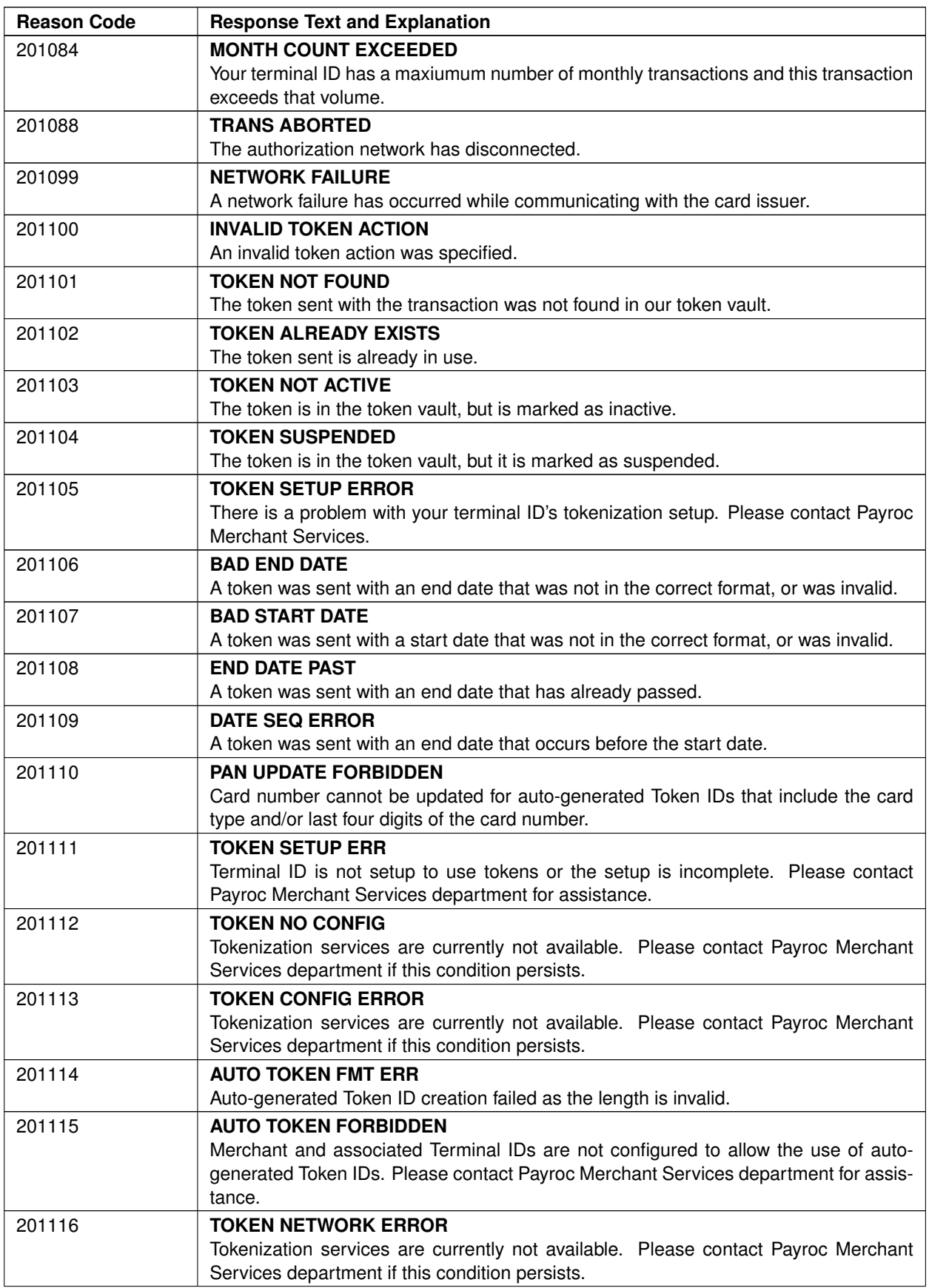

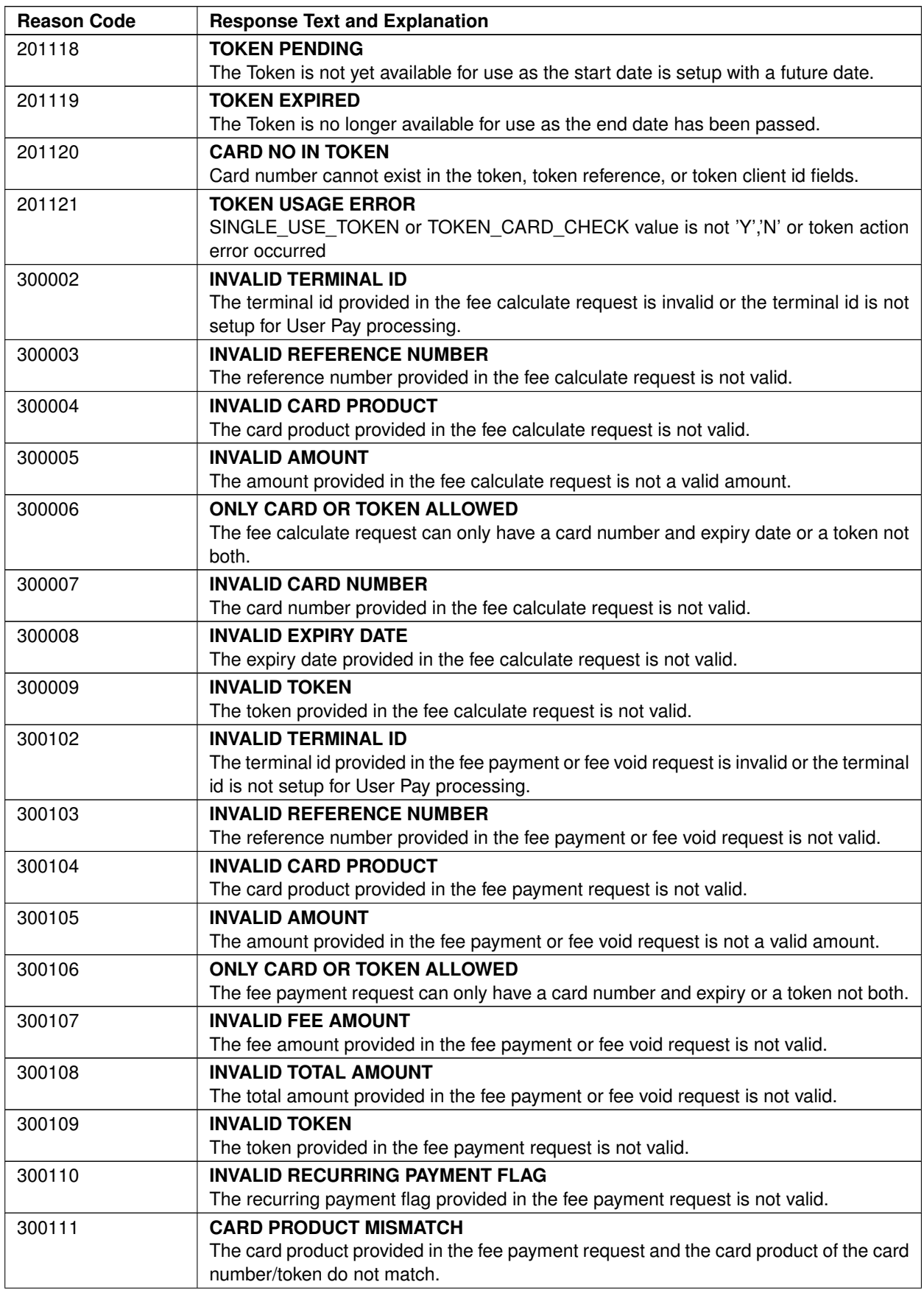

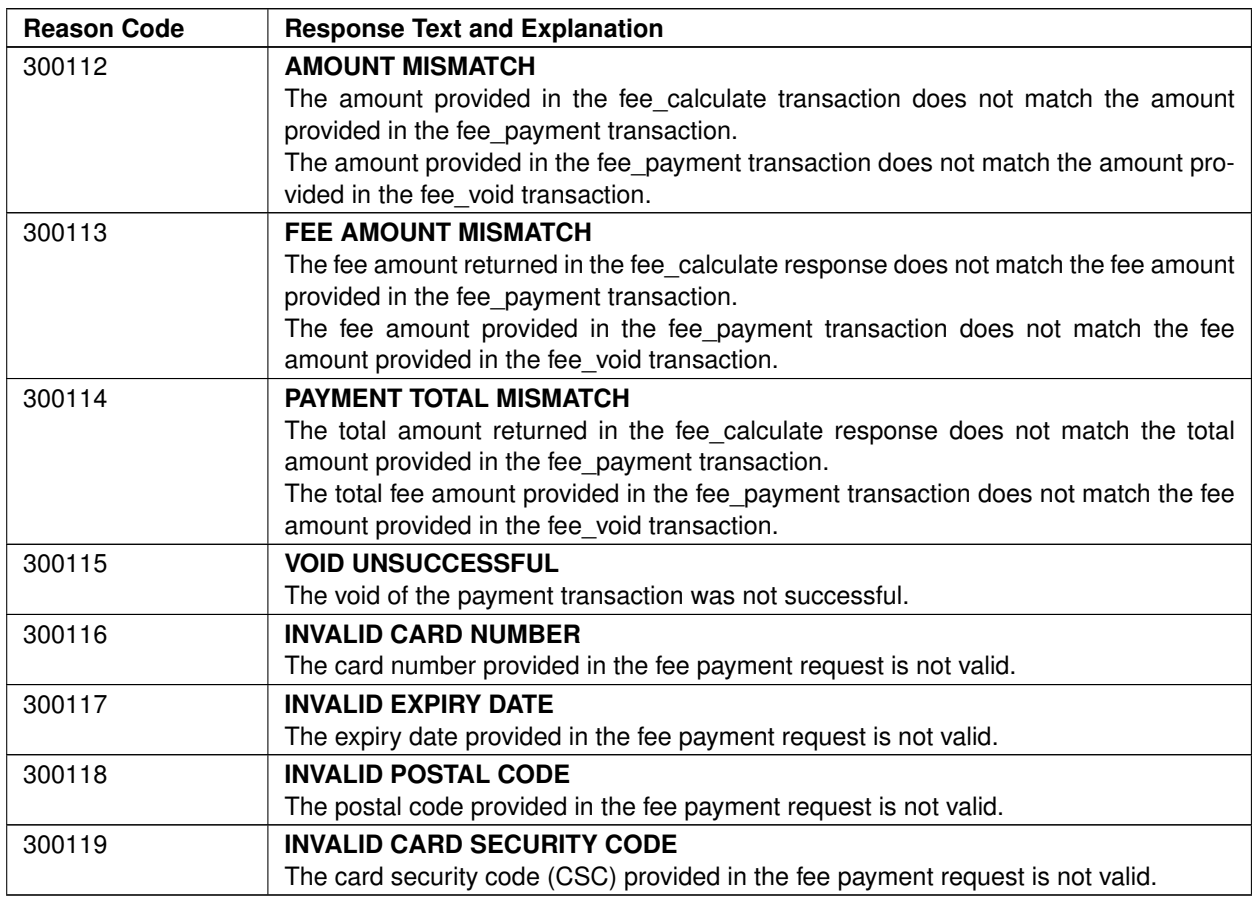

# **Response Codes**

Response code values returned from MasterCard or Visa for non-successful or negative-type transaction requests are only supported for Payroc Canada acquired merchants.

# **MasterCard**

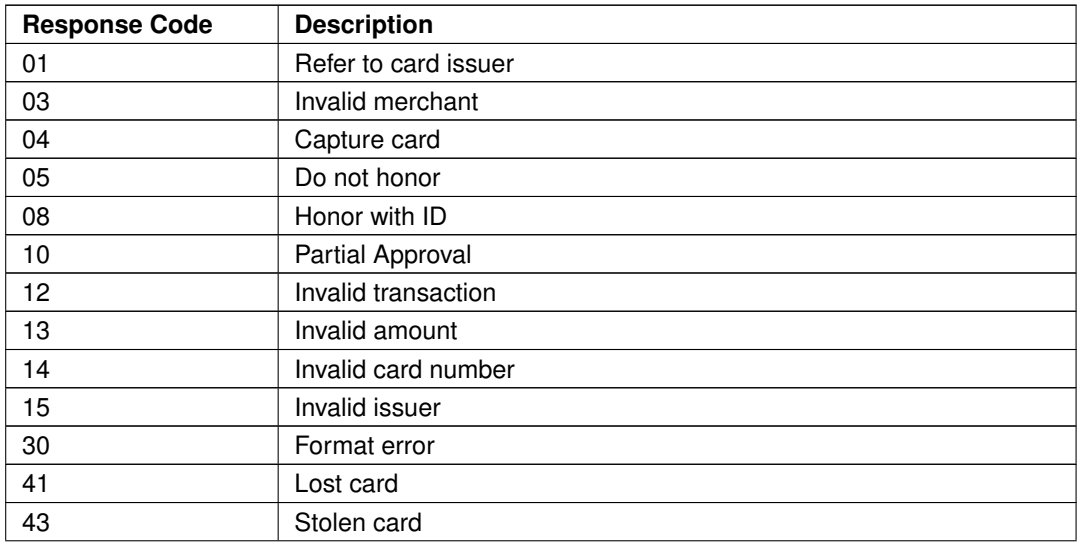

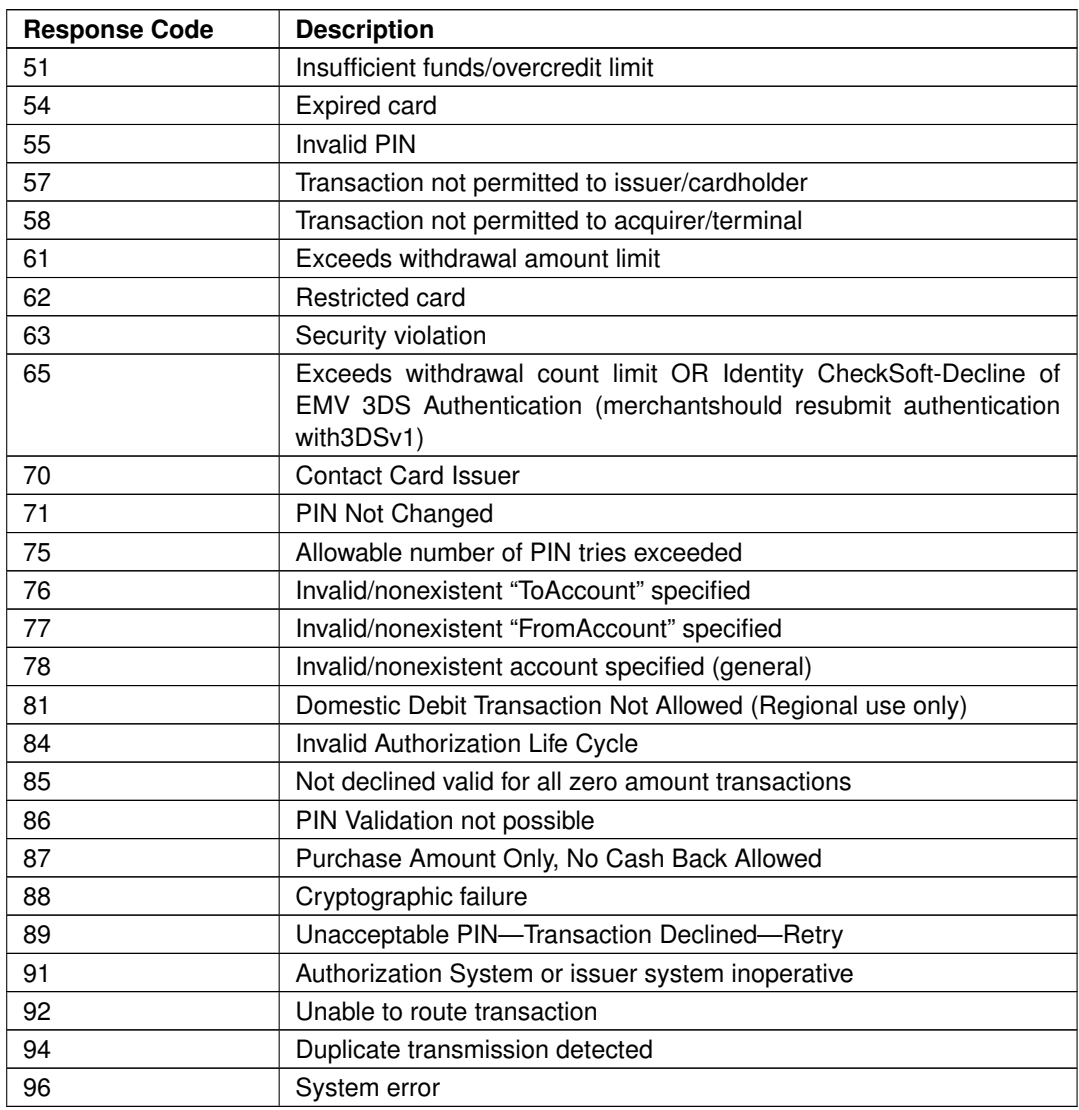

## **Visa**

# **Category 1 (Issuer will not approve)**

Merchants are not permitted to reattempt a transaction if the response code is in this category.

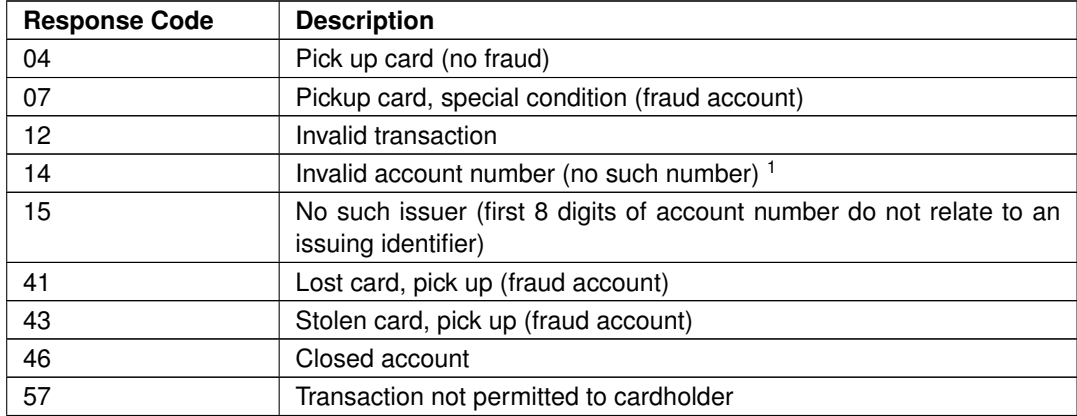

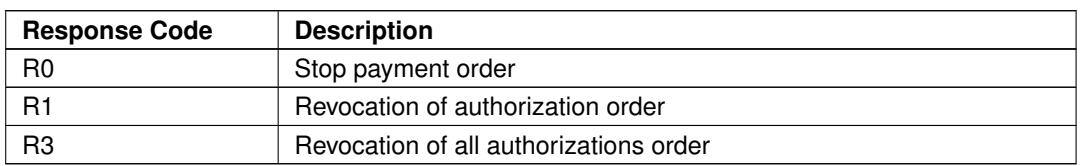

#### **Category 2 (Issuer cannot approve at this time)**

Merchants are permitted to reattempt a transaction if the response code is in this category however reattempts are limited to 15 attempts in 30 days.

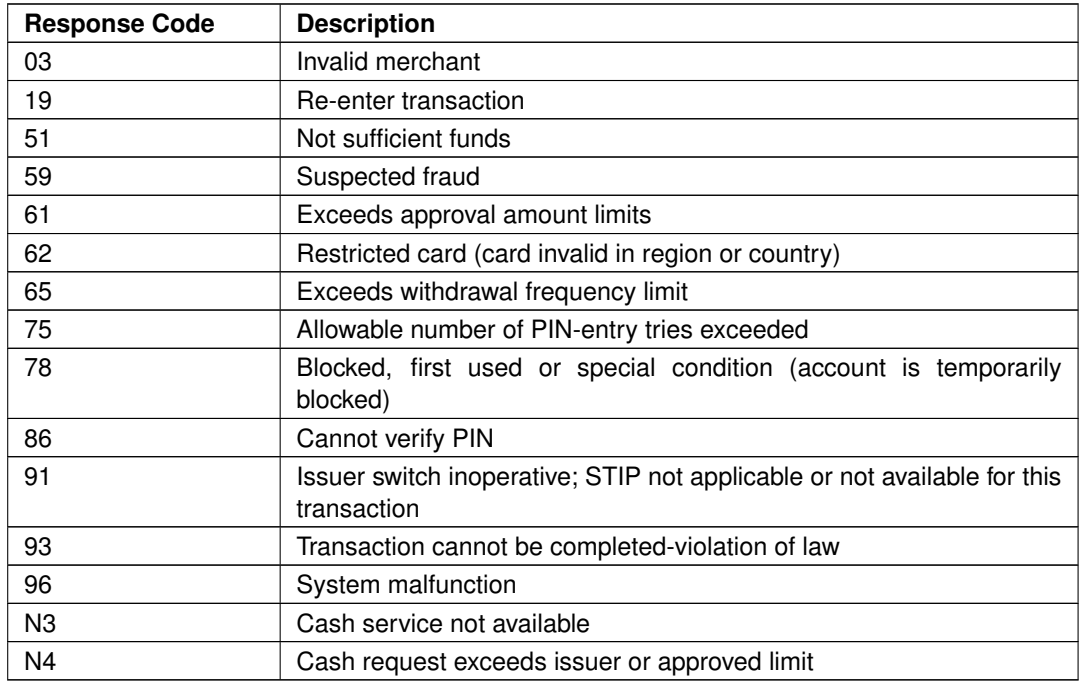

## **Category 3 (Data quality issues)**

Merchants are permitted to reattempt a transaction if the response code is in this category however reattempts are limited to 15 attempts in 30 days.

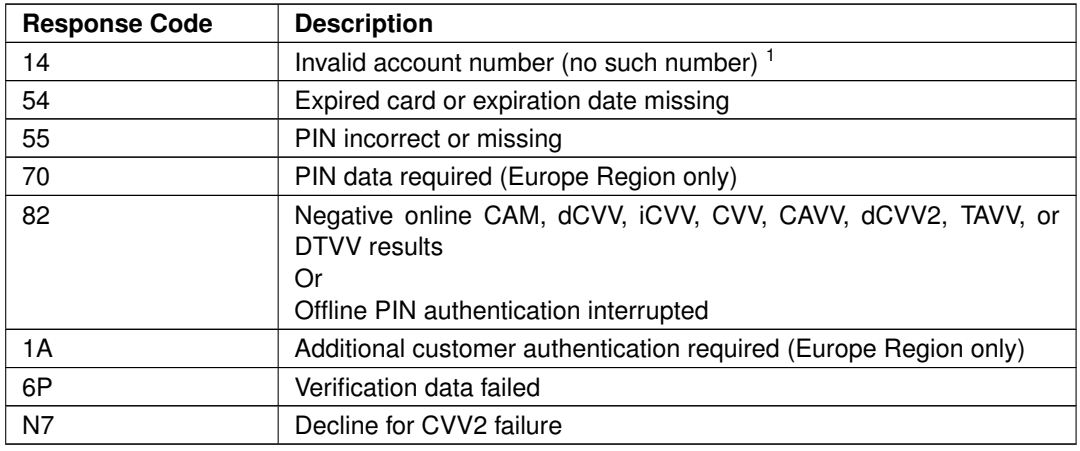

#### **Category 4 (Generic response codes)**

Merchants are permitted to reattempt a transaction if the response code is in this category however reattempts are limited to 15 attempts in 30 days.

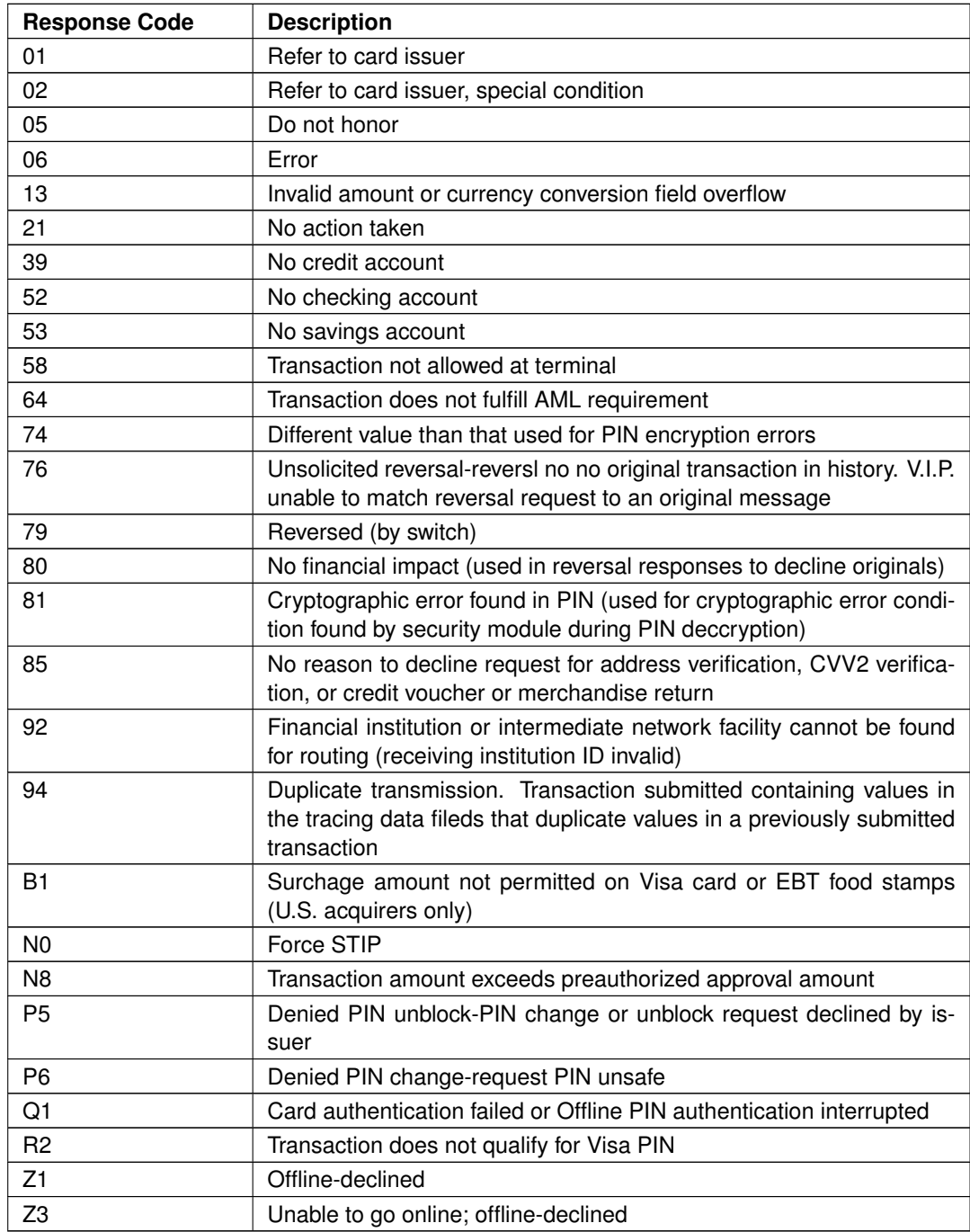

<sup>1</sup> Reattempt with the same account number is not permitted for this response code. If the account number was entered incorrectly then it can be fixed and retried.

# **Request Examples**

The following are some examples of various transaction scenarios. Terminal ID "EXAMPLE1" was used for these transactions.

#### **Sale Transaction**

Sale transaction examples are provided for approved and rejected transactions as the response fields returned would vary based on the validation/authorization results.

The Sale transaction is the most commonly used transaction for charging credit cards.

#### **Approved Sale**

In this example we process a Sale for \$49.95, which is authorized and captured for settlement. We also add a unique custom description to appear on the cardholder's statement.

Request:

```
{
    "terminal_id":"EXAMPLE1" ,
    "transaction_type":"card_sale" ,
    "reference":"SALE-EXAMPLE-APP" ,
    "payment":{
        "amount":4995,
        "dynamic_dba":"ABC CO 659857458856"
    },
    "card_information":{
        "card_number": "411111111111111111",
        "expiry_year":2019,
        "expiry_month":3
    }
}
```
Response:

```
{
    "message": "" ,
    "details": {
        "authorization_code": "T03637" ,
        "card_last_four_digits": "1111" ,
        "card_type": "VISA",
        "expiry_date": "0319" ,
        "transaction_id": "LTT2-256903637"
    }
}
```
#### **Approved Sale with Surcharge**

In this example we process a Sale with a surcharge amount, which is authorized and captured for settlement. The Sale amount of \$102.00 includes the base transaction amount of \$100, plus surcharge amount of \$2.

```
{
    "terminal_id":"EXAMPLE1" ,
    "transaction_type":"card_sale" ,
    "reference":"SALE-SURCHARGE-EXAMPLE-APP" ,
    "payment":{
        "amount":10200,
```

```
"surcharge_amount":200
    },
    "card_information":{
        "card_number": "41111111111111111",
        "expiry_year":2019,
        "expiry_month":3
    }
}
```

```
{
    "message": "" ,
    "details": {
        "authorization_code": "T03637" ,
        "card_last_four_digits": "1111" ,
        "card_type": "VISA" ,
        "expiry_date": "0319" ,
        "transaction_id": "LTT2-256903637"
    }
}
```
## **Approved Sale for Funding Transaction**

In this example we process a Sale for a funding transaction with recipient data, which is authorized and captured for settlement.

Request:

```
{
         "terminal_id":"EXAMPLE1" ,
         "transaction_type":"card_sale" ,
         "reference":"SALE-FUNDING-EXAMPLE-APP" ,
         "payment":{
             "amount":10200
         },
         "recipient": {
             "name_first": "John" ,
             "name_middle": "Q" ,
             "name_last": "Doe"
         },
         "card_information":{
             "card_number": "41111111111111111",
             "expiry_year":2019,
             "expiry_month":3
         }
     }
Response:
     {
         "message": "" ,
```
"authorization\_code": "T03637" ,

"details": {

```
"card_last_four_digits": "1111" ,
        "card_type": "VISA",
        "expiry_date": "0319" ,
        "transaction_id": "LTT2-256903637"
    }
}
```
#### **Rejected Sale - Decline**

In this example we process a Sale for \$12.75, which is declined.

Request:

```
{
    "terminal_id":"EXAMPLE1" ,
    "transaction_type":"card_sale" ,
    "reference":"SALE-EXAMPLE-REJ-DECLINE" ,
    "payment":{
        "amount":1275
    },
    "card_information":{
        "card_number": "41111111111111111",
        "expiry_year":2022,
        "expiry_month":4
    }
}
```
Response:

```
{
    "message": "05 DECLINE",
    "details":{
        "card_last_four_digits":"1111" ,
        "card_type":"VISA" ,
        "expiry_date": "0422"
        "reason_code":"201205" ,
        "response_type":"D" ,
        "transaction_id":"LTT2-256903638"
    }
}
```
## **Rejected Sale - Invalid Card**

In this example we process a Sale for \$1.25 using an invalid card number, which is rejected.

```
{
    "terminal_id":"EXAMPLE1" ,
    "transaction_type":"card_sale" ,
    "reference":"SALE-EXAMPLE-REJ-INVL-CARD" ,
    "payment":{
        "amount":125
    },
```

```
"card_information":{
        "card_number": "111111111111111111",
        "expiry_year":2019,
        "expiry_month":3
    }
}
```

```
{
    "message":"CARD NUMBER INVALID" ,
    "details":{
        "card_last_four_digits":"1111" ,
        "expiry_date":"0319" ,
        "reason_code":"201020" ,
        "response_type":"E" ,
        "transaction_id":"LTT2-256903641"
    }
}
```
#### **Settlement Transaction**

In this example we process a Settlement transaction, to close this batch and let Payroc know that we would like to deposit the money into our merchant account.

Request:

```
{
    "terminal_id":"EXAMPLE1" ,
    "transaction_type":"card_settlement"
}
```
Response:

```
{
    "message":"" ,
    "details":{
        "settlement_total":14995,
        "transaction_id":"LTT2-256903644"
    }
}
```
The settlement results indicate that \$149.95 will be deposited into the merchant's account for this batch.

#### **Authorization Only Transaction**

#### **Authorization Only Transaction For \$10.00**

In this example we process a Authorization Only for \$10.00, which is approved.

```
{
    "terminal_id":"EXAMPLE1" ,
    "transaction_type":"card_authorization_only" ,
    "reference":"AUTHONLY-EXAMPLE" ,
    "payment":{
        "amount":1000
    },
    "card_information":{
        "card_number": "411111111111111111",
        "expiry_year":2019,
        "expiry_month":3
    }
}
```

```
{
    "message":"" ,
    "details":{
        "authorization_code":"T03645" ,
        "card_last_four_digits":"1111" ,
        "card_type":"VISA" ,
        "expiry_date":"0319" ,
        "transaction_id":"LTT2-256903645"
    }
}
```
#### **Authorization Only Transaction Using The Resend Flag**

For this example, suppose that the response was not received for above transaction, and we would like to see the transaction results. This is where the resend flag is used. The original transaction results will be re-sent if the transaction has already been processed at Payroc. If the transaction has not been processed, it will now be processed.

Request:

```
{
    "terminal_id":"EXAMPLE1" ,
    "transaction_type":"card_authorization_only" ,
    "reference":"AUTHONLY-EXAMPLE" ,
    "resend":"Y" ,
    "payment":{
        "amount":1000
    },
    "card_information":{
        "card_number": "411111111111111111",
        "expiry_year":2019,
        "expiry_month":3
    }
}
```
Response:

{

```
"message":"" ,
    "details":{
        "authorization_code":"T03645" ,
        "card_last_four_digits":"1111" ,
        "card_type": "VISA",
        "expiry_date":"0319" ,
        "transaction_id":"LTT2-256903647"
    }
}
```
## **Authorization Only Transaction Using An Expired Card**

For this example, an authorization attempt is going to be processed on an expired card. Note the decline response.

Request:

```
{
    "terminal_id":"EXAMPLE1" ,
    "transaction_type":"card_authorization_only" ,
    "reference":"AUTHONLY-EXAMPLE-EXPIRED1" ,
    "payment":{
        "amount":1000
    },
    "card_information":{
        "card_number": "4111111111111111111",
        "expiry_year":2022,
        "expiry_month":4
    }
}
```
Response:

```
{
    "message":"54 DECLINE" ,
    "details":{
        "card_last_four_digits":"1111" ,
        "card_type":"VISA" ,
        "expiry_date":"0422" ,
        "reason_code":"201205" ,
        "response_type":"D" ,
        "transaction_id":"LTT2-256903648"
    }
}
```
#### **Force Post Transaction**

In this example we will Force Post \$10.00 using the authorization number received from the Authorization Only transaction.

Request:

{

```
"terminal_id":"EXAMPLE1" ,
    "transaction_type":"card_force_post" ,
    "reference":"FORCEPOST-EXAMPLE" ,
    "payment":{
        "amount":1000,
        "authorization_code":"T03645"
    },
    "card_information":{
        "card_number": "411111111111111111",
        "expiry_year":2019,
        "expiry_month":3
    }
}
```

```
{
    "message":"" ,
    "details":{
        "authorization_code":"T03645" ,
        "card_last_four_digits":"1111" ,
        "card_type":"VISA" ,
        "expiry_date":"0319" ,
        "transaction_id":"LTT2-256903651"
    }
}
```
## **Pre-Authorization Transaction**

In this example, we will pre-authorize a charge of \$50.00. We also add echo data to the request, which will be included in the response.

Request:

```
{
    "terminal_id":"EXAMPLE1" ,
    "transaction_type":"card_preauthorization" ,
    "reference":"PREAUTH-EXAMPLE" ,
    "echo_data": "MY ECHO-DATA 1",
    "payment":{
        "amount":5000
    },
    "card_information":{
        "card_number": "4111111111111111111",
        "expiry_year":2019,
        "expiry_month":3
    }
}
```
Response:

{ "message":"" ,

```
"details":{
        "authorization_code":"T03652" ,
        "card_last_four_digits":"1111" ,
        "card_type":"VISA" ,
        "echo_data":"MY ECHO-DATA 1" ,
        "expiry_date":"0319" ,
        "transaction_id":"LTT2-256903652"
    }
}
```
#### **Completion Transaction**

## **Completion Without Card**

#### Request:

```
{
    "terminal_id":"EXAMPLE1" ,
    "transaction_type":"card_completion" ,
    "reference":"PREAUTH-EXAMPLE" ,
    "payment":{
        "amount":5000
    }
}
```
#### Response:

```
{
    "message":"" ,
    "details":{
        "authorization_code":"T03652" ,
        "card_last_four_digits":"1111" ,
        "card_type":"VISA" ,
        "expiry_date":"0319" ,
        "transaction_id":"LTT2-256903653"
    }
}
```
Note that the card data and authorization number in the Completion response was the same as the Pre-Authorization. Payroc maintains your Pre-Authorization information until you complete the transaction, or until the card authorization lifetime expires

## **Completion Transaction For \$50.00 That Has Already Been Completed**

A subsequent Completion sent for the previous Pre-Authorization will be rejected.

```
{
    "terminal_id":"EXAMPLE1" ,
    "transaction_type":"card_completion" ,
    "reference":"PREAUTH-EXAMPLE" ,
    "payment":{
```

```
"amount":5000
         }
     }
Response:
```

```
{
    "message": "COMPLETION NO MATCH",
    "details":{
        "reason_code":"201016" ,
        "transaction_id":"LTT2-256903654"
    }
}
```
#### **Multiple Completion Transactions**

Multiple Completions can be processed for the same Pre-Authorization transaction as long as the dollar amount of the original Pre-Authorization is not exceeded.

#### **Pre-Authorization for \$100.00**

Request:

```
{
    "terminal_id":"EXAMPLE1" ,
    "transaction_type":"card_preauthorization" ,
    "reference":"MULTI-COMPLETION-PREAUTH" ,
    "payment":{
        "amount":10000
    },
    "card_information":{
        "card_number": "411111111111111111",
        "expiry_year":2019,
        "expiry_month":3
    }
}
```
Response:

```
{
    "message":"" ,
    "details":{
        "authorization_code":"T03657" ,
        "card_last_four_digits":"1111" ,
        "card_type":"VISA" ,
        "expiry_date":"0319" ,
        "transaction_id":"LTT2-256903657"
    }
}
```
#### **First Completion Transaction For \$50.00 Without The Credit Card Number**

A Completion attempt using the same reference number as the original Pre-Authorization and an amount less that the original dollar amount will succeed.

Request:

```
{
    "terminal_id":"EXAMPLE1" ,
    "transaction_type":"card_completion" ,
    "reference":"MULTI-COMPLETION-PREAUTH" ,
    "payment":{
        "amount":5000
    }
}
```
Response:

```
{
    "message":"" ,
    "details":{
        "authorization_code":"T03657" ,
        "card_last_four_digits":"1111" ,
        "card_type":"VISA" ,
        "expiry_date":"0319" ,
        "transaction_id":"LTT2-256903658"
    }
}
```
## **Second Completion Transaction For \$100.00 Without The Credit Card Number**

A Completion attempt using the same reference number will fail when the dollar amount of the original Pre-Authorization amount is exceeded.

Request:

```
{
    "terminal_id":"EXAMPLE1" ,
    "transaction_type":"card_completion" ,
    "reference":"MULTI-COMPLETION-PREAUTH" ,
    "payment":{
        "amount":10000
    }
}
```
Response:

```
{
    "message": "COMPLETION NO MATCH",
    "details":{
        "reason_code":"201016" ,
        "transaction_id":"LTT2-256903659" ,
    }
}
```
# **Third Completion Transaction For \$50.00 Without The Credit Card Number**

```
{
    "terminal_id":"EXAMPLE1" ,
    "transaction_type":"card_completion" ,
    "reference":"MULTI-COMPLETION-PREAUTH" ,
    "payment":{
        "amount":5000
    }
}
```

```
{
    "message":"" ,
    "details":{
        "authorization_code":"T03657" ,
        "card_last_four_digits":"1111" ,
        "card_type":"VISA" ,
        "expiry_date":"0319" ,
        "transaction_id":"LTT2-256903660"
    }
}
```
## **Fourth Completion Transaction For \$0.01 Without The Credit Card Number**

Any additional Completion attempts using the same reference number will fail because the total Completion amount cannot exceed the original Pre-Authorization amount.

Request:

```
{
    "terminal_id":"EXAMPLE1" ,
    "transaction_type":"card_completion" ,
    "reference":"MULTI-COMPLETION-PREAUTH" ,
    "payment":{
        "amount":1
    }
}
```
Response:

```
{
    "message": "COMPLETION NO MATCH",
    "details":{
        "reason_code":"201016" ,
        "transaction_id":"LTT2-256903661"
    }
}
```
## **Void Transaction**

**Void Transaction For \$50.00 Without The Credit Card Number**

In this example we will Void the third Completion transaction for \$50.00 from the preceding example. We will not use the credit card number, since it is not required.

Request:

```
{
    "terminal_id":"EXAMPLE1" ,
    "transaction_type":"card_void" ,
    "reference":"MULTI-COMPLETION-PREAUTH" ,
    "payment":{
        "amount":5000
    }
}
```
Response:

```
{
    "message":"" ,
    "details":{
        "card_last_four_digits":"1111" ,
        "card_type":"VISA" ,
        "transaction_id":"LTT2-256903662"
    }
}
```
## **Second Attempt To Void Completion Transaction For \$50.00 Without The Credit Card Number**

In this example we will attempt to *Void* the second Completion transaction for \$50.00 from the preceding example without the credit card number. Since we have already voided this transaction, the attempt will fail.

Request:

```
{
    "terminal_id":"EXAMPLE1" ,
    "transaction_type": "card_void",
    "reference":"MULTI-COMPLETION-PREAUTH" ,
    "payment":{
        "amount":5000
    }
}
```
Response:

```
{
    "message": "NO MATCH",
    "details":{
        "reason_code":"201017" ,
        "transaction_id":"LTT2-256903664"
    }
}
```
No current matching voidable transaction was found.

## **Return Transaction**

#### **Approved Return**

In this example we will process a refund of \$25.00 to the credit card.

#### Request:

```
{
    "terminal_id":"EXAMPLE1" ,
    "transaction_type":"card_return" ,
    "reference":"RETURN-EXAMPLE" ,
    "payment":{
        "amount":2500
    },
    "card_information":{
        "card_number": "41111111111111111",
        "expiry_year":2019,
        "expiry_month":3
    }
}
```
## Response:

```
{
    "message":"" ,
    "details":{
        "authorization_code": "T03665" ,
        "card_last_four_digits":"1111" ,
        "card_type": "VISA",
        "expiry_date":"0319" ,
        "transaction_id":"LTT2-256903665"
    }
}
```
## **Approved Return with Surcharge**

In this example we will process a Return with a surcharge amount. The Return amount of \$20.40 includes the base transaction amount of \$20, plus surcharge amount of \$0.40.

```
{
    "terminal_id": "EXAMPLE1",
    "transaction_type":"card_return" ,
    "reference":"RETURN-SURCHARGE-EXAMPLE" ,
    "payment":{
        "amount":2040,
        "surcharge_amount":40
    },
    "card_information":{
        "card_number": "411111111111111111",
        "expiry_year":2019,
        "expiry_month":3
```
} }

#### Response:

```
{
    "message":"" ,
    "details":{
        "authorization code": "T03665",
        "card_last_four_digits":"1111" ,
        "card_type":"VISA" ,
        "expiry_date":"0319" ,
        "transaction_id":"LTT2-256903665"
    }
}
```
#### **Return Void Transaction**

#### **Void A Return Transaction For \$25.00 Without The Credit Card Number**

In this example, we process a Return Void on the Return transaction from the preceding example. The card number is not required, since the reference number and amount are used for the matching.

Request:

```
{
    "terminal_id":"EXAMPLE1" ,
    "transaction_type":"card_return_void" ,
    "reference":"RETURN-EXAMPLE" ,
    "payment":{
        "amount":2500
    }
}
```
Response:

```
{
    "message":"" ,
    "details":{
        "card_last_four_digits":"1111" ,
        "card_type":"VISA" ,
        "transaction_id":"LTT2-256903666"
    }
}
```
#### **Second Request To Void A Return Transaction For \$25.00 Without The Credit Card Number**

In this example, we will attempt to perform a Return Void on the previous *Return* transaction which has already has a Return Void performed on it. The attempt will fail.

```
{
    "terminal_id":"EXAMPLE1" ,
    "transaction_type":"card_return_void" ,
    "reference":"RETURN-EXAMPLE" ,
    "payment":{
        "amount":2500
    }
}
```

```
{
    "message": "MRV NO MATCH",
    "details":{
        "reason_code":"201015" ,
        "transaction_id":"LTT2-256903667"
    }
}
```
No current matching transaction eligible for Return Void was found.

#### **Contra Transactions**

In this set of examples, we will show how Contra checking is used.

## **Add A Credit Card Number To The Contra List**

Adding a card number to the Contra list will block its acceptance on the associated terminal ID.

Request:

```
{
    "terminal_id":"EXAMPLE1" ,
    "transaction_type":"card_contra_add" ,
    "card_information":{
        "card_number": "41111111111111111"
    }
}
```
Response:

```
{
    "message":"" ,
    "details":{
        "card_last_four_digits":"1111" ,
        "card_type":"VISA" ,
        "transaction_id":"LTT2-256903668"
    }
}
```
#### **Contra Decline**

Future authorization attempts on this card will be blocked until it is removed from the Contra list. Here is an attempt to perform a Sale on a blocked card.

Request:

```
{
    "terminal_id":"EXAMPLE1" ,
    "transaction_type":"card_sale" ,
    "reference":"CONTRA-DECLINE" ,
    "payment":{
        "amount":1000,
    },
    "card_information":{
        "card_number": "411111111111111111",
        "expiry_year":2019,
        "expiry_month":3
    }
}
```
Response:

```
{
    "message":"CARD NOT ALLOWED" ,
    "details":{
        "card_last_four_digits":"1111" ,
        "card_type":"VISA" ,
        "expiry_date":"0319" ,
        "reason_code":"201008" ,
        "response_type":"E" ,
        "transaction_id":"LTT2-256903669"
    }
}
```
## **Contra Delete**

In this example we will remove the credit card from the Contra table

Request:

```
{
    "terminal_id":"EXAMPLE1" ,
    "transaction_type":"card_contra_delete" ,
    "card_information":{
        "card_number":"4111111111111111"
    }
}
```
Response:

```
{
    "message":"" ,
    "details":{
        "card_last_four_digits":"1111" ,
```

```
"card_type":"VISA" ,
        "transaction_id":"LTT2-256903670"
    }
}
```
## **Contra Query - Found**

In this example we will query the Contra table for a card number and find it.

Request:

```
{
    "terminal_id":"EXAMPLE1" ,
    "transaction_type":"card_contra_query" ,
    "card_information":{
        "card_number":"4111111111111111"
    }
}
```
Response:

```
{
    "message":"" ,
    "details":{
        "card_last_four_digits":"1111" ,
        "card_type":"VISA" ,
        "transaction_id":"LTT2-256903670"
    }
}
```
## **Contra Query - Not Found**

In this example we will query the Contra table for a card number and not find it.

Request:

```
{
    "terminal_id":"EXAMPLE1" ,
    "transaction_type":"card_contra_query" ,
    "card_information":{
        "card_number": "41111111111111111"
    }
}
```
Response:

```
{
    "message":"NOT PRESENT" ,
    "details":{
        "card_last_four_digits":"1111" ,
        "card_type":"VISA" ,
        "reason_code":"201012" ,
        "transaction_id":"LTT2-256903674"
    }
}
```
## <span id="page-96-0"></span>**Token Transactions**

This set of examples will show the use of tokens in transaction processing.

#### **Creating A Token**

In this example, we will associate a token with a credit card and expiry date. We will also assign some token reference data that can be used for Token Search via Payroc's Dashboard web application.

Request:

```
{
    "terminal_id":"EXAMPLE1" ,
    "transaction_type":"token_add" ,
    "card_information":{
        "card_number": "411111111111111111",
        "expiry_year":2019,
        "expiry_month":3
    },
    "token":{
        "token":"EXAMPLETOKEN1" ,
        "reference":"JSMITH-VISA"
    }
}
```
Response:

```
{
    "message":"" ,
    "details":{
        "card_last_four_digits":"1111" ,
        "card_type":"VISA" ,
        "expiry_date":"0319" ,
        "transaction_id":"LTT2-256903675"
    }
}
```
## **Creating Auto-Generated Tokens**

In the following examples, we will associate a credit card and expiry date with a token where the Token ID value is automatically generated by Payroc.

Examples are based on configuration for a merchant where the maximum length for Token IDs has been setup as 16 characters. TOKEN field containing a "?" is included in the request for all examples indicating that the Token ID is to be generated by Payroc.

In this example, the options for card type and last four digits of card number suffix are not turned on so a 16 digit unique Token ID value is generated.

```
{
    "terminal_id":"EXAMPLE1" ,
    "transaction_type":"token_add" ,
    "card_information":{
```

```
"card_number": "41111111111111111",
        "expiry_year":2019,
        "expiry_month":3
    },
    "token":{
        "token":"?" ,
        "reference":"JSMITH-VISA"
    }
}
```

```
{
    "message":"" ,
    "details":{
        "card_last_four_digits":"1111" ,
        "card_type":"VISA" ,
        "expiry_date":"0319" ,
        "token":"2000000256903677" ,
        "transaction_id":"LTT2-256903677"
    }
}
```
Auto-generated Token ID options for card type and last four digits of card number have been turned on for this example. The Token ID is generated to include a unique 11 digit value along with a suffix specifying the card type and last four digits of the card number.

Request:

```
{
    "terminal_id":"EXAMPLE1" ,
    "transaction_type":"token_add" ,
    "card_information":{
        "card_number": "411111111111111111",
        "expiry_year":2019,
        "expiry_month":3
    },
    "token":{
        "token":"?" ,
        "reference":"JSMITH-VISA"
    }
}
```
Response:

```
{
    "message":"" ,
    "details":{
        "card_last_four_digits":"1111" ,
        "card_type":"VISA",
        "expiry_date":"0319" ,
        "token":"20256903677V1111" ,
        "transaction_id":"LTT2-256903677"
    }
}
```
Auto-generated Token ID formatting options turned on for this example are use of customer prefix along with suffix containing card type and last four digits of the card number.

Request:

```
{
    "terminal_id":"EXAMPLE1" ,
    "transaction_type":"token_add" ,
    "card_information":{
        "card_number": "41111111111111111",
        "expiry_year":2019,
        "expiry_month":3
    },
    "token":{
        "token":"31121345?" ,
        "reference":"JSMITH-VISA"
    }
}
```
Response:

```
{
    "message":"" ,
    "details":{
        "card_last_four_digits":"1111" ,
        "card_type":"VISA" ,
        "expiry_date":"0319" ,
        "token":"31121345V1111" ,
        "transaction_id":"LTT2-256903677"
    }
}
```
# **Token Update**

In this example, we will be updating the token to change the expiry date.

Request:

```
{
    "terminal_id":"EXAMPLE1" ,
    "transaction_type":"token_update" ,
    "card_information":{
        "card_number": "41111111111111111",
        "expiry_year":2019,
        "expiry_month":4
    },
    "token":{
        "token":"EXAMPLETOKEN1"
    }
}
```
Response:

{

```
"message":"" ,
    "details":{
        "card_last_four_digits":"1111" ,
        "card_type":"VISA" ,
        "expiry_date":"0419" ,
        "transaction_id":"LTT2-256903681"
    }
}
```
#### **Token Operation with Card Authentication**

In these examples, we will request card authentication for a Token Add operation.

Values for CSC (CVV2 field) and AVS included in the first example will simulate successful authentication when submitted with Visa, MasterCard or Discover card along with a test Terminal ID. CSC value starting with a '3' will need to be used to simulate successful authentication for an American Express card.

Request:

```
{
    "terminal_id":"EXAMPLE1" ,
    "transaction_type":"token_add" ,
    "card_information":{
        "card_number": "411111111111111111",
        "expiry_year":2019,
        "expiry month":3,
        "avs_data":"12345" ,
        "csc":"400"
    },
    "token":{
        "token":"EXAMPLETOKEN2" ,
        "reference":"JSMITH-VISA"
    }
}
```
Response:

```
{
    "message":"" ,
    "details":{
        "avs_result":"D" ,
        "card_last_four_digits":"1111" ,
        "card_type":"VISA" ,
        "csc_result":"M" ,
        "expiry_date":"0319" ,
        "transaction_id":"LTT2-256903683"
    }
}
```
Values for CSC (CVV2 field) and AVS included in this example will simulate authentication failure when submitted with a test Terminal ID. The Token operation (ADD or UPDATE) is not executed since the authentication result was a failure.

```
{
    "terminal_id":"EXAMPLE1" ,
    "transaction_type":"token_add" ,
    "card_information":{
        "card_number": "41111111111111111",
        "expiry_year":2019,
        "expiry_month":3,
        "avs_data":"99999" ,
        "csc":500
    },
    "token":{
        "token":"EXAMPLETOKEN2" ,
        "reference":"JSMITH-VISA"
    }
}
```

```
{
    "message": "82 CVV2 MISMATCH",
    "details":{
        "avs_result":"N" ,
        "card_last_four_digits":"1111" ,
        "card_type":"VISA" ,
        "csc_result":"N" ,
        "expiry_date":"0319" ,
        "reason_code":"201013" ,
        "response_type":"D" ,
        "transaction_id":"LTT2-256903685"
    }
}
```
## **Token Deactivate**

In this example, we will de-activating the token.

Request:

```
{
    "terminal_id":"EXAMPLE1" ,
    "transaction_type":"token_deactivate" ,
    "token":{
        "token":"EXAMPLETOKEN1"
    }
}
```
Response:

```
{
    "message":"" ,
    "details":{
        "transaction_id":"LTT2-256903687"
    }
}
```
## **Token Reactivate**

In this example, we will re-activate the token. All data is preserved while the token is deactivated, but the token cannot be used.

Request:

```
{
    "terminal_id":"EXAMPLE1" ,
    "transaction_type":"token_reactivate" ,
    "token":{
        "token":"EXAMPLETOKEN1"
    }
}
```
Response:

```
{
    "message":"" ,
    "details":{
        "transaction_id":"LTT2-256903688"
    }
}
```
## **Sale Transaction Using A Token**

In this example, we will perform a Sale transaction on the token from the previous examples. The card associated with the token will be charged.

Request:

```
{
    "terminal_id":"EXAMPLE1" ,
    "transaction_type":"card_sale" ,
    "reference":"SALE-TOKEN-EXAMPLE" ,
    "payment":{
        "amount":345
    },
    "token":{
        "token":"EXAMPLETOKEN1"
    }
}
```
Response:

```
{
    "message":"" ,
    "details":{
        "authorization_code":"T03689" ,
        "card_last_four_digits":"1111" ,
        "card_type":"VISA" ,
        "expiry_date":"0419" ,
        "transaction_id":"LTT2-256903689"
    }
}
```
## **Pre-Authorization Transaction Using A Token**

In this example, we will process a Pre-Authorization transaction using the token from the preceding examples while also performing an address verification check.

Request:

```
{
    "terminal_id": "EXAMPLE1",
    "transaction_type":"card_preauthorization" ,
    "reference":"PREAUTH-TOKEN-EXAMPLE" ,
    "payment":{
        "amount":456
    },
    "token":{
        "token":"EXAMPLETOKEN1"
    }
}
```
Response:

```
{
    "message":"" ,
    "details":{
        "authorization_code":"T03690" ,
        "card_last_four_digits":"1111" ,
        "card_type":"VISA" ,
        "expiry_date":"0419" ,
        "transaction_id":"LTT2-256903690"
    }
}
```
## **Payment Schedule Transactions**

#### **Creating a Payment Schedule for an existing Token**

In this example, we will create a Payment Schedule for an existing Token using a Payment Scheduling transaction type.

The Payment Schedule will be setup for 6 bi-monthly payments starting on date of 20150401 (YYYYMMDD).

```
{
    "terminal_id":"EXAMPLE1" ,
    "transaction_type":"schedule_add" ,
    "payment":{
        "amount":500
    },
    "token":{
        "token":"EXAMPLETOKEN1"
    },
    "schedule":{
        "type":"MONTHLY" ,
```

```
"frequency":2,
        "number_of_payments":6,
        "start_date":20150401
    }
}
```

```
{
    "message":"" ,
    "details":{
        "card_last_four_digits":"1111" ,
        "expiry_date":"0419" ,
        "transaction_id":"LTT2-256903692"
    }
}
```
## **Updating a Payment Schedule**

In this example, we will update a Payment Schedule using a Payment Scheduling transaction type.

The Payment Schedule will be changed to 10 weekly payments starting on date of 20150801 (YYYYMMDD).

Request:

```
{
    "terminal_id":"EXAMPLE1" ,
    "transaction_type":"schedule_update" ,
    "payment":{
        "amount":500
    },
    "token":{
        "token":"EXAMPLETOKEN1"
    },
    "schedule":{
        "type":"WEEKLY" ,
        "frequency":1,
        "number_of_payments":10,
        "start_date":20150801
    }
}
```
Response:

```
{
    "message":"" ,
    "details":{
        "card_last_four_digits":"1111" ,
        "expiry_date":"0419" ,
        "transaction_id":"LTT2-256903693"
    }
}
```
## **Updating a Payment Schedule Amount**

In this example, we will update the amount setup for a Payment Schedule using a Payment Scheduling transaction type.

Request:

```
{
    "terminal_id":"EXAMPLE1" ,
    "transaction_type":"schedule_update" ,
    "payment":{
        "amount":505
    },
    "token":{
        "token":"EXAMPLETOKEN1"
    }
}
```
Response:

```
{
    "message":"" ,
    "details":{
        "card_last_four_digits":"1111" ,
        "expiry_date":"0419" ,
        "transaction_id":"LTT2-256903694"
    }
}
```
# **Deactivating a Payment Schedule**

In this example, we will deactivate a Payment Schedule using a Payment Scheduling transaction type.

Request:

```
{
    "terminal_id":"EXAMPLE1" ,
    "transaction_type":"schedule_deactivate" ,
    "token":{
        "token":"EXAMPLETOKEN1"
    }
}
```
Response:

```
{
    "message":"" ,
    "details":{
        "card_last_four_digits":"1111" ,
        "expiry_date":"0419" ,
        "transaction_id":"LTT2-256903695"
    }
}
```
## **Reactivating a Payment Schedule**

In this example, we will reactivate a Payment Schedule using a Payment Scheduling transaction type.

Request:

```
{
    "terminal_id":"EXAMPLE1" ,
    "transaction_type":"schedule_reactivate" ,
    "token":{
        "token":"EXAMPLETOKEN1"
    }
}
```
Response:

```
{
    "message":"" ,
    "details":{
        "card_last_four_digits":"1111" ,
        "expiry_date":"0419" ,
        "transaction_id":"LTT2-256903696"
    }
}
```
## **Full Authorization Reversal**

In this example, we will demonstrate the use of Authorization Reversal transactions to perform full reversals.

## **Pre-Authorization Transaction For \$100.00**

To begin, we will Pre-Authorize a transaction using the token from the previous examples in the [Token](#page-96-0) [Transactions examples.](#page-96-0)

Request:

```
{
    "terminal_id":"EXAMPLE1" ,
    "transaction_type":"card_preauthorization" ,
    "reference":"REV-FULL-PREATUH-EXAMPLE" ,
    "payment":{
        "amount":10000
    },
    "token":{
        "token":"EXAMPLETOKEN1"
    }
}
```
Response:

```
{
    "message":"" ,
    "details":{
        "authorization_code":"T03698" ,
        "card_last_four_digits":"1111" ,
```

```
"card_type":"VISA" ,
        "expiry_date":"0419" ,
        "transaction_id":"LTT2-256903698"
    }
}
```
#### **Pre-Authorization Reversal**

In this example, we will perform a reversal for the full amount of \$100.00.

An amount of "0" is used as the replacement amount, meaning that we would like the actual authorization to be for zero dollars. This effectively removes the authorization, freeing the card's open-to-buy limit of the \$100.00 charge.

Request:

```
{
    "terminal_id":"EXAMPLE1" ,
    "transaction_type":"card_authorization_reversal" ,
    "reference":"REV-FULL-PREATUH-EXAMPLE" ,
    "payment":{
        "amount":0
    }
}
```
Response:

```
{
    "message":"" ,
    "details":{
        "authorization_code":"T03698" ,
        "expiry_date":"0419" ,
        "transaction_id":"LTT2-256903699"
    }
}
```
#### **Partial Authorization Reversal**

In this example, we will demonstrate the use of Authorization Reversal transactions to perform partial charge reversals.

#### **Pre-Authorization Transaction For \$375.25**

To begin, we will Pre-Authorize a transaction using the token from the previous examples in the [Token](#page-96-0) [Transactions examples.](#page-96-0)

```
{
    "terminal_id":"EXAMPLE1" ,
    "transaction_type":"card_preauthorization" ,
    "reference":"REV-PARTIAL-PREATUH-EXAMPLE" ,
    "payment":{
        "amount":37525
```

```
},
    "token":{
        "token":"EXAMPLETOKEN1"
    }
}
```

```
{
    "message":"" ,
    "details":{
        "authorization_code":"T03700" ,
        "card_last_four_digits":"1111" ,
        "card_type":"VISA" ,
        "expiry_date":"0419" ,
        "transaction_id":"LTT2-256903700"
    }
}
```
#### **Replacing The Pre-Authorized Amount**

In this example we will be replacing the original Pre-Authorization amount of \$375.25 with a new amount of \$255.59. The balance of the original Pre-Authorization will be reversed. The card's open-to-buy will now be reduced by \$255.59 instead of \$375.25.

Request:

```
{
    "terminal_id":"EXAMPLE1" ,
    "transaction_type":"card_authorization_reversal" ,
    "reference":"REV-PARTIAL-PREATUH-EXAMPLE" ,
    "payment":{
        "amount":25559
    }
}
```
Response:

```
{
    "message":"" ,
    "details":{
        "authorization_code":"T03700" ,
        "expiry_date":"0419" ,
        "transaction_id":"LTT2-256903701"
    }
}
```
#### **Account Status Inquiry**

In this example, we will demonstrate the use of Account Status Inquiry transactions to check the status of card and perform CSC and AVS authentication.

#### **Account Status Inquiry - Positive Card Status**
Request:

```
{
    "terminal_id":"EXAMPLE1" ,
    "transaction_type":"card_account_status_inquiry" ,
    "card_information":{
        "card_number": "411111111111111111",
        "expiry_year":2019,
        "expiry_month":3,
        "avs_data":"45678" ,
        "csc":456
    }
}
```
Response:

```
{
    "message":"" ,
    "details":{
        "authorization_code":"T03702" ,
        "avs_result":"W" ,
        "card_last_four_digits":"1111" ,
        "card_type":"VISA" ,
        "csc_result":"M" ,
        "expiry_date":"0319" ,
        "transaction_id":"LTT2-256903702"
    }
}
```
An authorization code may not be included in responses for live transactions as Account Status Inquiry transactions do not include an amount to be approved by the card issuer.

# **Sale with Third Party Token Usage**

In this example, it demonstrates using SINGLE\_USE\_ONLY field to identify payment transactions where a third party Stored Credential (Token) is being used.

## **Sale with Third Party Token Usage**

```
{
    "terminal_id":"EXAMPLE1" ,
    "transaction_type":"card_sale" ,
    "reference":"Sale-3rd-Party-Token" ,
    "payment": {
        "amount":355
     },
    "card_information":{
        "card_number": "519111111111111111",
        "csc": "123",
```

```
"expiry_year":2022,
        "expiry_month":8
    },
    "token":{
        "token":"" ,
        "single_use_token":"N" ,
        "start_date":"" ,
        "end_date":"" ,
        "reference":"" ,
        "token_card_check":""
    }
}
```

```
{
    "details":{
        "expiry_date":"0822" ,
        "authorization_code":"T54664" ,
        "card_last_four_digits":"1111" ,
        "transaction_id":"LTD1-554664" ,
        "card_type":"MCRD" ,
        "card_product":"MC" ,
        "card_country_of_origin":"484"
    },
    "message":""
}
```
# **Commercial Card Check**

In this set of examples, we will demonstration how to check whether a card is a commercial card.

## **Commercial Card Check - Commercial Card**

In this example, we process a commercial card check example on a commercial card.

Request:

```
{
    "terminal_id":"EXAMPLE1" ,
    "transaction_type":"card_commercial_card_check" ,
    "card_information":{
        "card_number":"4484070000000000"
    }
}
```
# Response:

```
{
    "message":"" ,
    "details":{
        "card_country_of_origin":"826" ,
```

```
"card_product":"VB" ,
        "card_type":"VISA" ,
        "transaction_id":"LTT2-256904849"
    }
}
```
# **Commercial Card Check - Consumer Card**

In this example, we process a commercial card check example on a consumer card.

Request:

```
{
    "terminal_id":"EXAMPLE1" ,
    "transaction_type":"card_commercial_card_check" ,
    "card_information":{
        "card_number":"4111111111111111"
    }
}
```
Response:

```
{
    "message":"NON-COMMERCIAL CARD" ,
    "details":{
        "card_last_four_digits":"1111" ,
        "card_type":"VISA" ,
        "reason_code":"201080" ,
        "transaction_id":"LTT2-256904866"
    }
}
```
# **Level 2/Level 3 Transaction**

In this set of examples, we will demonstrate a transaction with Level 2 and Level 3 commercial card data.

## **Sale With Level 2 Data**

In this example, we will perform a Sale transaction and include Level 2 data in the L2 field.

```
{
    "terminal_id":"EXAMPLE1" ,
    "transaction_type":"card_sale" ,
    "reference":"L2L3-SALE-EXAMPLE" ,
    "payment":{
        "amount":10235
    },
    "token":{
        "token":"EXAMPLETOKEN2"
    },
    "invoice":{
```

```
"version":"PC3.02" ,
    "invoice_reference":"INV1234" ,
    "customer_name":"ABC COMPANY" ,
    "invoice_total":10235,
    "pst_rate":0,
    "gst_rate":1300,
    "pst_amount":0,
    "gst_amount":1177,
    "customer_po_number":"PO123569" ,
    "order_date":20120914,
    "line_item_count":1,
    "requester_buyer_name":"REQBUY JSMITH" ,
    "customer_reference":"REF1234" ,
    "invoice_number":"INV1234" ,
    "ship_to_prov_state":"ON" ,
    "ship_to_postal_code":"L9K9K9"
}
```
}

```
{
    "message":"" ,
    "details":{
        "authorization_code":"T04843" ,
        "card_country_of_origin":"826" ,
        "card_product":"VB" ,
        "card_type":"VISA" ,
        "unique_id":"19000MY" ,
        "expiry_date":"0419" ,
        "transaction_id":"LTT2-256904843"
    }
}
```
# **Level 3 Detail Submission Transaction (Line Item)**

Using the unique identifier from the previous example's Sale transaction, we will attach an invoice line item to the transaction using a Level 3 Detail Submission transaction. Since this is the first line item, we will send a Level 3 Sequence Number of 1.

```
{
    "terminal_id":"EXAMPLE1" ,
    "transaction_type":"card_invoice_line_item" ,
    "reference":"L2L3-L3-EXAMPLE" ,
    "unique_id":"19000MY" ,
    "invoice_line_item":{
        "version":"PC3.02" ,
        "sequence_number" :1,
        "customer_po":"CUSTPO12" ,
        "customer_sku":"CSKU786756" ,
        "division_number":"DIV8765" ,
        "extended_item_amount":10235,
        "gl_account_number": "GL8765",
```

```
"gst_amount":1178,
        "gst_rate":1300,
        "item_commodity_code":"65985" ,
        "item_description":"PENCILS" ,
        "manufacturer_sku":"MSKU" ,
        "po_line_number":5,
        "product_code":"123569" ,
        "quantity":100,
        "supplementary_data":"SUPPDATA456" ,
        "merchant_reference":"INV1234" ,
        "unit_cost":9058,
        "unit_of_measure":"EA"
    }
}
```

```
{
    "message":"" ,
    "details":{
        "transaction_id":"LTT2-256904844"
    }
}
```
Delivery of the line item detail was successful.

# **Fee Calculation**

## **Approved Fee Calculation Transaction**

In this example we process a fee calculate transaction using card information with a payment amount of \$500.00, which is successful.

Request:

```
{
    "terminal_id":"EXAMPLE1" ,
    "transaction_type":"fee_calculate" ,
    "fee_reference":"USERPAYFEE" ,
    "card_information":{
        "card_number":4111111111111111,
        "expiry_month":6,
        "expiry_year":2019
    },
    "payment":{
        "amount":50000
    }
}
```
Response:

{

```
"message":"" ,
    "details":{
        "fee_amount":"975" ,
        "fee_reference":"USERPAYFEE" ,
        "amount":"50000" ,
        "total_amount":"50975" ,
        "terminal_id":"EXAMPLE1" ,
    }
}
```
## **Rejected Fee Calculation Transaction - Invalid Payment Amount**

In this example we process a fee calculate transaction using a token with an invalid payment amount, which is rejected.

Request:

```
{
    "terminal_id":"EXAMPLE1" ,
    "transaction_type":"fee_calculate" ,
    "fee_reference":"USERPAYFEE2" ,
    "token":{
        "token":"EXAMPLETOKEN1"
    },
    "payment":{
        "amount":"INVALID"
    }
}
```
Response:

```
{
    "message":"invalid amount" ,
    "details":{
        "reason_code":"300005"
    }
}
```
## **Fee Payment**

## **Approved Fee Payment Transaction**

In this example we process a fee payment transaction, which is authorized. This payment transaction references the approved fee calculate transaction from the example above.

```
{
    "terminal_id":"EXAMPLE1" ,
    "transaction_type":"fee_payment" ,
    "fee_reference":"USERPAYFEE" ,
    "reference":"USERPAYPAYMENT" ,
    "card_information":{
```

```
"card_number":4111111111111111,
        "expiry_month":6,
        "expiry_year":2019
    },
    "payment":{
        "amount":50000,
        "fee_amount":975,
        "total_amount":50975
    }
}
```

```
{
    "message":"" ,
    "details":{
        "terminal_id":"EXAMPLE1" ,
        "card_last_four_digits":"1111" ,
        "expiry_date":"0619" ,
        "amount":"50000" ,
        "fee_amount":"975" ,
        "total_amount":"50975" ,
        "reference":"USERPAYPAYMENT" ,
        "fee_reference":"USERPAYFEE" ,
        "fee_response":"T18327" ,
        "payment_response":"T18328"
    }
}
```
# **Approved Fee Payment Transaction with Fee Override**

In this example we process a fee payment transaction with a fee override, which is authorized. This payment transaction does not reference a fee calculate transaction.

Request:

```
{
    "terminal_id": "EXAMPLE1" ,
    "transaction_type": "fee_payment" ,
    "fee_calc_override": "Y" ,
    "fee_reference": "USERPAYFEEOVERRIDE" ,
    "reference": "USERPAYPAYMENTOVERRIDE" ,
    "card_information": {
        "card_number": 4111111111111111,
        "expiry_month": 6,
        "expiry_year": 2019
    },
    "payment": {
        "amount": 10000,
        "fee_amount": 100,
        "total_amount": 10100
    }
}
```
Response:

```
{
    "message":"" ,
    "details":{
        "terminal_id":"EXAMPLE1" ,
        "card_last_four_digits":"1111" ,
        "expiry_date":"0619" ,
        "amount":"10000" ,
        "fee\_amount" : "100""total_amount":"10100" ,
        "fee_reference":"USERPAYFEEOVERRIDE" ,
        "reference":"USERPAYPAYMENTOVERRIDE" ,
        "fee_response":"T18329" ,
        "payment_response":"T18330"
    }
}
```
## **Fee Void**

# **Approved Fee Void Transaction**

In this example we process a fee payment void transaction, which is approved. This void transaction references the approved payment transaction from the example above.

Request:

```
{
    "terminal_id":"EXAMPLE1" ,
    "transaction_type": "fee_void",
    "fee_reference": "USERPAYFEE" ,
    "reference": "USERPAYPAYMENT" ,
    "payment": {
        "amount":50000,
        "fee_amount":975,
        "total_amount":50975
    }
}
```
Response:

```
{
    "message":"" ,
    "details":{
        "terminal_id":"EXAMPLE1" ,
        "fee_reference":"USERPAYFEE" ,
        "reference":"USERPAYPAYMENT" ,
        "amount":"50000" ,
        "fee_amount":"975""total_amount":"50975" ,
        "fee_response":"VOID+OK" ,
        "payment_response":"VOID+OK"
    }
}
```
## **Rejected Fee Void Transaction**

In this example we process a fee payment void transaction that doesn't have a matching fee reference number, which is rejected.

Request:

```
{
    "terminal_id": "EXAMPLE1" ,
    "transaction_type": "fee_void",
    "fee_reference": "USERPAYFEE-NOMATCH" ,
    "reference": "USERPAYPAYMENT" ,
    "payment": {
        "amount":50000,
        "fee_amount":975,
        "total_amount":50975
    }
}
```
Response:

```
{
    "message":"invalid reference number" ,
    "details":{
        "reason_code":"300103" ,
        "fee_response":"" ,
        "payment_response":""
    }
}
```
# **Testing Transactions**

If a test terminal ID is being used then varying the amount in the transaction will cause various responses and behaviours. The table below details each test amount and its corresponding non-approved response. In order to generate an approval response then an amount should be used that is not listed in the table.

# **Notes:**

- 1. The amount for the transaction must have no currency signs or decimal.
- 2. Amounts 909 and 1010 can be used to generate an HTTP 503, Service Unavailable, condition.

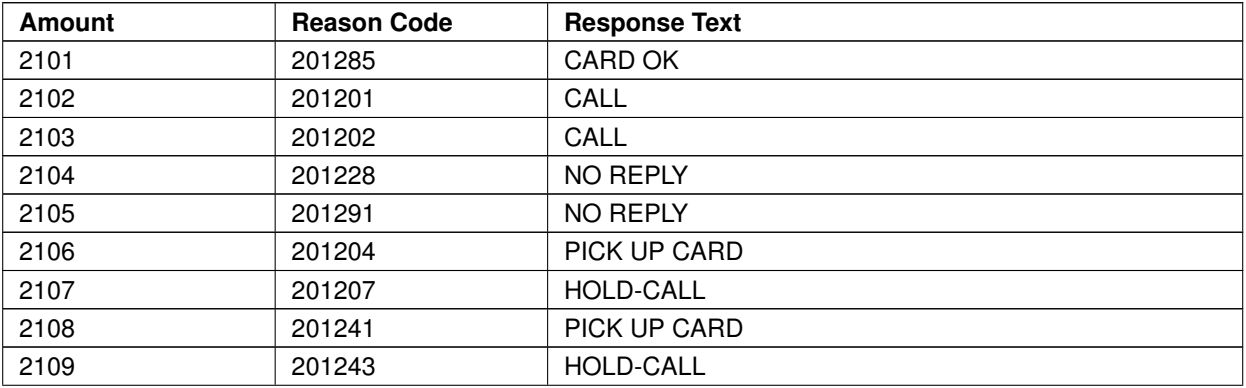

... continued on next page

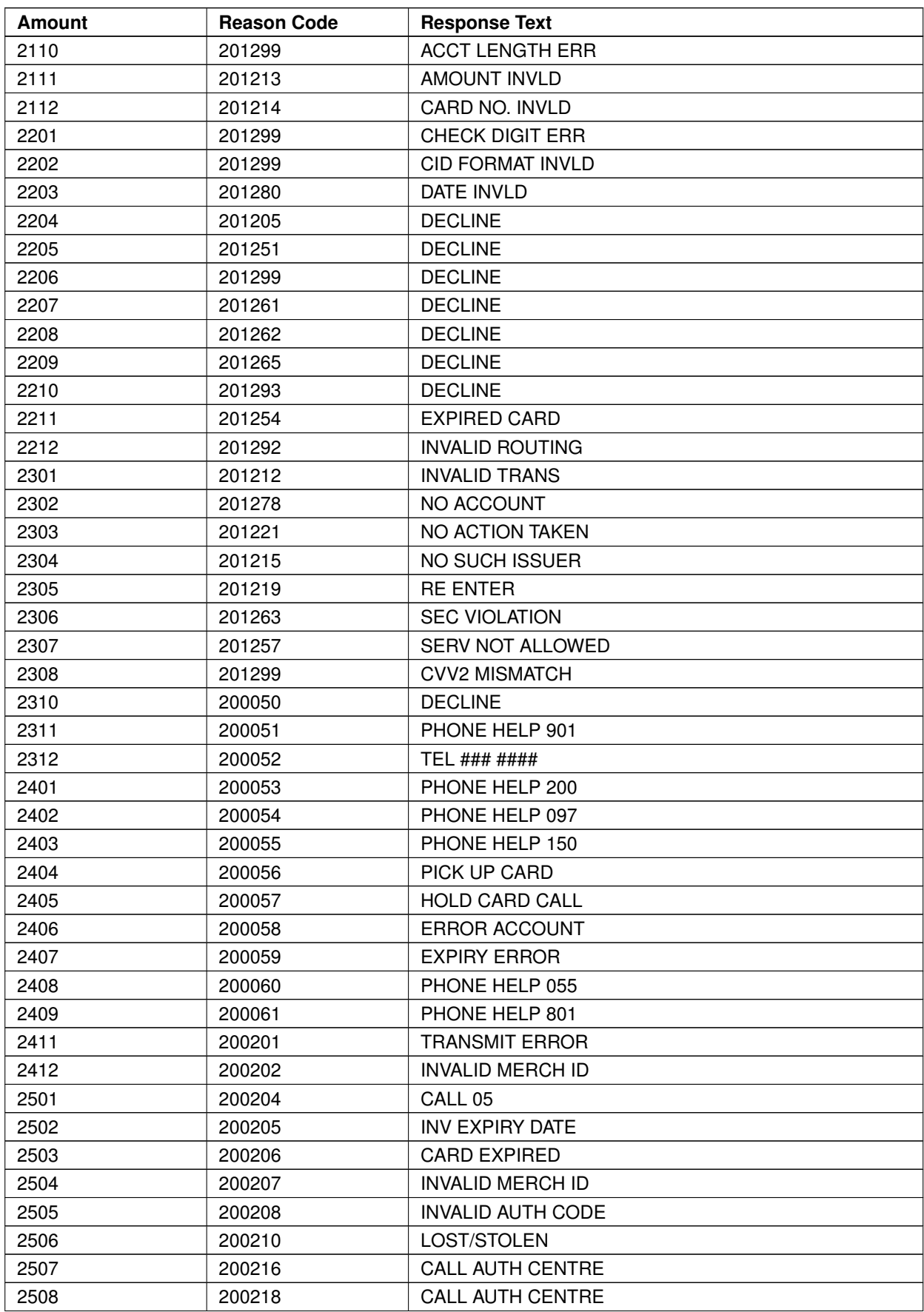

... continued on next page

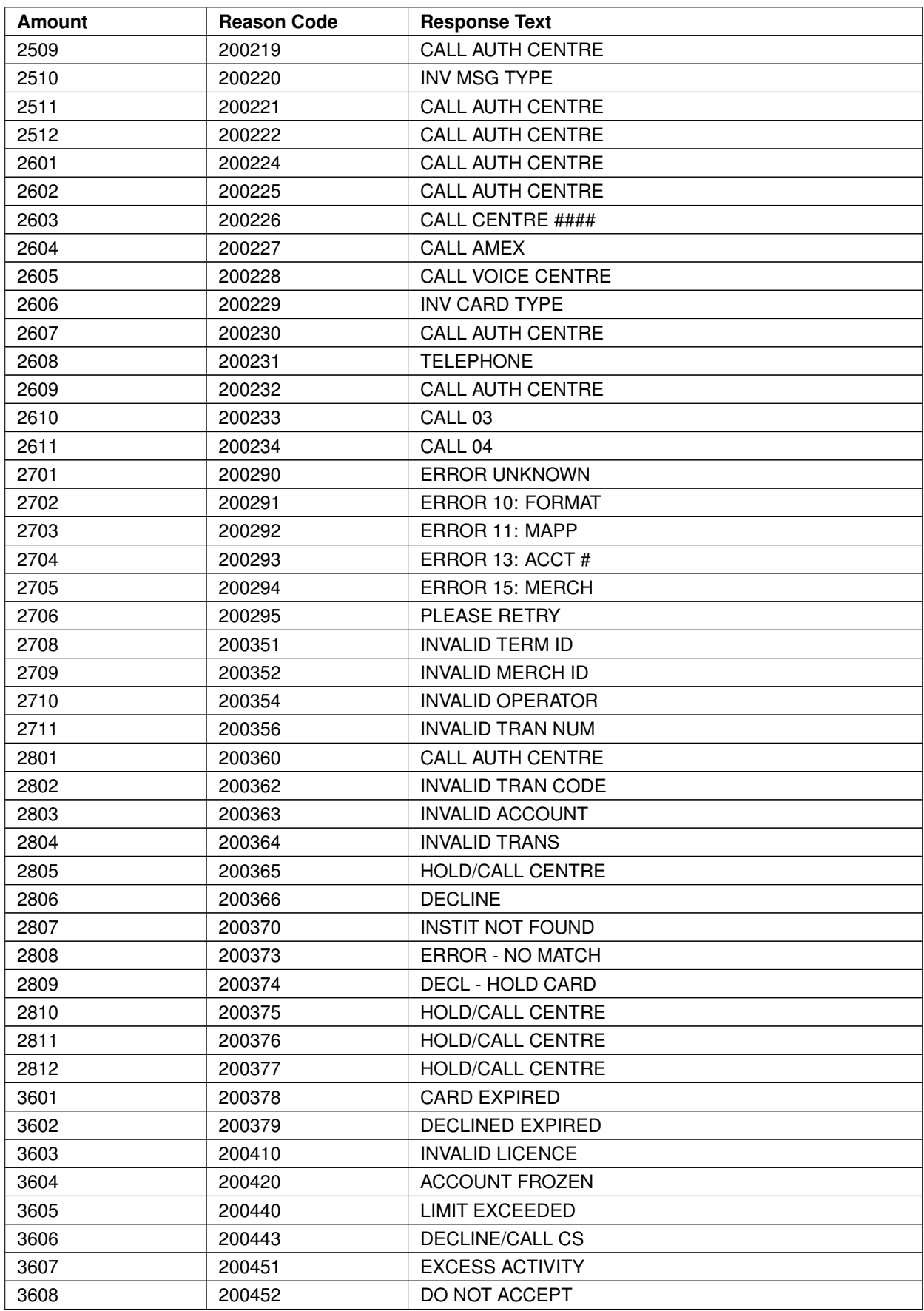

... continued on next page

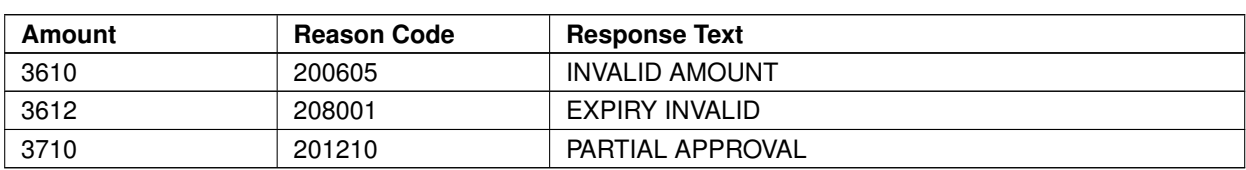